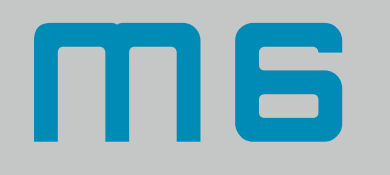

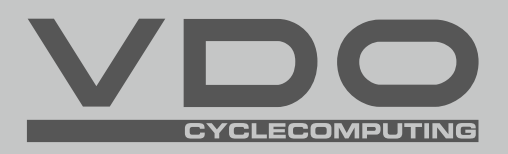

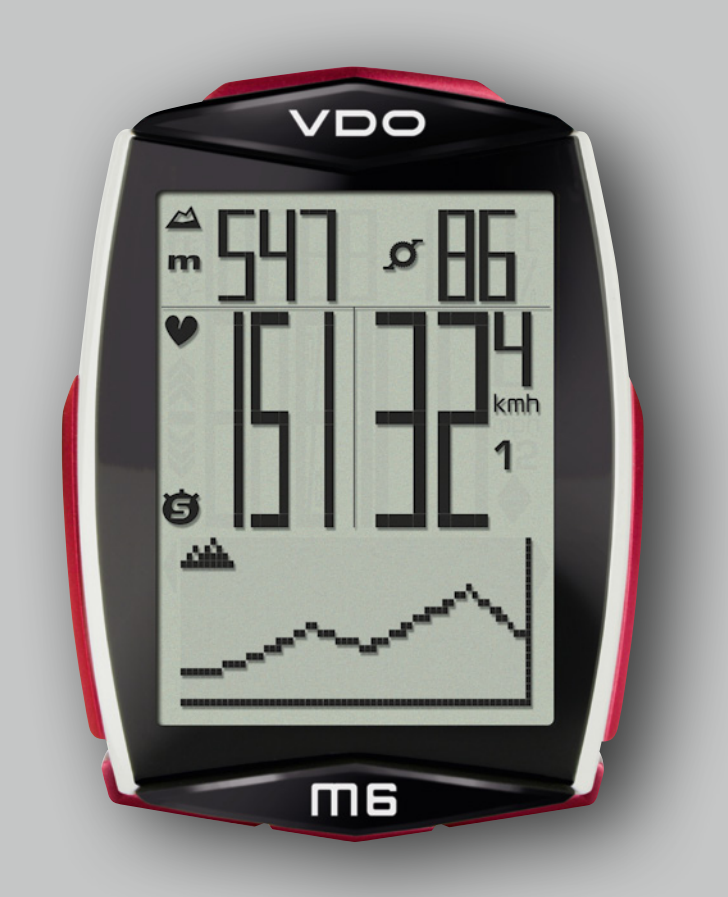

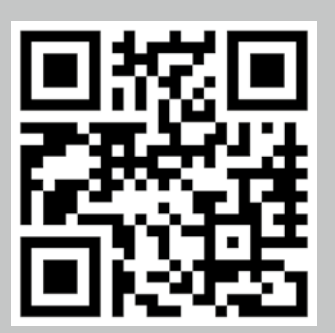

Montage-Video Bedien-Video Einstell-Video

www.vdocyclecomputing.com/service

### *Vorwort*

Herzlichen Glückwunsch.

Mit Ihrer Wahl für einen VDO Computer haben Sie sich für ein technisch und qualitativ sehr hochwertiges Gerät entschieden. Um den Computer optimal nutzen zu können, empfehlen wir Ihnen, diese Anleitung sorgfältig zu lesen. Sie erhalten alle Hinweise zur Bedienung sowie viele weitere nützliche Tipps. Wir wünschen Ihnen viel Freude beim Fahren mit Ihrem VDO Computer.

Cycle Parts GmbH

### *Verpackungsinhalt*

Bitte prüfen Sie zunächst die Vollständigkeit dieser Verpackung:

- 1 VDO Computer
- 1 Batterie für Computer
- 1 Geschwindigkeits-Sender, Batterie eingebaut
- 1 Lenkerhalterung
- 1 Speichenmagnet (Clip-Magnet) Kabelbinder zur Montage der Halterung und des Senders
- 1 Kurz-Bedienungsanleitung

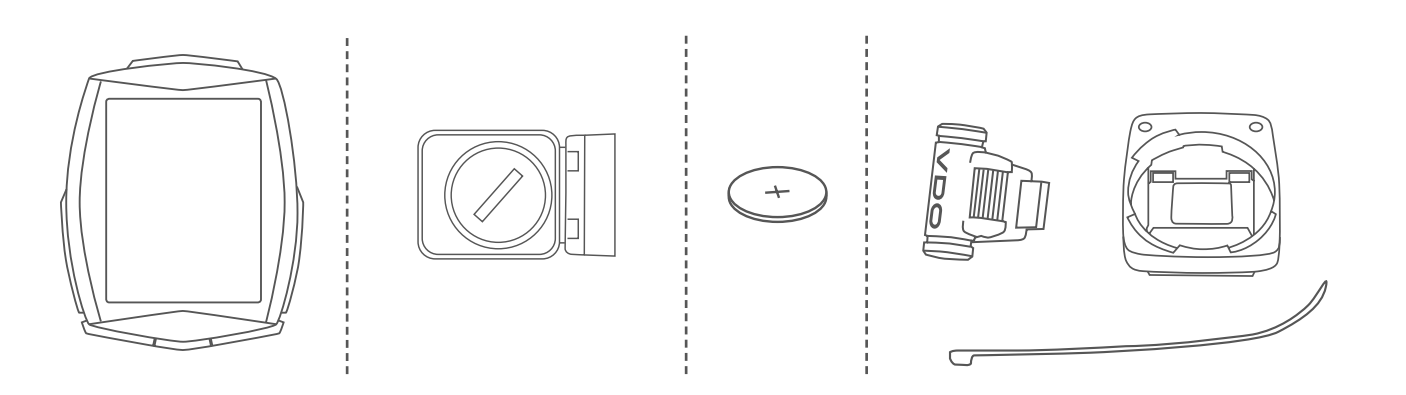

### *Inhaltsverzeichnis*

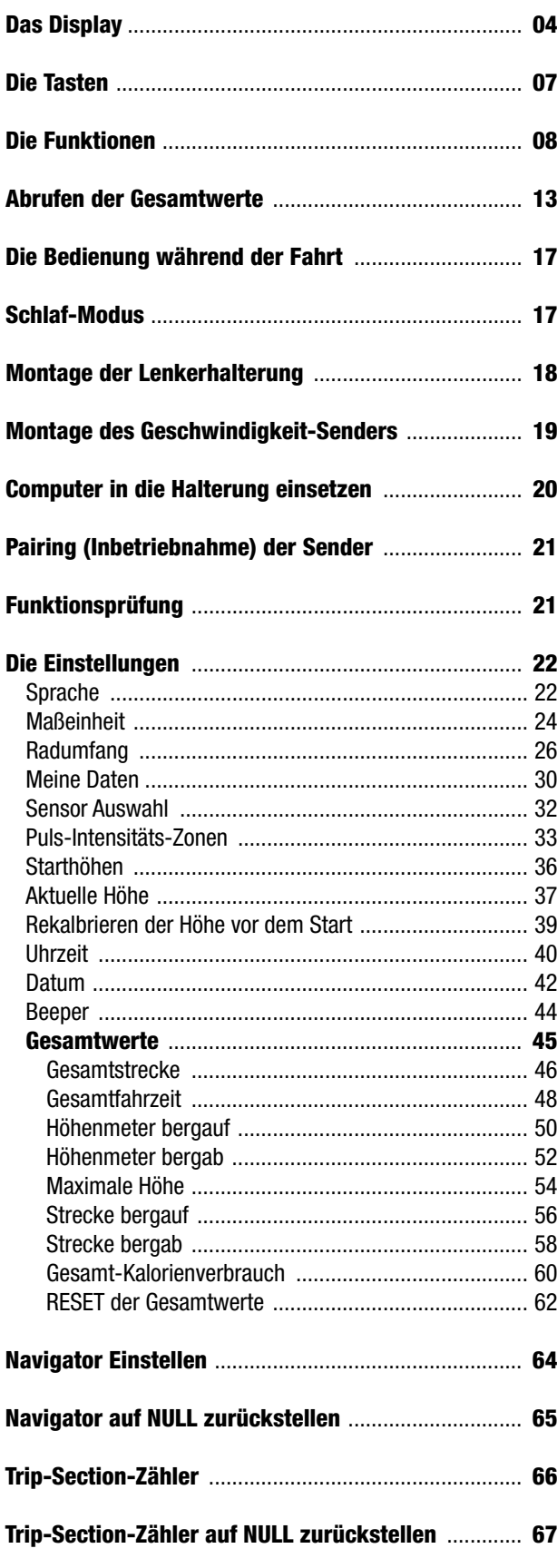

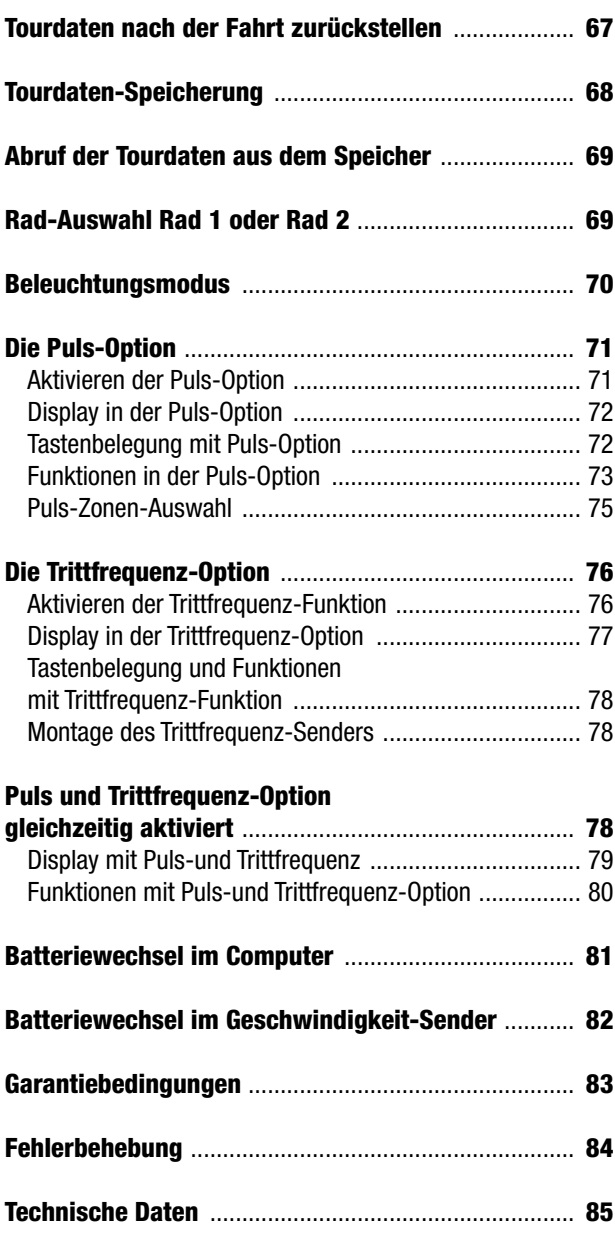

### *Das Display*

Der VDO M6 hat ein großes, sehr gut ablesbares Display. Das Display kann in 6 Bereiche unterteilt werden.

#### Bereich 1:

Im oberen Bereich des Displays wird links permanent die Höhe angezeigt.

### Bereich 2:

Rechts wird permanent die Temperatur angezeigt. Bei Puls-Option: hier wird die Steigung/das Gefälle angezeigt.

Bei Trittfrequenz-Option: Hier wird die Trittfrequenz angezeigt.

Bei Puls + Trittfrequenz-Option: Hier wird die Trittfrequenz angezeigt.

### Bereich 3:

Im mittleren Bereich des Displays wird rechts permanent die aktuelle Geschwindigkeit angezeigt.

#### Bereich 4:

Links wird die Steigung/das Gefälle in Prozent angezeigt. Bei Puls-Option: Hier wird der aktuelle Puls angezeigt.

Bereich 5: In diesem Bereich erscheint im Klartext die Beschreibung der ausgewählten Anzeige-Funktion.

Bereich 6: Im unteren Bereich des Displays wird der Wert für die ausgewählte Funktion angezeigt.

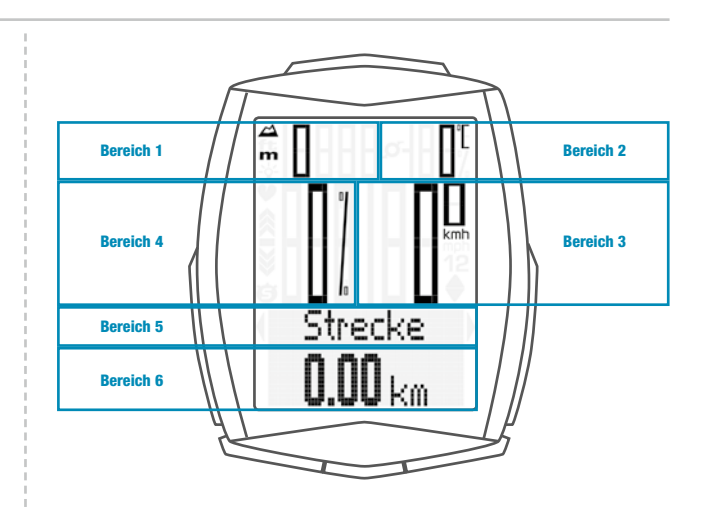

### Display mit Puls-Option

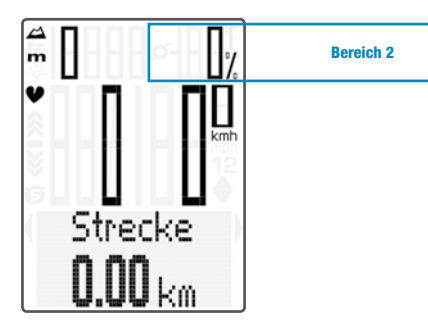

Bereich 2

#### Display mit Trittfrequenz-Option

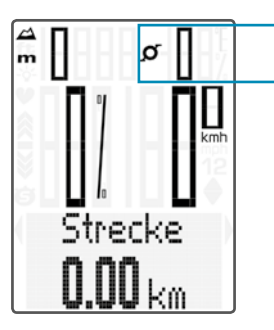

#### Display mit Puls + Trittfrequenz-Option

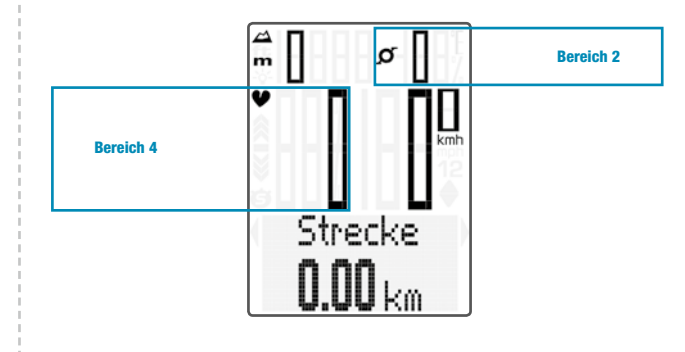

### *Das Display*

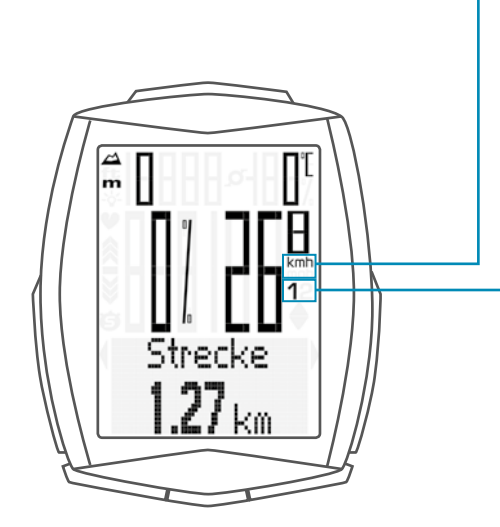

Im rechten Display-Bereich, unterhalb der Geschwindigkeitsanzeige, wird die Masseinheit kmh oder mph angezeigt. Dort wird auch angezeigt, welches Rad gerade aktiv ist.

 $.12^{n}$ Der VDO M6 kann an 2 Rädern eingesetzt werden. Die Anzeige-Symbole 1 und 2 zeigen Ihnen, ob Ihr VDO M6 gerade mit den Einstellungen für Rad 1 oder mit den Einstellungen für Rad 2 arbeitet.

Wie die Rad-Auswahl von Rad 1 auf Rad 2 funktioniert, ist auf Seite 69 beschrieben.

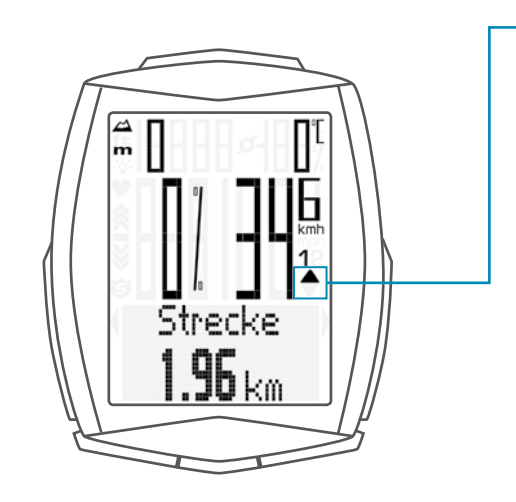

"Pfeil UP/Pfeil DOWN"  $\blacktriangle \blacktriangledown$ 

Die Pfeile zeigen an, ob Sie gerade schneller oder langsamer als Ihre aktuelle Durchschnitts-Geschwindigkeit unterwegs sind.

Im linken Display-Bereich neben der Steigungs-Prozent-Anzeige werden folgende Symbole angezeigt:

"<br />
": Das Symbol ist AN,

wenn der Trip-Section-Zähler gestartet wurde. Nähere Beschreibung des Trip-Section-Zählers finden Sie auf Seite 65.

Licht-Modus AN/AUS - - 6-Dieses Symbol zeigt an, ob der Display-Beleuchtungs-Modus ein- oder ausgeschaltet ist.

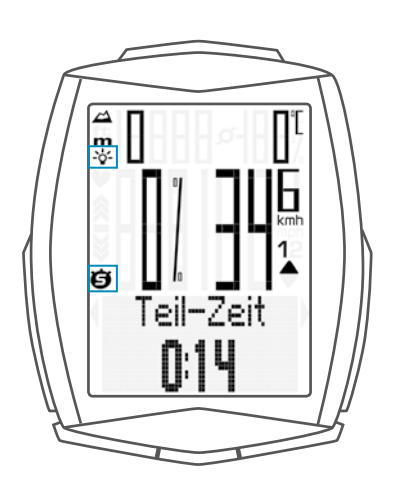

Pfeile rechts links neben der Beschreibung der ausgewählten Anzeige-Funktion (Bereich 5 im Display).

Diese Pfeile zeigen im Einstell-Modus, dass Sie mit der BIKE- oder der TOTAL/PULS/CAD (TPC)-Taste blättern können oder den Wert mit den beiden Tasten erhöhen/reduzieren können.

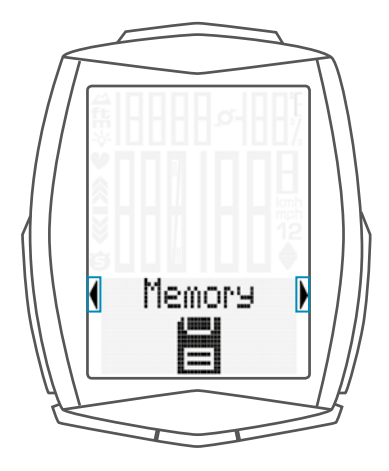

*M6*

### *Die Tasten*

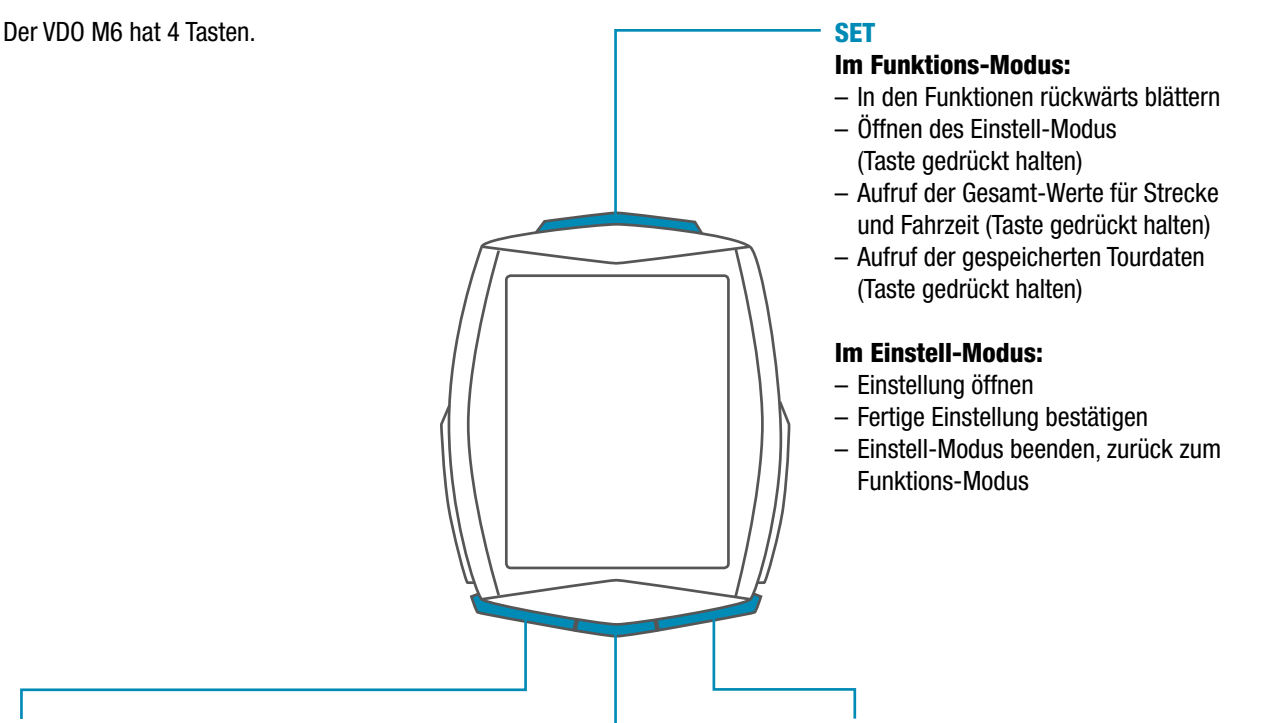

### TPC-(TOTAL /PULS/CAD)

### Im Funktions-Modus:

- Abruf der Gesamtdaten für Strecke / Fahrzeit
- Abruf der Puls-Funktionen bei aktivierter Puls-Option
- Abruf der Trittfrequenz-Funktionen bei aktivierter Trittfrequenz-Option

#### Im Einstell-Modus:

- Blättern im Einstell-Menü (rückwärts)
- Einzustellende Daten verändern (verringern)

#### ALTI

#### Im Funktions-Modus:

- Abruf der Höhendaten der aktuellen Tour
- Aufruf der Höhen-Rekalibrierung (Taste gedrückt halten)

### Im Einstell-Modus:

– Einstell-Modus beenden / eine Ebene zurück/zurück zum Funktions-Modus

### BIKE

#### Im Funktions-Modus:

- Abruf der Funktionen
	- (vorwärts durch die Funktionen blättern)
- Tour Daten auf Null zurückstellen (Taste gedrückt halten)

#### Im Einstell-Modus:

- Blättern im Einstell-Menü (vorwärts)
- Einzustellende Daten verändern (erhöhen)

Der VDO M6 hat folgende Funktionen:

### Aktuelle Geschwindigkeit

Die aktuelle Geschwindigkeit wird permanent im Display angezeigt. Bei einem Radumfang von 2155 mm beträgt die maximal mögliche Geschwindigkeit 199 kmh oder 124 mph.

### Aktuelle Höhe

Links oben im Display wird permanent die aktuelle Höhe angezeigt.

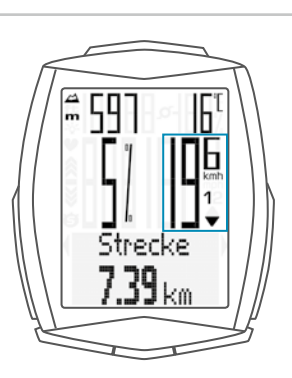

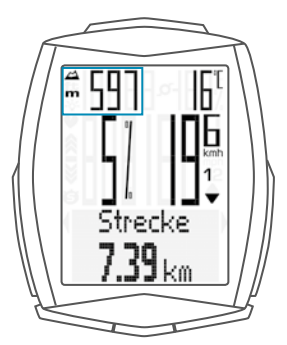

### Aktuelle Temperatur

Rechts oben im Display wird permanent die aktuelle Temperatur angezeigt.

ACHTUNG: Bei aktivierter PULS-Option wird hier die aktuelle Steigung / das aktuelle Gefälle angezeigt. ACHTUNG: Bei aktivierter TRITTFREQUENZ-Option wird hier die aktuelle Trittfrequenz angezeigt. Siehe dazu Seite 76.

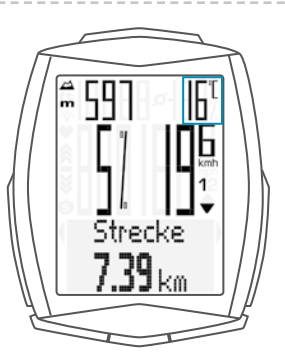

Mit PULS-Option

Mit TRITTFREQUENZ-Option

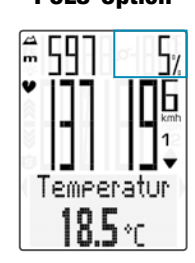

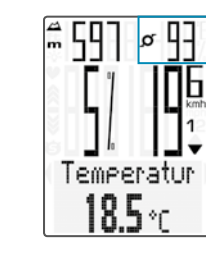

### Aktuelle Steigung/Gefälle

Links in der Mitte wird die aktuelle Steigung / das aktuelle Gefälle in Prozent angezeigt.

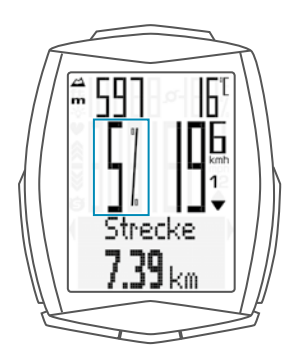

### *Die Funktionen*

### Aktuelle Steigung/Gefälle

ACHTUNG: Bei aktivierter PULS-Option wird hier der aktuelle Puls angezeigt. Die Steigung erscheint nun rechts oben.

ACHTUNG: Bei aktivierter Puls + Trittfrequenz-Option wird die Steigung innerhalb der Höhen-Informationen (Abruf über die ALTI-Taste) angezeigt.

Mit der **BIKE-Taste** rufen Sie folgende Informationen ab:

### Aktuelle Strecke

Die aktuelle Strecke zählt bis 9.999,99 KM oder Meilen. Beim Überschreiten dieses Wertes beginnt die aktuelle Streckenzählung wieder bei Null.

#### Mit PULS-Option

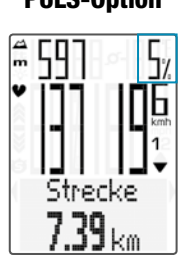

Mit PULS + Trittfrequenz-Option

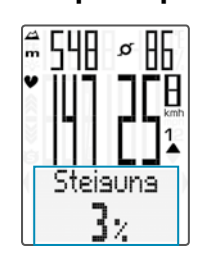

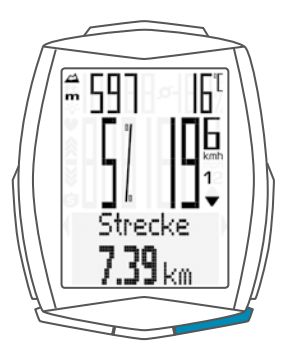

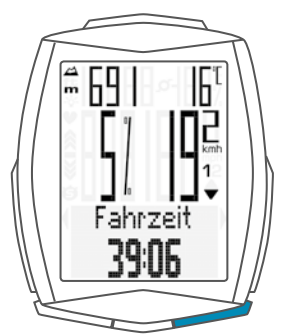

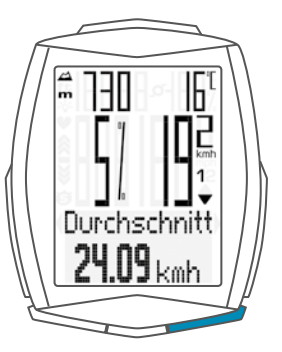

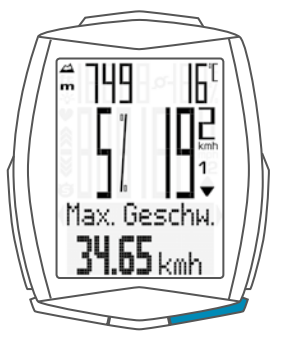

### Aktuelle Fahrzeit

Die aktuelle Fahrzeit zählt bis 99:59:59 HH:MM:SS. Beim Überschreiten dieses Wertes beginnt die Fahrzeitzählung wieder bei Null.

### Durchschnitts-Geschwindigkeit

auf der aktuellen Tour

Die Durchschnitts-Geschwindigkeit wird mit einer Genauigkeit von 2 Stellen hinter dem Komma angegeben.

### Maximale Geschwindigkeit

auf der aktuellen Tour

Die maximale Geschwindigkeit wird mit einer Genauigkeit von 2 Stellen hinter dem Komma angegeben.

### *Die Funktionen*

### Teil-Zeit

Der VDO M6 hat einen Trip-Section-Zähler. Der Trip-Section-Zähler ist vergleichbar mit einer Stoppuhr. Wenn der Trip-Section-Zähler läuft, wird wie bei einer Stoppuhr die Teil-Zeit erfasst. Zusätzlich wird bei laufendem Trip-Section-Zähler auch noch die Teil-Strecke erfasst.

Der Trip-Section-Zähler wird über die Tastenkombination BIKE + SET (beide Tasten gleichzeitig KURZ drücken) gestartet und auch wieder gestoppt. **ACHTUNG:** Der Trip-Section-Zähler stoppt automatisch, wenn die Geschwindigkeit NULL ist.

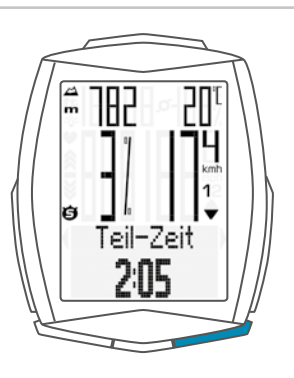

#### Teil-Strecke

zeigt die Strecke an, die bei aktiviertem Trip-Section-Zähler gefahren wird.

#### **Navigator**

Der Navigator ist ein ZWEITER, völlig unabhängiger Tages-Streckenzähler.

Der Navigator dient zum Ausmessen von Teilstrecken. Besonders wenn man eine Tour nach einem "Roadbook" nachfährt (z.B. Moser Bike Guide) ist der Navigator sehr hilfreich.

Der Navigator kann:

- beliebig oft und unabhängig vom Tages-Strecken-Zähler auf NULL zurückgestellt werden
- auf einen Wert voreingestellt werden
- von diesem Wert vorwärts oder rückwärts zählen

Die Bedienung des Navigators ist auf Seite 64 beschrieben.

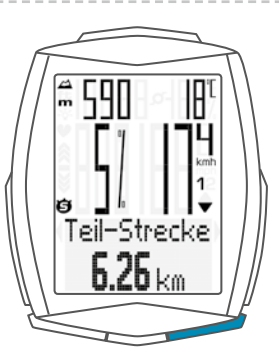

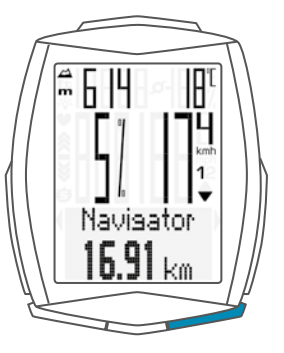

### *Die Funktionen*

### Uhrzeit

Hier wird die aktuelle Uhrzeit im 24 H oder 12 H-Modus angezeigt.

Einstellung der Uhrzeit ist auf Seite 40 beschrieben.

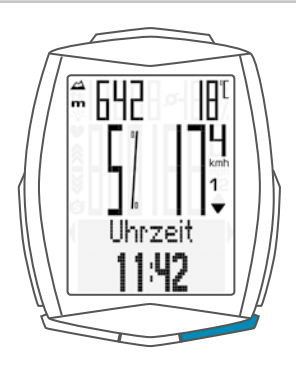

### *Funktionen auf der ALTI-Taste*

Mit der ALTI-Taste werden die Höhen-Informationen der aktuellen Tour abgerufen:

### Höhenprofil der aktuellen Tour

Hier wird das Höhenprofil aus einem Abschnitt der aktuellen Tour angezeigt.

### Höhenmeter bergauf

Die bergauf gefahrenen Höhenmeter der aktuellen Tour werden hier angezeigt.

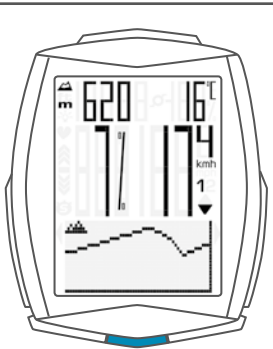

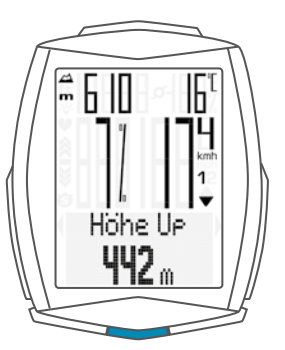

# n Max Höhe  $805<sub>m</sub>$

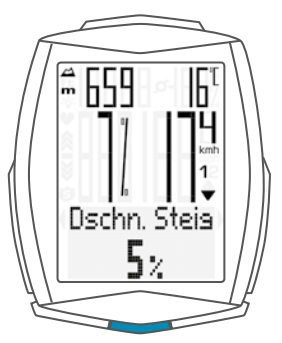

### Maximale Höhe

Die bisher erreichte maximale Höhe der aktuellen Tour wird hier angezeigt.

#### Durchschnitt-Steigung

Zeigt die durchschnittliche Steigung auf der aktuellen Tour.

### *Funktionen auf der ALTI-Taste*

### Maximale Steigung

Zeigt die bisher erreichte maximale Steigung der aktuellen Tour.

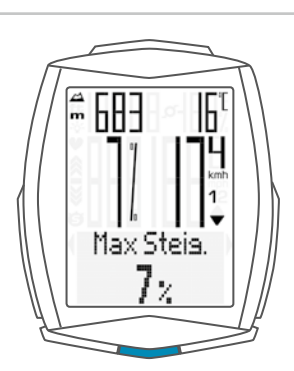

### Strecke bergauf

Zeigt die bergauf gefahrene Strecke auf der aktuellen Tour.

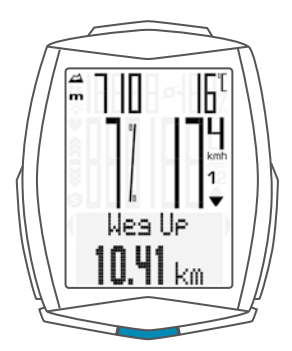

### Höhenmeter bergab

Zeigt die bergab gefahrenen Höhenmeter auf der aktuellen Tour.

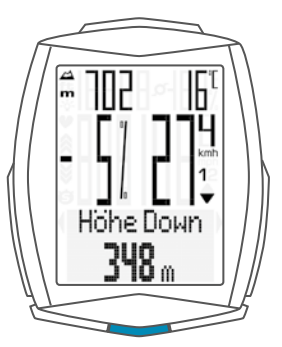

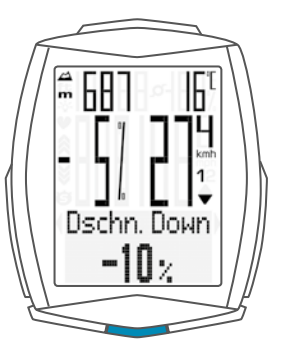

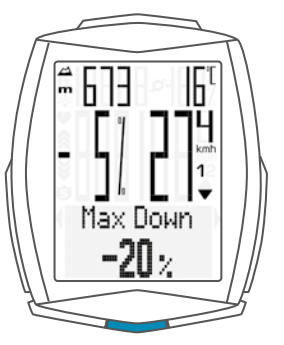

### Durchschnitt-Gefälle

Zeigt das durchschnittliche Gefälle auf der aktuellen Tour.

### Maximales Gefälle

Zeigt das bisher erreichte maximale Gefälle auf der aktuellen Tour.

### *Funktionen auf der ALTI-Taste*

### Strecke bergab

Zeigt die bisher bergab gefahrene Strecke auf der aktuellen Tour.

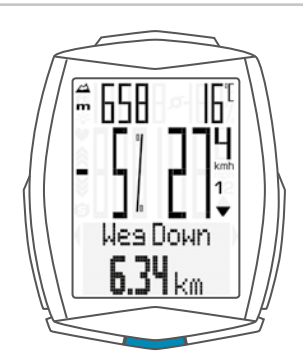

### *Abruf der Gesamtwerte*

Die Gesamtwerte für die gefahrene Strecke, die Fahrzeit und die Höhendaten werden getrennt von den Daten der AKTUELLEN Tour abgerufen.

Sie haben zwei Möglichkeiten die Gesamtdaten anzuzeigen.

### Möglichkeit 1:

Mit der TPC (TOTAL / PULS / CAD)-Taste rufen Sie die Gesamtdaten ab.

ACHTUNG: Wenn Sie die PULS-Option aktiviert haben, dann sind die Totalwerte über das Menü abrufbar. Das ist unter **Möglichkeit 2** beschrieben.

#### Gesamtstrecke 1

(Summe aller Tagestouren mit Rad 1)

Die Gesamt-Strecke zählt bis 99.999 KM oder Meilen. Beim Überschreiten dieses Wertes beginnt die Gesamtstrecken-Zählung wieder bei Null. Wenn von Meilen auf KM umgestellt wird und das Umrechnungsergebnis über 100.000 KM ergibt, wird der Wert auf NULL zurückgesetzt..

#### Mit der TPC (TOTAL/PULS/CAD)-Taste blättern Sie nun zur Gesamt-Fahrzeit

(Summe aller Tagestouren) Die Gesamt-Fahrzeit zählt bis 9999:59 HHHH:MM. Beim Überschreiten dieses Wertes beginnt die Gesamt-Fahrzeit-Zählung wieder bei Null.

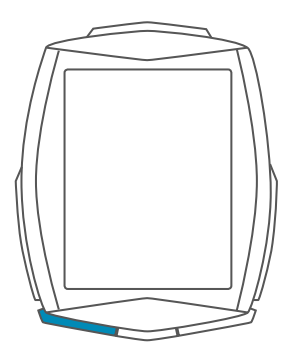

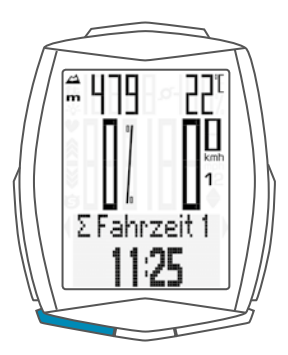

### *Abruf der Gesamtwerte*

### Maximale Höhe aller Touren mit Rad 1

Zeigt die maximale Höhe die Sie auf allen Touren mit Rad 1 bisher erreicht haben.

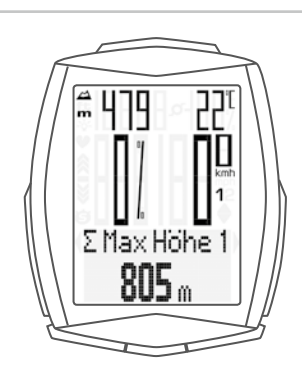

### Höhenmeter bergauf-Gesamtdaten

Zeigt die bergauf gefahrenen Höhenmeter aller Touren mit Rad 1.

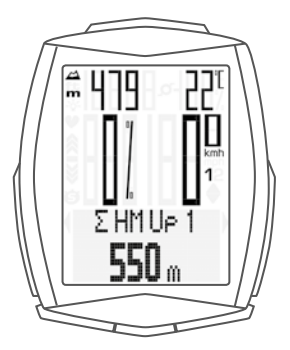

### Strecke bergauf-Gesamtdaten

Zeigt die Gesamtstrecke, die Sie mit Rad 1 bergauf gefahren sind.

Höhenmeter bergab-Gesamtdaten

Zeigt die bergab gefahren Gesamt-Höhenmeter mit Rad 1.

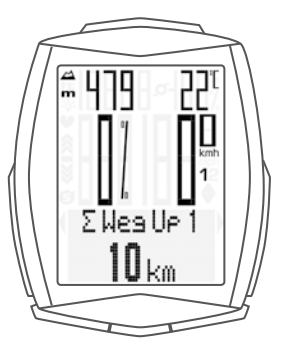

## 479 קק ΣHM Down 1  $416m$

### Strecke bergab-Gesamtdaten

Zeigt die Gesamtstrecke, die Sie mit Rad 1 auf allen Touren bergab gefahren sind.

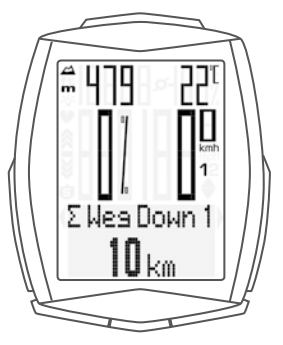

### *Abruf der Gesamtwerte*

### Wenn Sie auch mit Rad 2 unterwegs waren, werden hier auch die Werte für Rad 2 angezeigt.

Blättern Sie mit der TPC (TOTAL / PULS / CAD)-Taste zu den weiteren Werten für Rad 2.

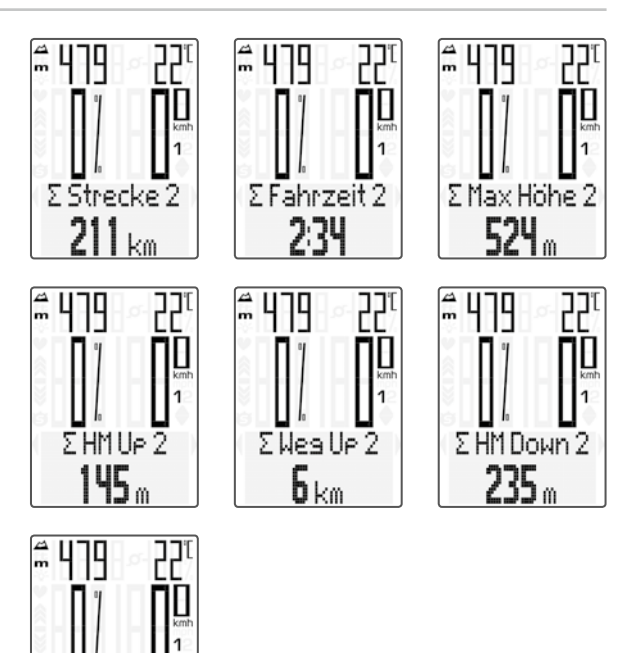

Zusätzlich können Sie hier die Totalwerte (Summe der Daten für Rad 1 plus Rad 2) abrufen.

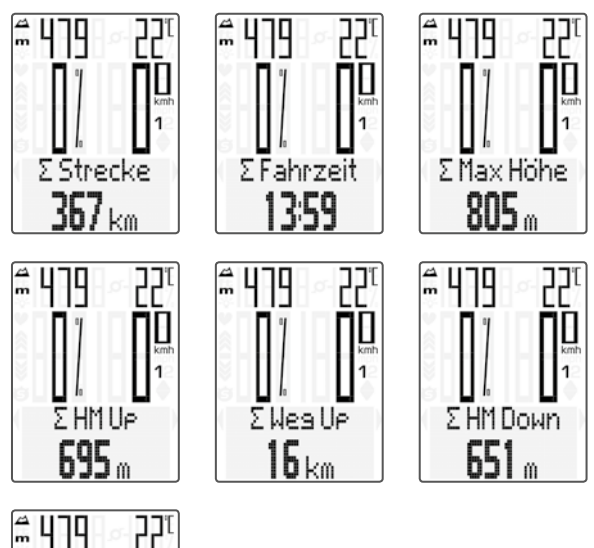

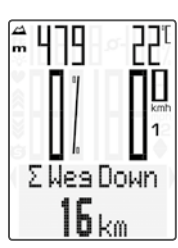

ΣWesDown 2  $6<sub>km</sub>$ 

### *Abruf der Gesamtwerte*

### Möglichkeit 2:

Halten Sie dazu die SET-Taste gedrückt bis sich das Menu öffnet.

- Mit der BIKE- oder TPC-Taste blättern Sie zu den Totalwerten.
- Mit der SET-Taste öffnen Sie die Anzeige der Totalwerte.
- Mit der BIKE- oder der TPC-Taste blättern Sie in den Gesamtwerten.

Zuerst wird die Gesamtstrecke 1 (Summe aller einzelnen Touren mit Rad 1) angezeigt.

– Mit der BIKE- oder der TPC-Taste blättern Sie zu den weiteren Gesamtdaten.

Wenn Sie auch mit Rad 2 unterwegs waren, werden hier auch die Werte für Rad 2 angezeigt.

Zusätzlich können Sie hier die Totalwerte für Rad 1 + Rad 2 abrufen:

Wenn die PULS-Option aktiviert ist, dann erhalten Sie hier auch Gesamt-Daten zum Kalorienverbrauch:

- Kalorienverbrauch mit Rad 1
- Kalorienverbrauch mit Rad 2
- Gesamt-Kalorienverbrauch mit Rad 1+ Rad 2

Mit der SET-Taste (gedrückt halten) kommen Sie aus der Anzeige der Gesamtwerte zurück zum normalen Funktions-Modus.

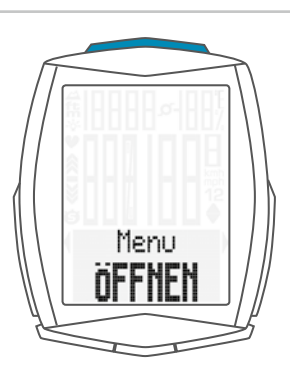

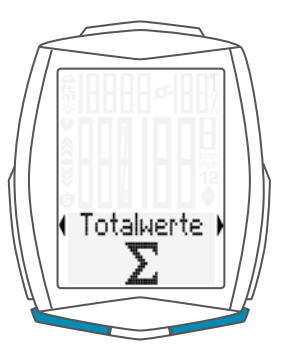

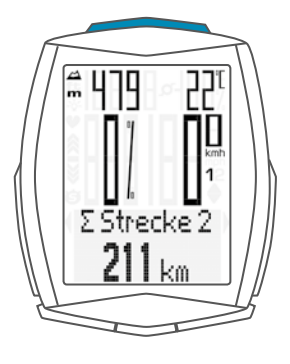

### *Die Bedienung während der Fahrt*

Während der Fahrt können die Anzeige-Funktionen über die Taste BIKE und die Taste ALTI abgerufen werden (**blättern vorwärts** durch die Funktionen).

Durch einen kurzen Druck auf die Taste BIKE oder die Taste ALTI wird die nächste Funktion ins Display gebracht.

Bei aktivierter PULS-Option werden die Puls-Funktionen über die Taste TPC angezeigt.

Durch einen kurzen Druck auf die SET-Taste können Sie auch rückwärts durch die Funktionen blättern. So bringen Sie schnell die gewünschte Funktion in die Anzeige.

Die Gesamtdaten rufen Sie über die Taste TPC (Total/Puls/CAD) ab. ACHTUNG: Bei aktivierter PULS-Option werden mit der Taste TPC die Puls-Funktionen angezeigt.

Eine genaue Beschreibung finden Sie auf Seite 06.

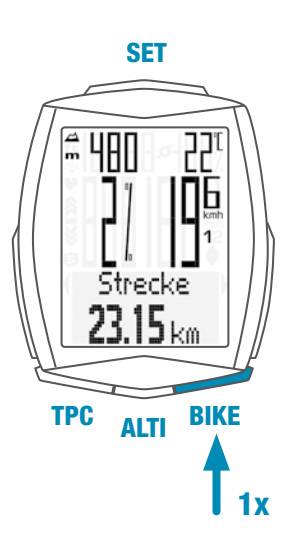

### *Schlaf-Modus*

Wenn Sie eine Pause machen und der M6 in der Halterung ist, geht der Computer nach 5 Minuten in den Stand-By-Modus.

Wenn Sie nach einer Pause weiterfahren, hat der VDO M6 eine Auto-Start-Funktion.

Die Auto-Start-Funktion wird über einen Bewegungs-Sensor aktiviert.

Eine Lenkerbewegung reicht aus, um den M6 aus dem Schlaf-Modus aufzuwecken. Der VDO M6 wechselt sofort wieder in den Funktions-Modus. Die aktuelle Geschwindigkeit und die Strecke werden nach wenigen Sekunden wieder angezeigt.

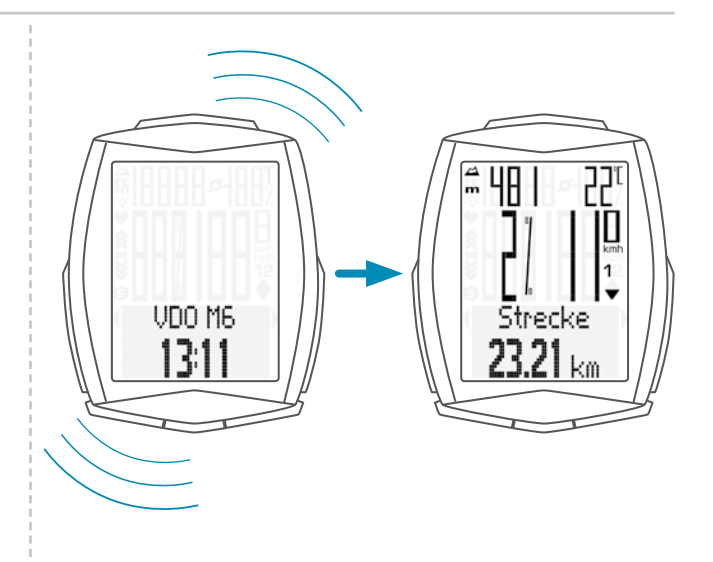

### *Montage der Lenkerhalterung*

Sie können den Computer rechts oder links am Lenker montieren oder mittig auf dem Vorbau. Entsprechend montieren Sie die Lenkerhalterung.

#### STEP 1

Entscheiden Sie, ob Lenker- oder Vorbau-Montage gewünscht ist.

#### STEP 2

Entsprechend den Fuß der Lenkerhalterung um 90° drehen. Dazu die Schrauben in der Halterung lösen, Fuß herausnehmen und um 90° drehen, einsetzen und Schrauben wieder festdrehen. Achtung: Schrauben nicht überdrehen.

#### STEP 3

Kabelbinder durch die Schlitze in der Lenkerhalterung führen, um den Lenker oder den Vorbau legen und anziehen (noch nicht festziehen).

#### STEP 4

Bei Lenkermontage: Neigungswinkel des Computers ausrichten, um optimale Ablesbarkeit zu erreichen. Kabelbinder jetzt festziehen.

Überstehende Enden mit einer Zange abknipsen.

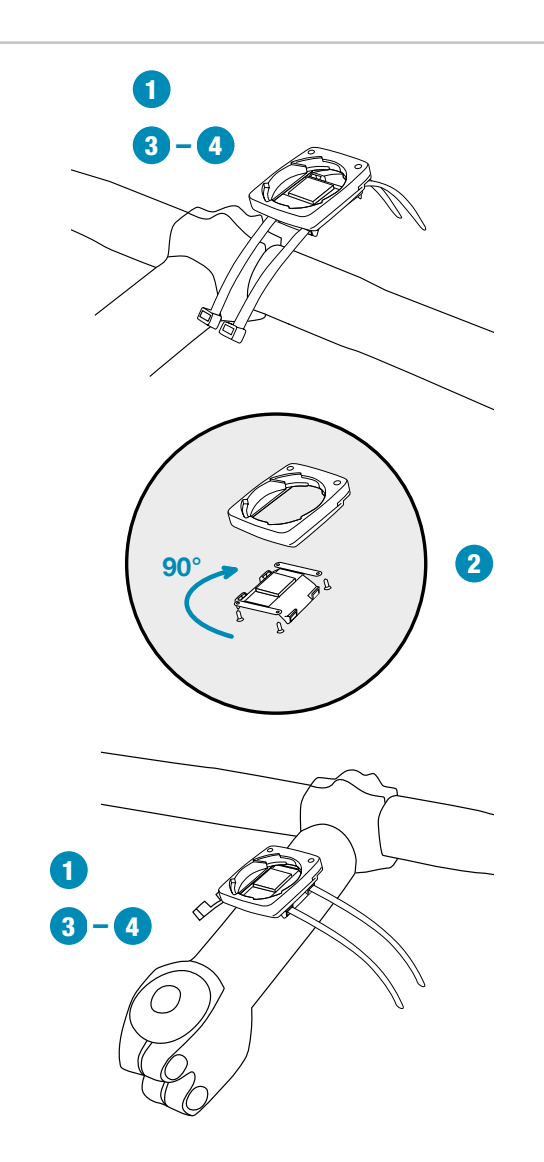

### *Montage des Geschwindigkeit-Senders*

Der Sender kann rechts oder links am Gabelholm montiert werden.

#### Hinweis:

Wenn Sie den Computer auf dem Vorbau oder links am Lenker montiert haben, dann MUSS der Geschwindigkeits-Sender am LINKEN Gabelholm montiert werden.

#### STEP 1

Legen Sie das Unterleg-Gummi unter den Sender. Montieren Sie den Sender auf der Gabelseite, an der Sie später den Computer am Lenker montieren wollen (rechts oder links) mit beiliegendem Kabelbinder (zunächst lose, noch nicht festziehen).

#### ACHTUNG: Die schraffierte Markierung auf der Batteriefachdeckel-Seite des Senders muss dabei zu den Speichen zeigen.

Der Sender kann je nach Platzverhältniss vorne auf die Gabel, innen an der Gabel oder hinten an der Gabel montiert werden.

#### STEP 2

Legen Sie den Speichenmagneten um eine Außen-Speiche. Der stabförmige Magnetkern zeigt dabei mit dem VDO-Logo zum Sender. Magnet an der schraffierten Sensor-Markierung auf dem Sender mit etwa 1- 5 mm Abstand ausrichten.

#### STEP 3

Sender und Magnet endgültig ausrichten und fixieren: Kabelbinder festziehen und Magnet kräftig zudrücken. Der Sender sollte bis maximal 45° zu den Speichen hin eingeklappt werden. Wenn Sie diesen Winkel nicht erreichen, dann verschieben Sie den Sender am Gabelholm nach unten Richtung Nabe, bis ein Winkel kleiner als 45° erreicht wird.

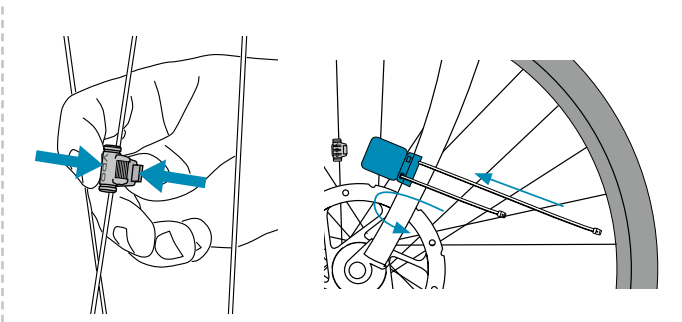

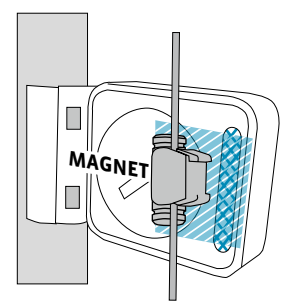

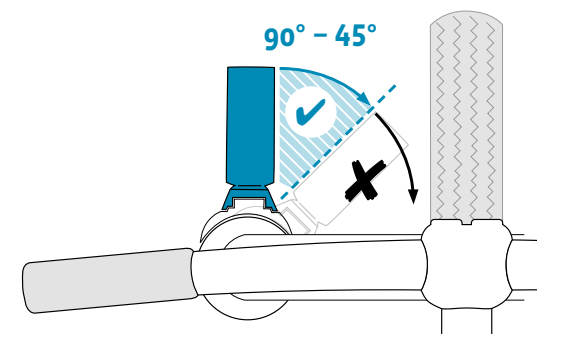

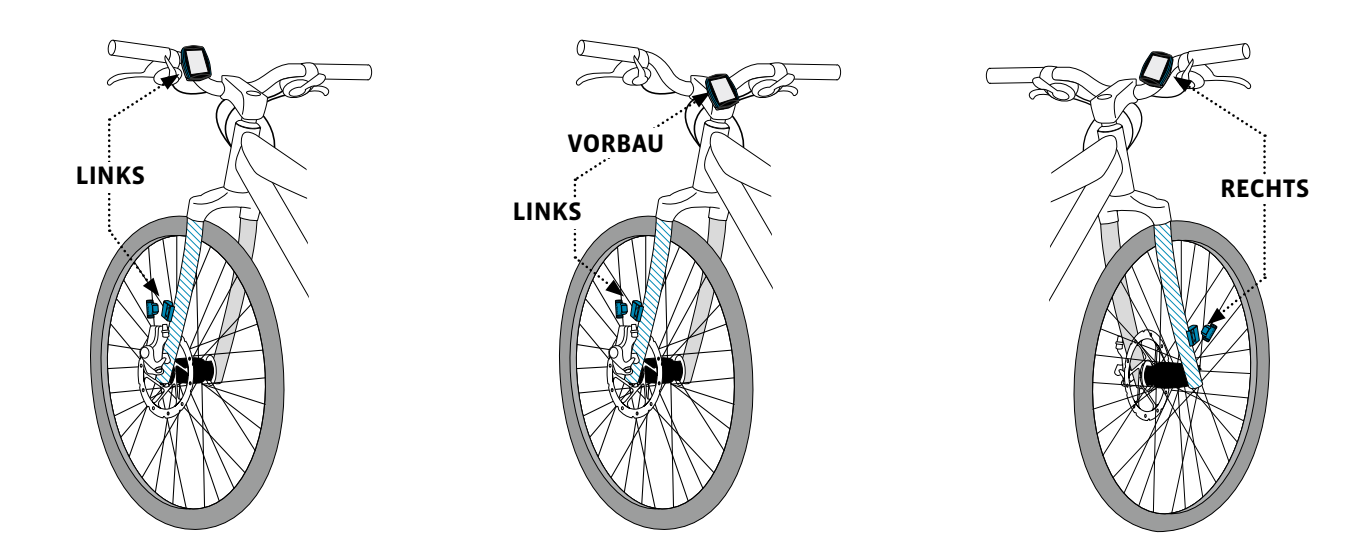

### *Einsetzen des Computers in die Halterung*

Das VDO Twist-Click-System verbindet den Computer sicher mit der Lenkerhalterung.

#### Und so geht es:

#### STEP 1

Computer in 10 Uhr-Position in die Halterung einsetzen.

#### STEP 2

Computer nach rechts auf 12-Uhr-Position drehen, und in das Haltesystem einrasten. Es muss ein spürbarer Widerstand beim Eindrehen überwunden werden.

#### STEP 3

Zum Herausnehmen den Computer nach links drehen (dabei nicht drücken oder ziehen).

Gedankenstütze: Rein nach Rechts, Los nach Links

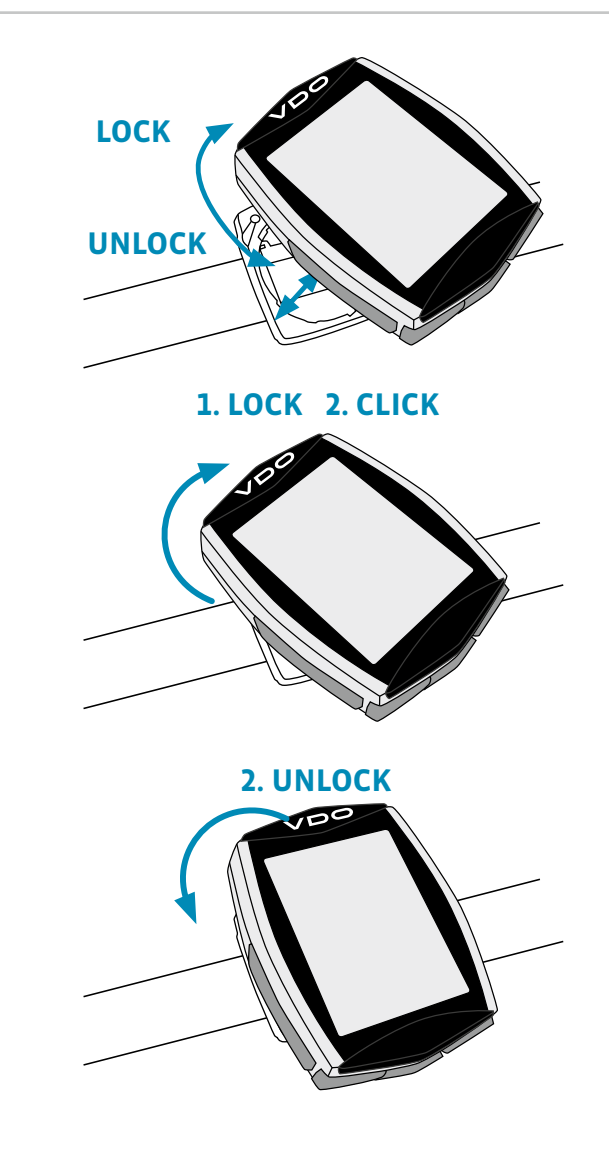

### *Pairing (Inbetriebnahme) der Sender*

Der VDO M6 macht ein automatisches Pairing der Sender.

Nach dem der Computer in die Lenkerhalterung eingedreht wurde, beginnt der Computer mit der Sendersuche.

Die Sendersuche erkennt man an den blinkenden Ziffern für: – Geschwindigkeit

- Puls (bei aktivierter Puls-Option)
- Trittfrequenz (bei aktivierter Trittfrequenz-Option)

Der VDO M6 hat eine automatische Raderkennung. Je nach dem, ob Sie Rad 1 oder Rad 2 verwenden, werden die Daten entsprechend für Rad 1 oder Rad 2 erfasst.

ACHTUNG: Wenn während des Pairings Funkstörungen durch andere Störquellen auftreten, dann meldet das Display "Zu viele Signale".

Diese Meldung bestätigen Sie mit einer beliebigen Taste. Danach verlassen Sie bitte den Ort mit den Störungen und gehen an einen anderen Ort.

Drehen Sie den Computer aus der Lenkerhalterung. Setzen Sie den Computer nun erneut in die Lenkerhalterung. Der Computer macht nun ein neues Pairing. Mögliche Störquellen:

- LED-Beleuchtung
- Mobil-Telefon
- GPS-Empfänger
- WLAN

– Diebstahl-Sicherungsanlagen im Geschäft Diese Störquellen können das Pairing stören. ACHTUNG: Im Sender muss bei der ersten Inbetriebnahme der Schalter für die Raderkennung entweder auf RAD 1 oder RAD 2 eingestellt werden. Nur dann funktioniert auch die automatische Raderkennung.

Taste LANG gedrückt halten, bis LED Blinkt. 1 mal blinken grün = Rad 1 ist ausgewählt 2 mal blinken rot  $=$  Rad 2 ist ausgewählt

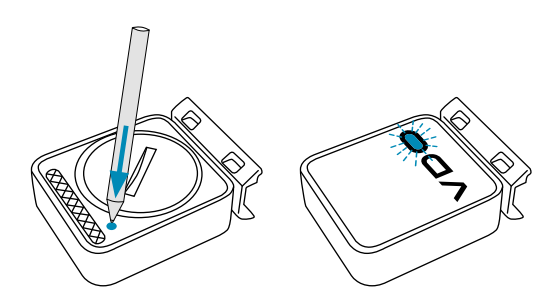

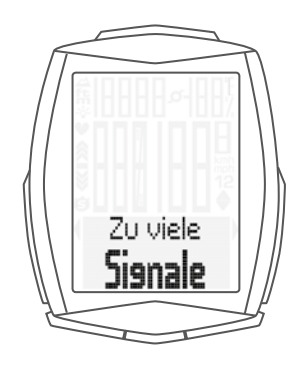

### *Funktionsprüfung*

Nach der Montage überprüfen Sie die Funktion.

#### Und so geht es:

- Computer in die Halterung einsetzen.
- Die Geschwindigkeits-Anzeige blinkt. Der Computer sucht nun seinen Geschwindigkeits-Sender
- Vorderrad anheben und drehen.
- Am Sender blinkt einige Male die grüne LED.
- Am Computer sollte jetzt eine Geschwindigkeit angezeigt werden.

#### Bei aktivierter Trittfrequenz-Option muss auch der Trittfrequenz-Sender gepairt werden:

- Die Trittfrequenz-Anzeige blinkt. Der Computer sucht nun seinen Trittfrequenz-Sender.
- Tretkurbel drehen oder losfahren.
- Am Trittfrequenz-Sender blinkt einige Male die grüne LED. – Am Computer sollte jetzt eine Trittfrequenz angezeigt
- werden.

#### Bei aktivierter Puls-Option muss auch der Puls-Sender gepairt werden:

- Die Puls-Anzeige blinkt. Der Computer sucht nun seinen Puls-Sender
- Puls-Sender anlegen, einige Sekunden warten.
- Am Computer sollte jetzt ein Puls angezeigt werden. Wird keine Geschwindigkeit oder Trittfrequenz oder Puls angezeigt, kann es dafür mehrere Ursachen geben.

Die möglichen Ursachen sind im Kapitel "Fehlerbehebung" beschrieben.

### *Die Einstellungen – Sprache*

Beim VDO M6 können Sie folgende Sprachen für die Display-Anzeige einstellen:

- Deutsch
- Englisch
- Französisch
- Italienisch
- Spanisch
- Holländisch

Und so geht es: Die SET-Taste gedrückt halten, bis sich das Einstell-Menü öffnet.

Sie sehen zuerst MEMORY.

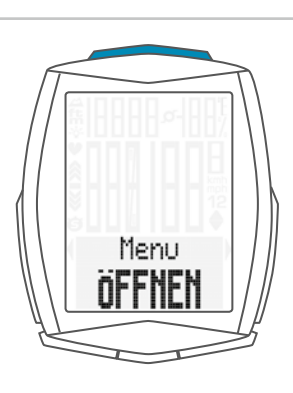

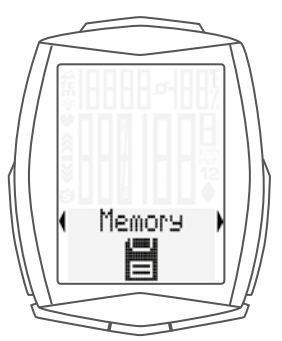

Mit der Bike-Taste blättern Sie zu Einstellung.

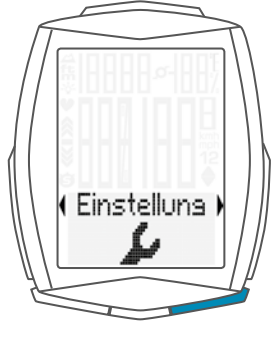

Die Einstellungen öffnen Sie mit der SET-Taste. "Language" steht im Display.

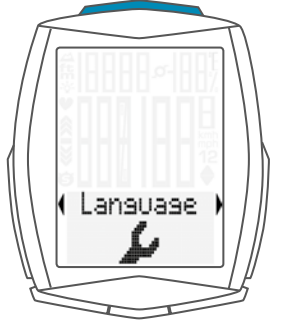

Mit SET öffnen Sie die Einstellung der Sprache. Englisch blinkt.

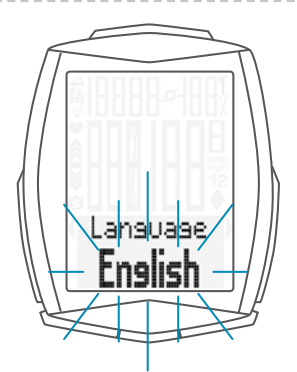

### *Die Einstellungen – Sprache*

Mit der BIKE-Taste können Sie nun eine andere Sprache auswählen.

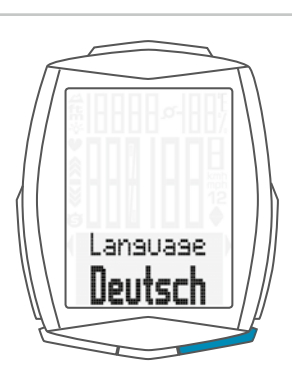

Mit der SET-Taste bestätigen Sie Ihre Spracheinstellung. Im Display bekommen Sie die Rückmeldung Set OK.

Wenn Sie weitere Einstellungen machen wollen, kommen Sie mit der BIKE-Taste auf die anderen Einstellungen.

Wenn Sie keine weiteren Einstellungen machen wollen, halten Sie die SET-Taste gedrückt.

Das Einstellmenü wird geschlossen. Der VDO M6 kehrt in den Funktions-Modus zurück.

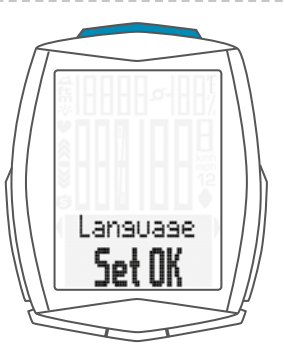

### *Die Einstellungen – Maßeinheit*

In der Masseinheiten-Einstellung legen Sie die Mess-Formate fest für:

- Geschwindigkeit (kmh oder mph)
- Höhe (Meter oder Fuss)
- Temperatur (C oder F)
- Gewicht (kg oder LBS)
- Uhrzeit (24 Std. oder 12 Std mit AM/PM)
- Datums-Format (TT-MM-JJ oder MM-TT-JJ)

#### Und so geht es:

Die SET-Taste gedrückt halten, bis sich das Einstell-Menü öffnet.

Von Memory blättern Sie mit der BIKE-Taste zu Einstellung.

Mit der SET-Taste öffnen Sie die Einstellungen. Im Display erscheint "Language". Mit der **BIKE-Taste** blättern Sie zur Einstellung für die **Masseinheit** 

Die Einstellung der Masseinheit öffnen Sie mit der SET-Taste. Zuerst stellen Sie die Masseinheit für die Geschwindigkeit ein.

Im unteren Bereich des Displays blinkt .. KMH". Mit der BIKE-Taste können Sie auf "MPH" umstellen.

Die Einstellung bestätigen Sie mit der SET-Taste.

Danach erscheint die Einstellung für die Höhenmessung in Meter oder Fuss.

Mit der BIKE-Taste können Sie von Meter auf Fuss umstellen.

Die Einstellung bestätigen Sie mit der SET-Taste.

Danach erscheint im Display die Einstellung für die Temperatur Einheit. Hier stellen Sie ein, ob die Temperatur in Celsius oder Fahrenheit angezeigt werden soll.

Mit der BIKE-Taste machen Sie Ihre Auswahl.

Mit der SET-Taste bestätigen Sie Ihre Auswahl.

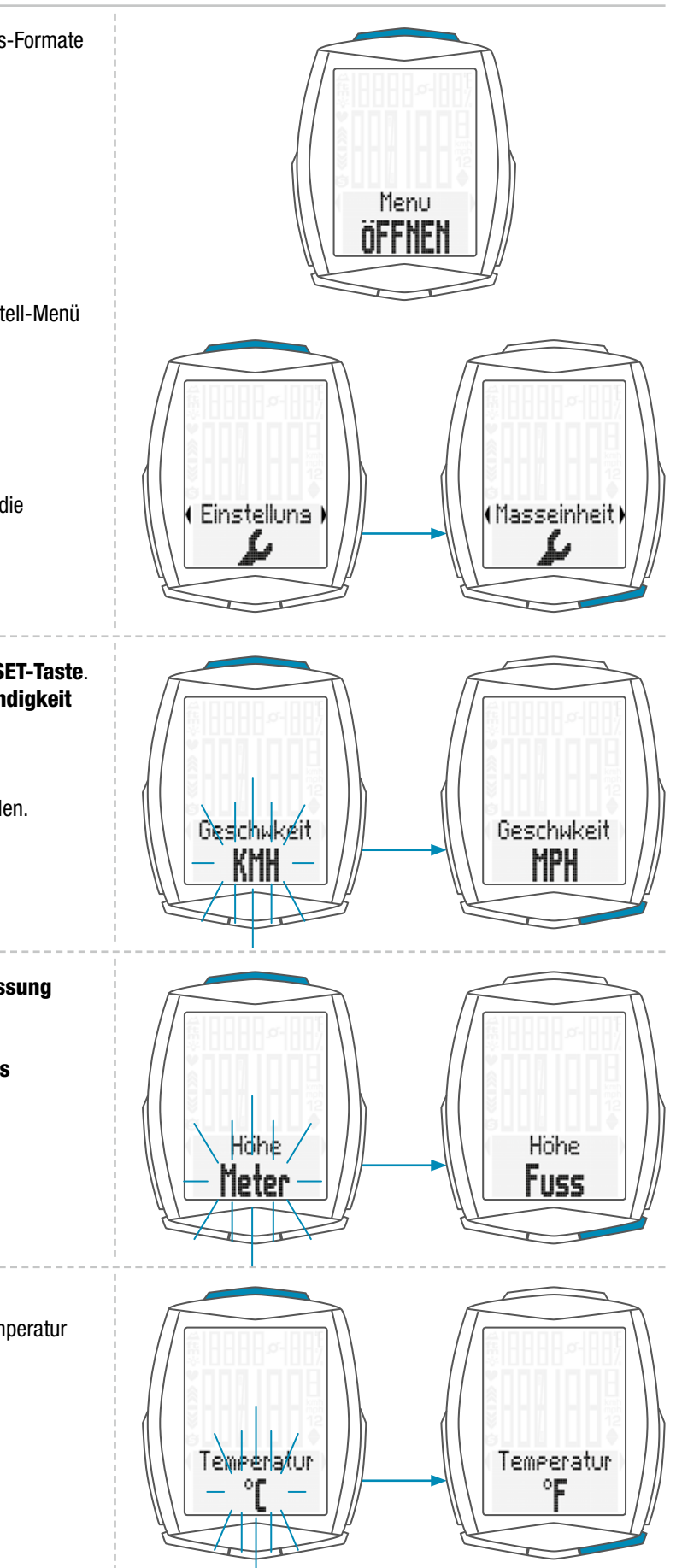

### *Die Einstellungen – Maßeinheit*

Im Display erscheint nun die Einstellung für die Masseinheit für das Gewicht. KG oder LBS (POUNDS) können hier ausgewählt werden.

Die Auswahl machen Sie mit der BIKE-Taste.

Mit der SET-Taste bestätigen Sie die Auswahl.

Im Display erscheint nun die Einstellung für das Uhrenformat. Hier können Sie ein 24 Stunden- oder ein 12 Stunden-Format mit AM/PM –Anzeige einstellen.

Die Auswahl machen Sie mit der BIKE-Taste.

Mit der SET-Taste bestätigen Sie die Auswahl.

Im Display kommt nun die Einstellung für das Datenformat. Sie können zwischen dem europäischen oder dem anglistischen Format wählen.

Die Auswahl machen Sie mit der BIKE-Taste.

Mit der SET-Taste bestätigen Sie die Auswahl.

Im Display bekommen Sie die Rückmeldung Masseinheit Set OK.

Wenn Sie weitere Einstellungen machen wollen, kommen Sie mit der BIKE- oder der TPC-Taste auf die anderen Einstellungen.

Wenn Sie keine weiteren Einstellungen machen wollen, halten Sie die SET-Taste gedrückt. Das Einstellmenü wird geschlossen.

Der VDO M6 kehrt in den Funktions-Modus zurück.

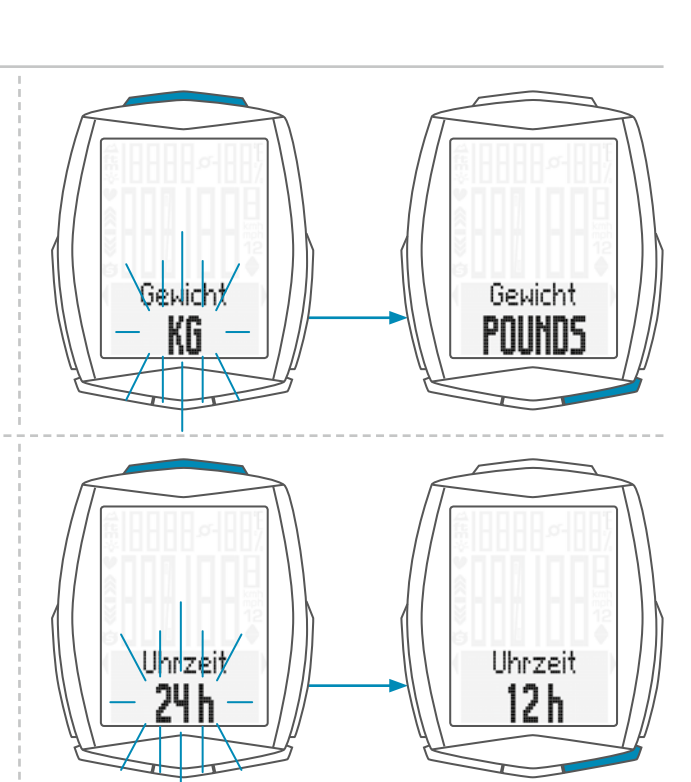

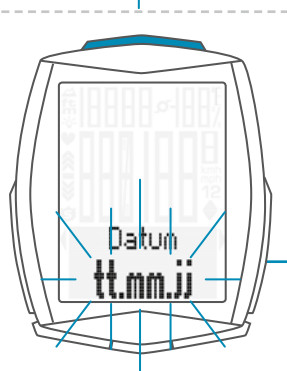

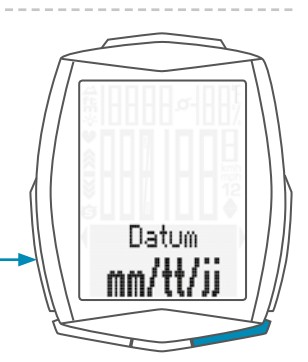

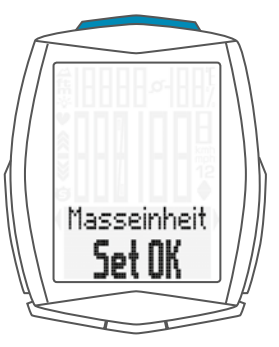

Sie können am VDO M6 den Abroll-Umfang ihres Rades in Millimetern einstellen oder aus einer Reifen-Tabelle den passenden Reifen auswählen.

Je genauer Sie diese Einstellung vornehmen, umso genauer ist Ihre Geschwindigkeits-Anzeige und Ihre Messung der gefahrenen Strecke. Aus der Reifengrössen-Tabelle können Sie die Werte für Ihren Reifen ablesen und einstellen.

ACHTUNG: Die Werte in der Tabelle sind nur Näherungswerte. Je nach Fabrikat und Reifenprofil können die echten Werte von den Werten in der Tabelle abweichen.

Wenn Ihre Reifengrösse nicht in der Tabelle aufgelistet ist, dann können Sie den Abroll-Umfang genau ausmessen.

#### Das Ausmessen geht so: STEP 1

Stellen Sie Ihr Rad aufrecht hin und richten Sie das Rad, an dem Sie den Sensor montieren wollen so aus, dass das Ventil exakt am Boden ist. Achten Sie darauf, dass der Reifen entsprechend der Einsatzbedingungen voll aufgepumpt ist. Markieren Sie die Position des Ventils mit einem Strich oder Klebestreifen am Boden.

#### STEP 2

Schieben Sie nun Ihr Rad gerade nach vorn, bis nach einer Umdrehung das Ventil wieder direkt am Boden steht. Markieren Sie die Position des Ventils wiederum mit einem Strich oder Klebestreifen.

#### STEP 3

Der Abstand der beiden Markierungen entspricht Ihrem Radumfang, bzw. Ihrer Radgröße in Millimetern.

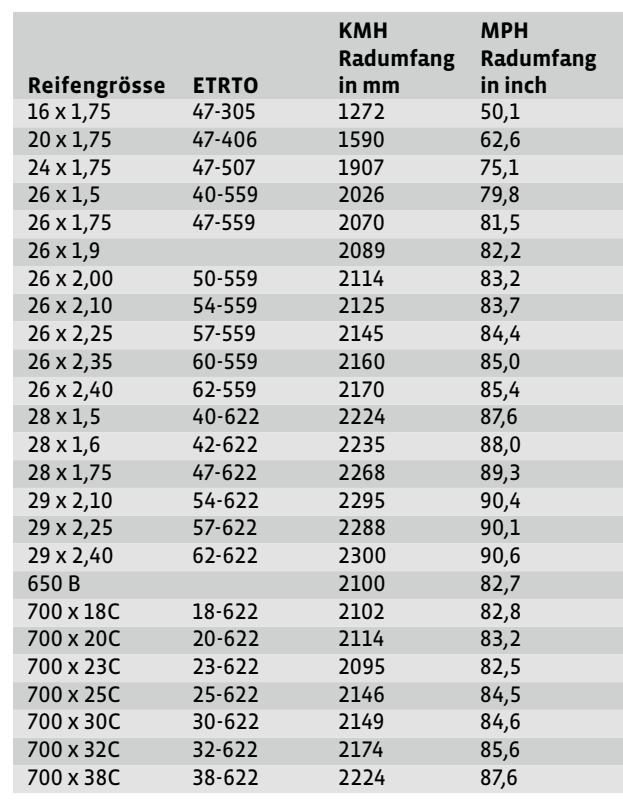

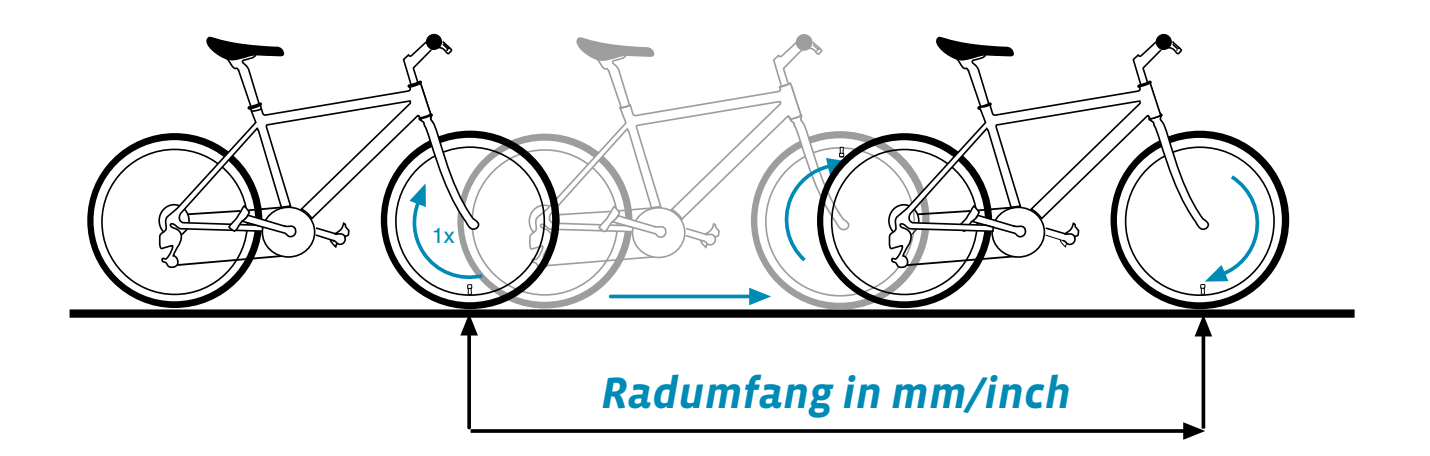

### So stellen Sie den Radumfang ein:

Die SET-Taste gedrückt halten, bis sich das Einstell-Menü öffnet.

Mit der **BIKE-Taste** wechseln Sie von Memory zu Einstellung. Die Einstellung öffnen Sie mit der SET-Taste.

Im Display erscheint .. Language". Mit der BIKE- oder der TPC-Taste blättern Sie zur Einstellung für die Radgröße.

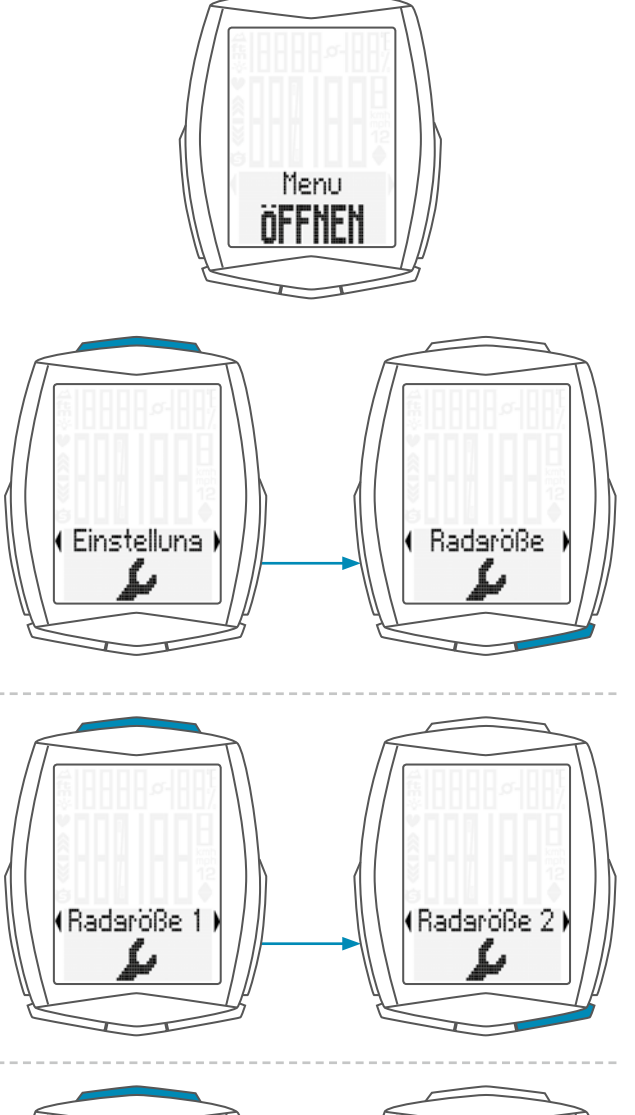

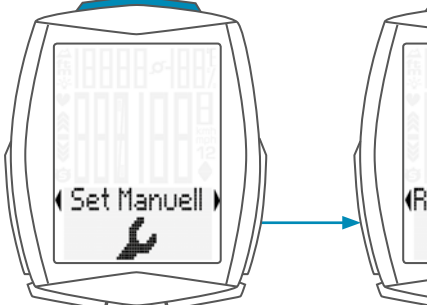

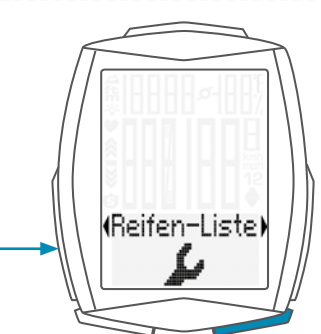

Mit der SET-Taste öffnen Sie die Einstellung für die Radgrösse.

Sie können die Radgröße für Rad 1 und für Rad 2 getrennt einstellen. Mit der Bike-Taste blättern Sie von der Einstellung für Rad 1 zur Einstellung für Rad 2.

Die Einstellung (hier für Rad 1 erklärt) öffnen Sie mit der SET-Taste.

Im Display können Sie nun wählen, ob Sie die Radgröße manuell in Millimetern einstellen wollen, oder ob Sie aus einer Reifen-Liste den passenden Reifen auswählen wollen.

Die Auswahl machen Sie mit der BIKE-Taste, bestätigen der Auswahl mit der SET-Taste.

Einstellung Manuell über Eingabe des Abroll-Umfangs in Millimetern Die Ersten beiden Ziffern (im Beispiel "21" blinken). Mit der BIKE- oder der TPC-Taste können Sie diese Ziffern auf den von Ihnen gewünschten Wert einstellen. Mit der Set-Taste bestätigen Sie Ihre Einstellung. Jetzt blinkt die dritte Ziffer und ist zur Eingabe bereit. Mit der BIKE-oder der TPC-Taste stellen Sie diese Ziffer ein. Mit der SET-Taste Bestätigen Sie die Einstellung. Danach blinkt die letzte Ziffer rechts. Mit der BIKE- oder der TPC-Taste stellen Sie diese Ziffer ein.

Mit der SET-Taste bestätigen Sie die Einstellung. Ihre Radumfang-Einstellung ist fertig. Im Display bekommen Sie die Rückmeldung Set OK.

Wenn Sie weitere Einstellungen machen wollen, kommen Sie mit der BIKE- oder der TPC-Taste auf die anderen Einstellungen.

Wenn Sie keine weiteren Einstellungen machen wollen, halten Sie die SET-Taste gedrückt. Das Einstellmenü wird geschlossen.

Der VDO M6 kehrt in den Funktions-Modus zurück.

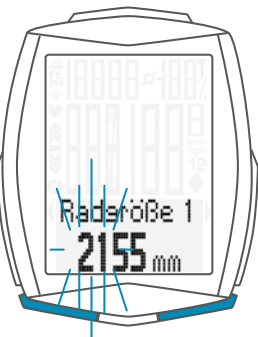

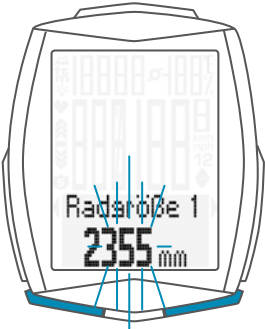

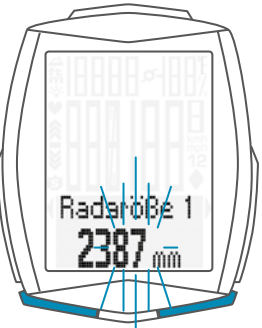

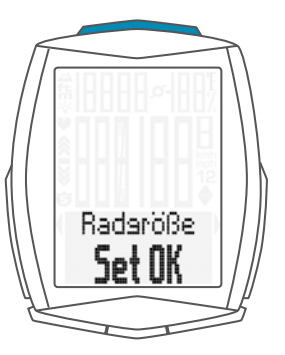

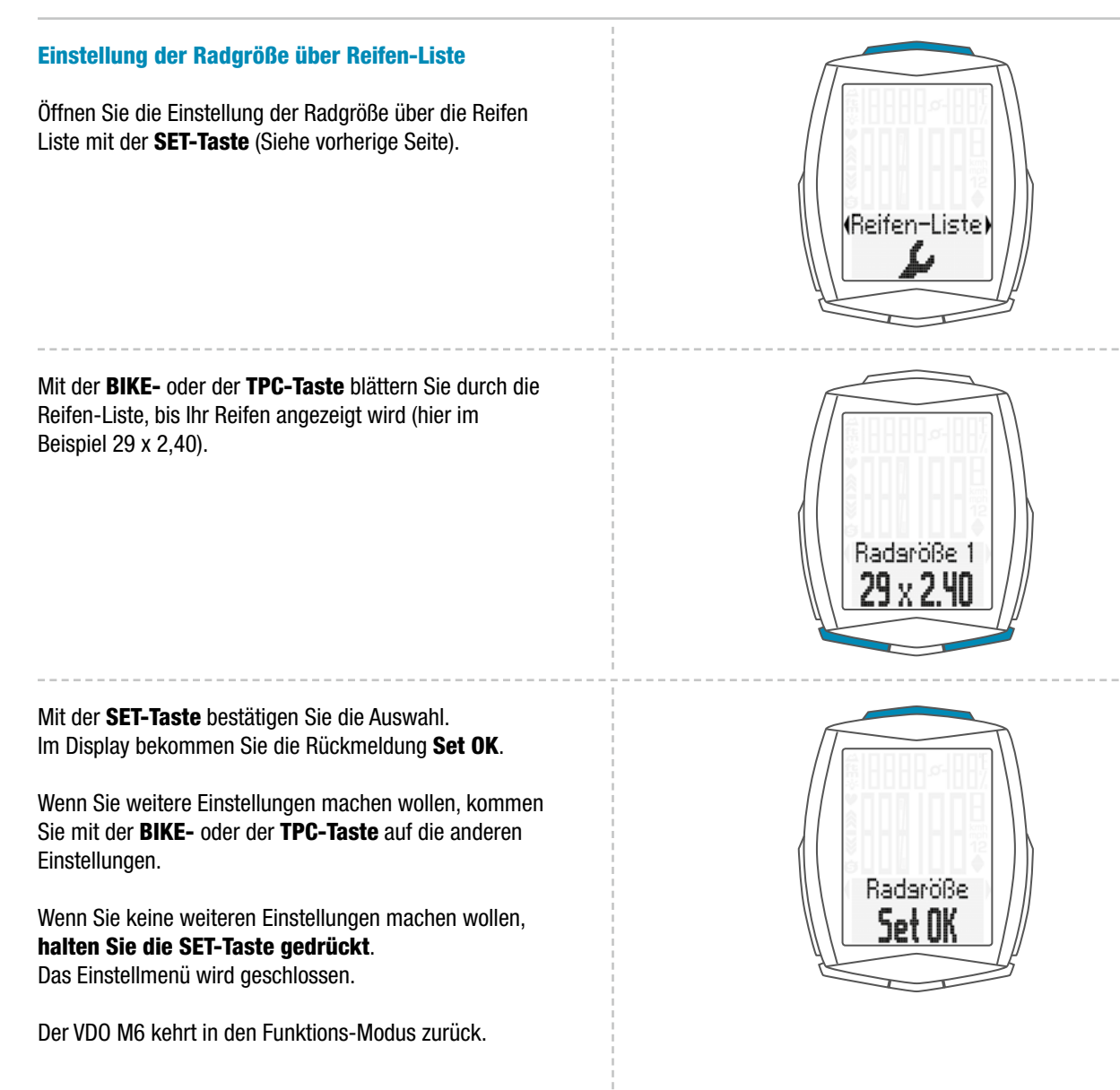

### *Die Einstellungen – Meine Daten*

In den Einstellungen Meine Daten stellen Sie Ihre Daten ein für Alter, Gewicht, Geschlecht, HF-Max für die Puls-Messung, Untergrenze/Obergrenze für die Puls-Trainingszone.

#### So stellen Sie Meine Daten ein:

Die SET-Taste gedrückt halten, bis sich das Einstell-Menü öffnet.

Mit der BIKE-Taste wechseln Sie von Memory zu Einstellung.

Die Einstellung öffnen Sie mit der SET-Taste. Im Display erscheint "Language".

Mit der BIKE-Taste blättern Sie zur Einstellung für Meine Daten.

Die Einstellung öffnen Sie mit der SET-Taste. Zuerst stellen Sie Ihr Alter ein. Mit der BIKE-Taste erhöhen Sie den Wert, mit der TPC-Taste verringern Sie den Wert.

Den eingestellten Wert bestätigen Sie mit der SET-Taste.

Jetzt stellen Sie Ihr Gewicht ein. Mit der BIKE-Taste erhöhen Sie den Wert, mit der TPC-Taste verringern Sie den Wert.

Nun stellen Sie Ihr Geschlecht ein.

Ihr Geschlecht aus.

Den eingestellten Wert bestätigen Sie mit der SET-Taste.

Mit der BIKE-Taste oder mit der TPC-Taste wählen Sie

Den eingestellten Wert bestätigen Sie mit der SET-Taste.

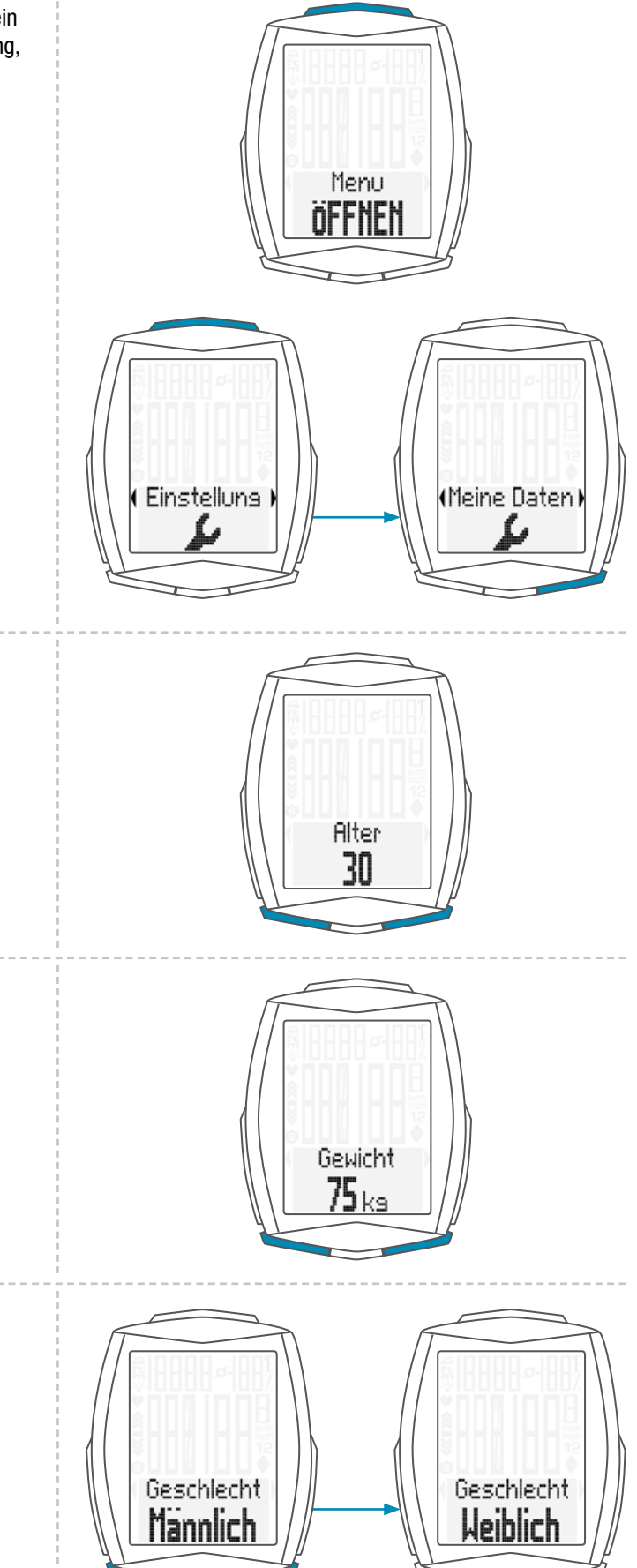

### *Die Einstellungen – Meine Daten*

Jetzt wird die auf der Basis Ihrer Daten berechnete HF Max angezeigt.

HF Max ist der maximale Pulswert, den Sie im Training nicht überschreiten sollten.

Wenn Sie Ihren HF Max Wert kennen, dann können Sie den Wert hier einstellen. Wenn Sie den Wert nicht kennen, sollten Sie mit dem berechneten Wert arbeiten.

Mit der BIKE-Taste erhöhen Sie den Wert, mit der TPC-Taste verringern Sie den Wert.

Den eingestellten Wert bestätigen Sie mit der SET-Taste.

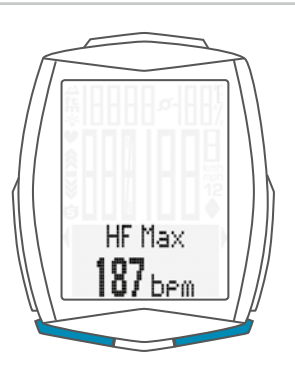

Nach Eingabe der HF max können Sie nun die Untergrenze und die Obergrenze für die Puls-Trainingszone definieren.

Mit der BIKE-Taste erhöhen Sie den Wert. mit der TPC-Taste verringern Sie den Wert.

Den eingestellten Wert bestätigen Sie mit der SET-Taste. Im Display bekommen Sie die Rückmeldung Set OK.

Wenn Sie weitere Einstellungen machen wollen, kommen Sie mit der BIKE- oder der TPC-Taste auf die anderen Einstellungen.

Wenn Sie keine weiteren Einstellungen machen wollen, halten Sie die SET-Taste gedrückt. Das Einstellmenü wird geschlossen.

Der VDO M6 kehrt in den Funktions-Modus zurück.

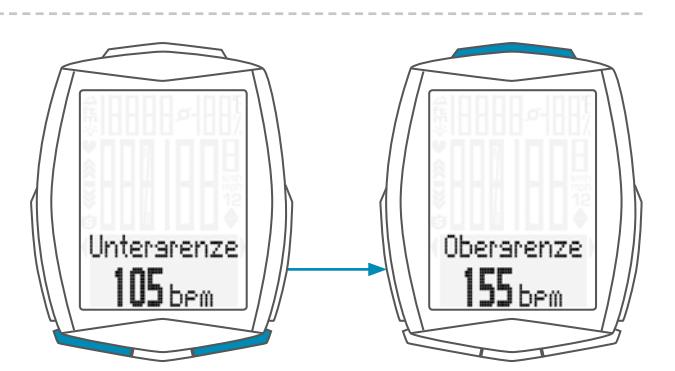

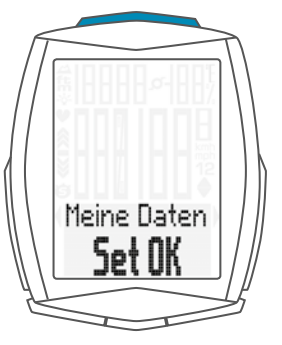

### *Die Einstellungen – Sensor-Auswahl*

Der M6 kann Puls-Daten und (gleichzeitig) Trittfrequenz-Daten anzeigen.

Dazu muss ein Puls-Sender und/oder ein Trittfrequenz-Sender vorhanden und installiert sein. Im Sensor-Auswahl-Menü wählen Sie nun aus, welcher Sensor aktiviert werden soll.

ACHTUNG: Nach der Auswahl eines Senders werden die Sensor-Werte (Puls/Trittfrequenz) im Display angezeigt. Das Display verändert sich.

Zusätzlich verändert sich die Zuordnung der Funktionen auf die Tasten.

Das wird für die Puls-Option noch mal genau auf Seite 71 erklärt und auf Seite 76 für die Trittfrequenz-Option.

#### So wählen Sie Sensoren aus:

Die SET-Taste gedrückt halten, bis sich das Einstell-Menü öffnet.

Mit der BIKE-Taste wechseln Sie von Memory zu Einstellung.

Die Einstellung öffnen Sie mit der SET-Taste. Im Display erscheint "Language".

Mit der BIKE-Taste blättern Sie zur Einstellung für die Sensoren.

Die Einstellung öffnen Sie mit der SET-Taste.

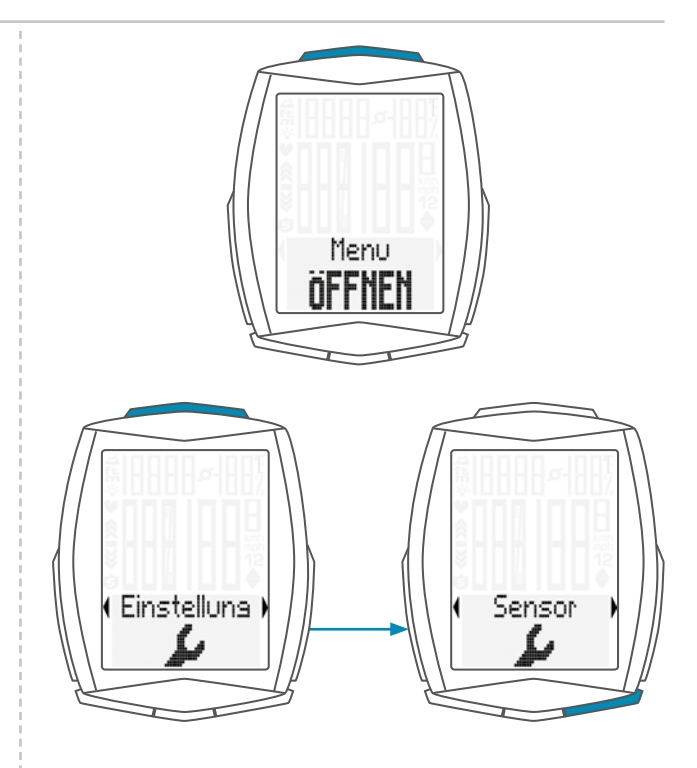

Puls OFF oder ON blinkt. Mit der BIKE-Taste oder mit der TPC-Taste wählen Sie ON oder OFF aus

Mit der SET-Taste bestätigen Sie die Auswahl.

Sie können jetzt auswählen, ob der Trittfrequenz-Sender aktiviert werden soll.

Mit der BIKE-Taste oder mit der TPC-Taste wählen Sie ON oder OFF aus.

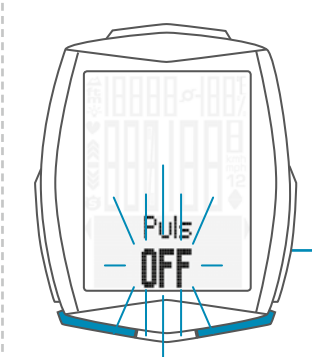

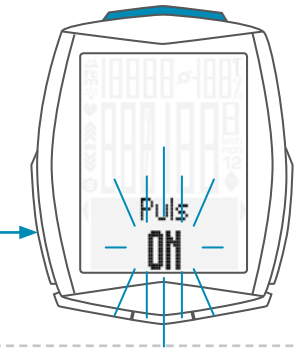

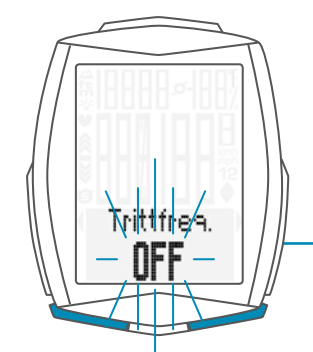

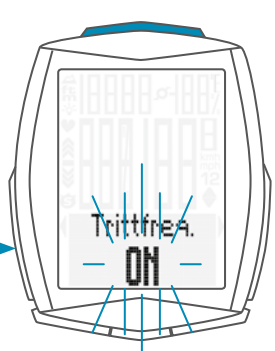

### *Die Einstellungen – Sensor-Auswahl*

Mit der SET-Taste bestätigen Sie die Auswahl. Im Display bekommen Sie die Rückmeldung Set OK.

Wenn Sie weitere Einstellungen machen wollen, kommen Sie mit der BIKE- oder der TPC-Taste auf die anderen Einstellungen.

Wenn Sie keine weiteren Einstellungen machen wollen, halten Sie die SET-Taste gedrückt. Das Einstellmenü wird geschlossen.

Der VDO M6 kehrt in den Funktions-Modus zurück.

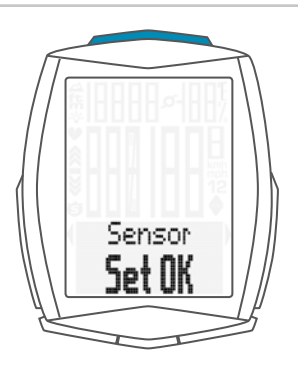

### *Die Einstellungen – Puls-Intensitäts-Zonen*

Im M6 können Sie für die Pulsmessung vier Puls-Intensitäts-Zonen einstellen. Während des Trainings mit Puls (Puls-Sender) wird erfasst, wie lange Sie sich in den Intensitäts-Zonen 1 bis 4 aufgehalten haben.

Diese Werte ermöglichen eine detaillierte Trainings-Analyse.

So stellen Sie die Puls-Intensitäts-Zonen ein: Die SET-Taste gedrückt halten, bis sich das Einstell-Menü öffnet.

Mit der BIKE-Taste wechseln Sie von Memory zu Einstellung.

Die Einstellung öffnen Sie mit der SET-Taste. Im Display erscheint "Language".

Mit der **BIKE-Taste** blättern Sie zur Einstellung für die HR-Intens-Zonen.

Die Einstellung öffnen Sie mit der SET-Taste.

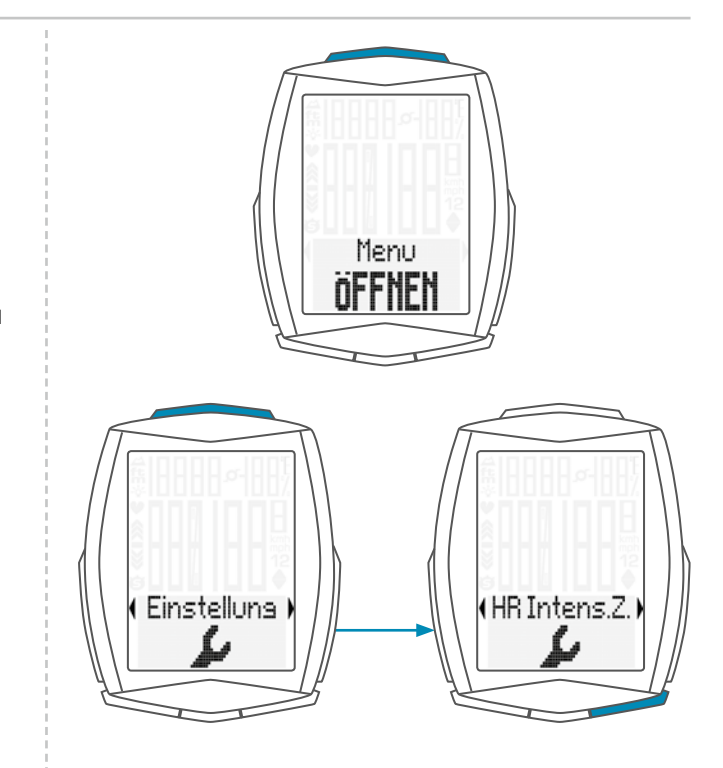

### *Die Einstellungen – Puls-Intensitäts-Zonen*

Mit der BIKE- oder der TPC-Taste wählen Sie nun die Einstellung für die Intensitäts-Zone 1 bis 4 aus.

Mit der SET-Taste bestätigen Sie die Auswahl.

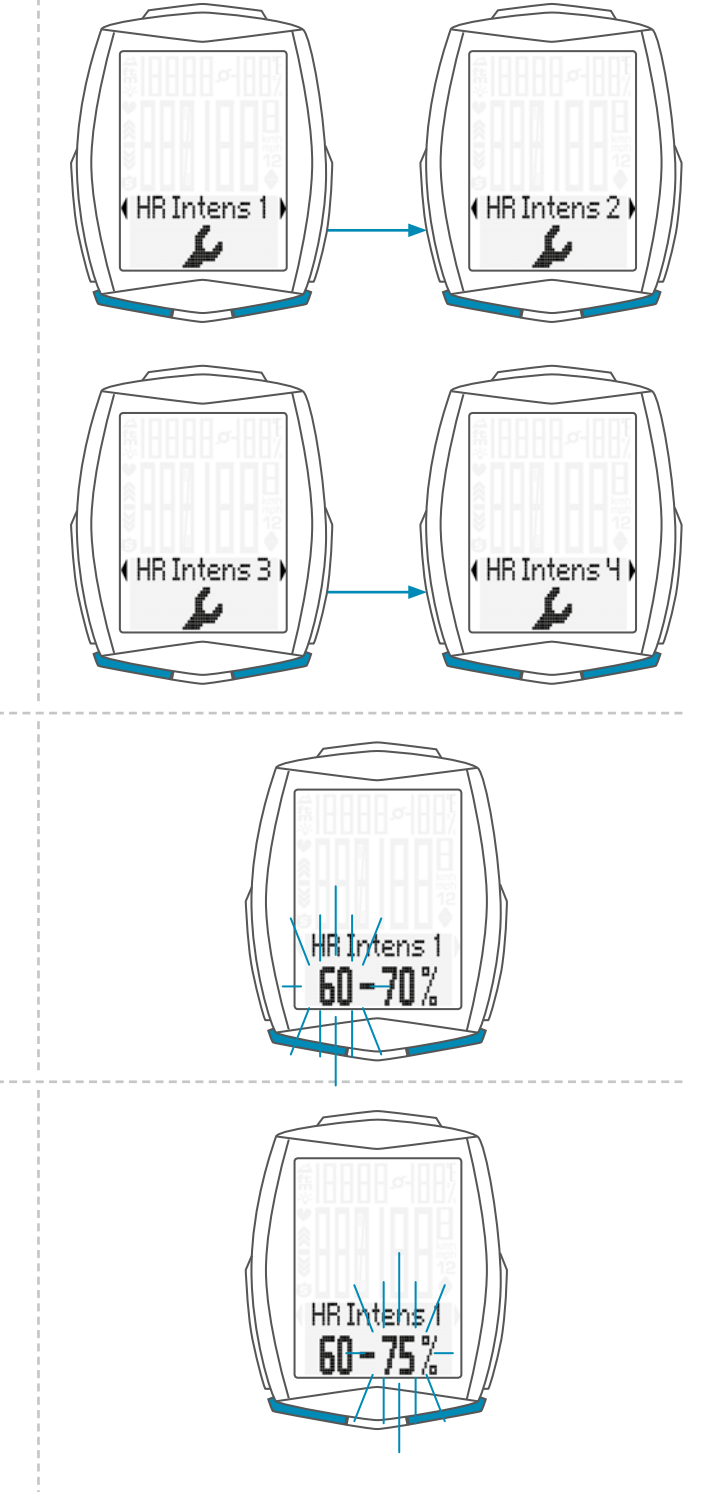

Die Einstellung der ausgewählten Intensitäts-Zone wird geöffnet. Links blinkt der einzustellende Wert (unterer Wert der Zone).

Mit der BIKE-Taste erhöhen Sie den Wert, mit der TPC-Taste verringern Sie den Wert.

Ihre Einstellung bestätigen Sie mit der SET-Taste.

Nun blinkt der rechte Wert (oberer Wert der Zone).

Mit der BIKE-Taste erhöhen Sie den Wert, mit der TPC-Taste verringern Sie den Wert.

Ihre Einstellung bestätigen Sie mit der SET-Taste.

### *Die Einstellungen – Puls-Intensitäts-Zonen*

Sie können nun die nächste Intensitäts-Zone (z. B. Zone 2) anpassen. Die Intensitäts-Zonen sind vordefiniert. Sie können jede Intensitäts-Zone individuell an Ihre Trainings-Bedingungen anpassen.

Mit der **BIKE-Taste erhöhen** Sie den Wert. mit der TPC-Taste verringern Sie den Wert.

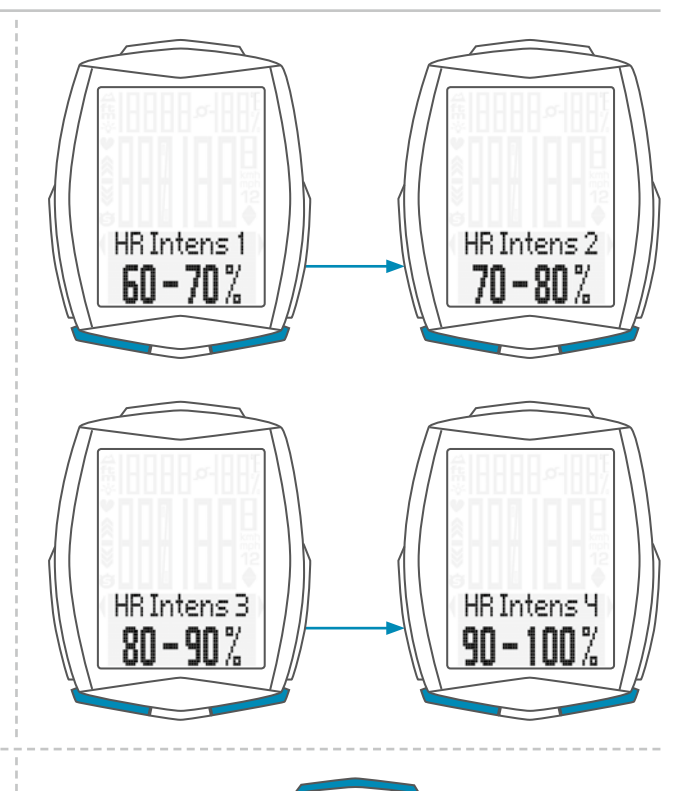

HR Intens 1 Set OK

Ihre Einstellung bestätigen Sie mit der SET-Taste. Im Display bekommen Sie die Rückmeldung Set OK.

Wenn Sie weitere Einstellungen machen wollen, kommen Sie mit der BIKE- oder der TPC-Taste auf die anderen Einstellungen.

Wenn Sie keine weiteren Einstellungen machen wollen, halten Sie die SET-Taste gedrückt. Das Einstellmenü wird geschlossen.

Der VDO M6 kehrt in den Funktions-Modus zurück.

### *Die Einstellungen – Starthöhe*

Sie können beim M6 zwei verschieden Starthöhen einstellen. Starthöhe 1 kann z. B. Ihre Heimat-Starthöhe sein. Starthöhe 2 kann die Starthöhe am Urlaubsort sein.

Nach der Eingabe der Starthöhe kann vor jeder Fahrt die gemessene aktuelle Höhe schnell und einfach auf die Starthöhe rekalibriert werden.

### Stichwort Rekalibrieren:

### Vor jeder Fahrt muss rekalibriert werden.

Der aktuelle Luftdruck wird vom M6 gemessen und in eine Höhenanzeige umgerechnet. Wetterbedingt ändert sich der Luftdruck aber täglich. Das führt zu einer sich ständig ändernden aktuellen Höhenanzeige. Ihre Starthöhe ist aber unverändert geblieben.

Beim Rekalibrieren wird nun der aktuell gemessene Luftdruck zurückberechnet auf die eingestellte Starthöhe. Nach dem Rekalibrieren stimmt die aktuelle Höhe dann wieder mit der eingestellten Starthöhe überein. Nun können Sie losfahren.

### So stellen Sie die Starthöhen ein:

Die SET-Taste gedrückt halten, bis sich das Einstell-Menü öffnet.

Mit der BIKE-Taste wechseln Sie von Memory zu Einstellung. Die Einstellung öffnen Sie mit der SET-Taste.

Im Display erscheint "Language". Mit der **BIKE-Taste** blättern Sie zur Einstellung für die Starthöhe.

Mit der SET-Taste öffnen Sie die Einstellung der Starthöhe.

Mit der BIKE- oder der TPC-Taste wählen Sie Starthöhe 1 oder Starthöhe 2 aus.

Mit der SET-Taste öffnen Sie die Einstellung.

Mit der BIKE-Taste erhöhen Sie den Wert der Starthöhe. Mit der TPC-Taste verringern Sie den Wert der Starthöhe.

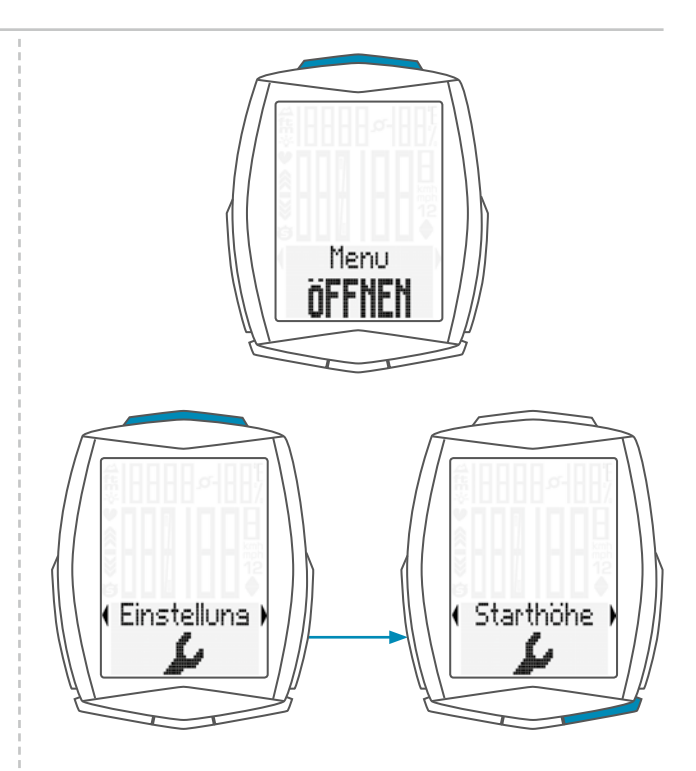

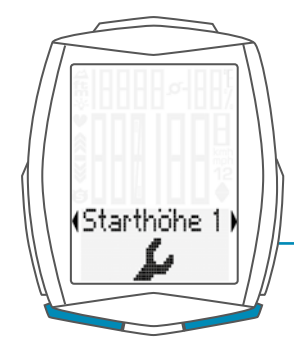

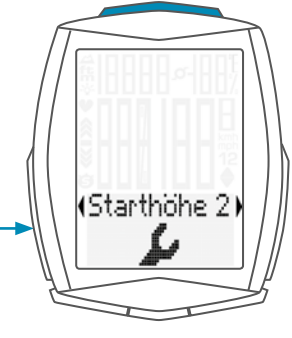

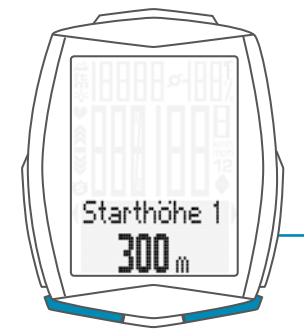

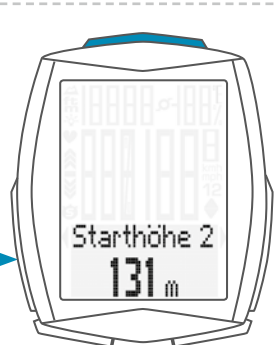
#### *Die Einstellungen – Starthöhe*

Wenn der korrekte Wert der Starthöhe eingestellt ist, bestätigen Sie die Einstellung mit der SET-Taste. Im Display bekommen Sie die Rückmeldung Set OK.

Wenn Sie weitere Einstellungen machen wollen, kommen Sie mit der BIKE- oder der TPC-Taste auf die anderen Einstellungen.

Wenn Sie keine weiteren Einstellungen machen wollen, halten Sie die SET-Taste gedrückt. Das Einstellmenü wird geschlossen.

Der VDO M6 kehrt in den Funktions-Modus zurück.

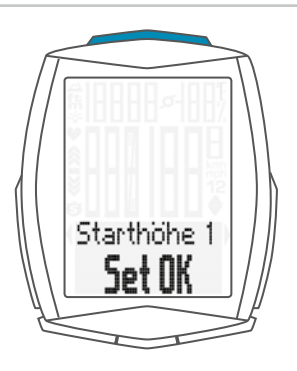

### *Die Einstellungen – Aktuelle Höhe*

Im M6 kann auch die aktuelle Höhe eingestellt werden. Die aktuelle Höhe stellt man ein, wenn man z. B. nicht von einer der beiden eingestellten Starthöhen aus startet, oder wenn man z. B. auf einem Pass eine Höhenangabe hat, die von der im M6 angezeigten aktuellen Höhe abweicht.

Die aktuelle Höhe kann in Metern / Fuss oder in Luftdruck über NN eingegeben werden. Die Angaben zum Luftdruck über NN bekommt man über die diversen Wetter-Webseiten.

So stellen Sie die Aktuelle Höhe ein:

Die SET-Taste gedrückt halten, bis sich das Einstell-Menü öffnet.

Mit der BIKE-Taste wechseln Sie von Memory zu Einstellung.

Die Einstellung öffnen Sie mit der SET-Taste. Im Display erscheint "Language".

Mit der BIKE- oder der TPC-Taste blättern Sie zur Einstellung für die Aktuelle Höhe.

Mit der SET-Taste öffnen Sie die Einstellung der Aktuellen Höhe.

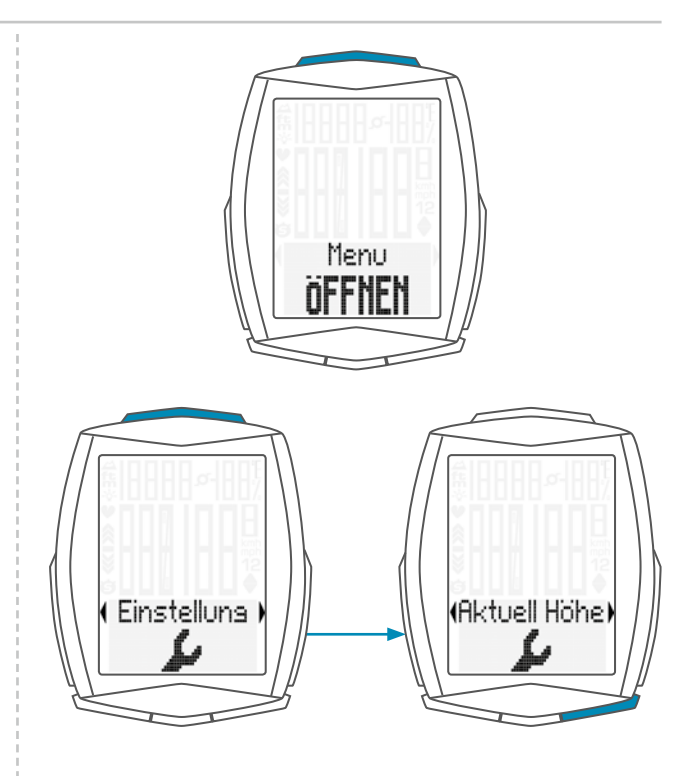

# *Die Einstellungen – Aktuelle Höhe*

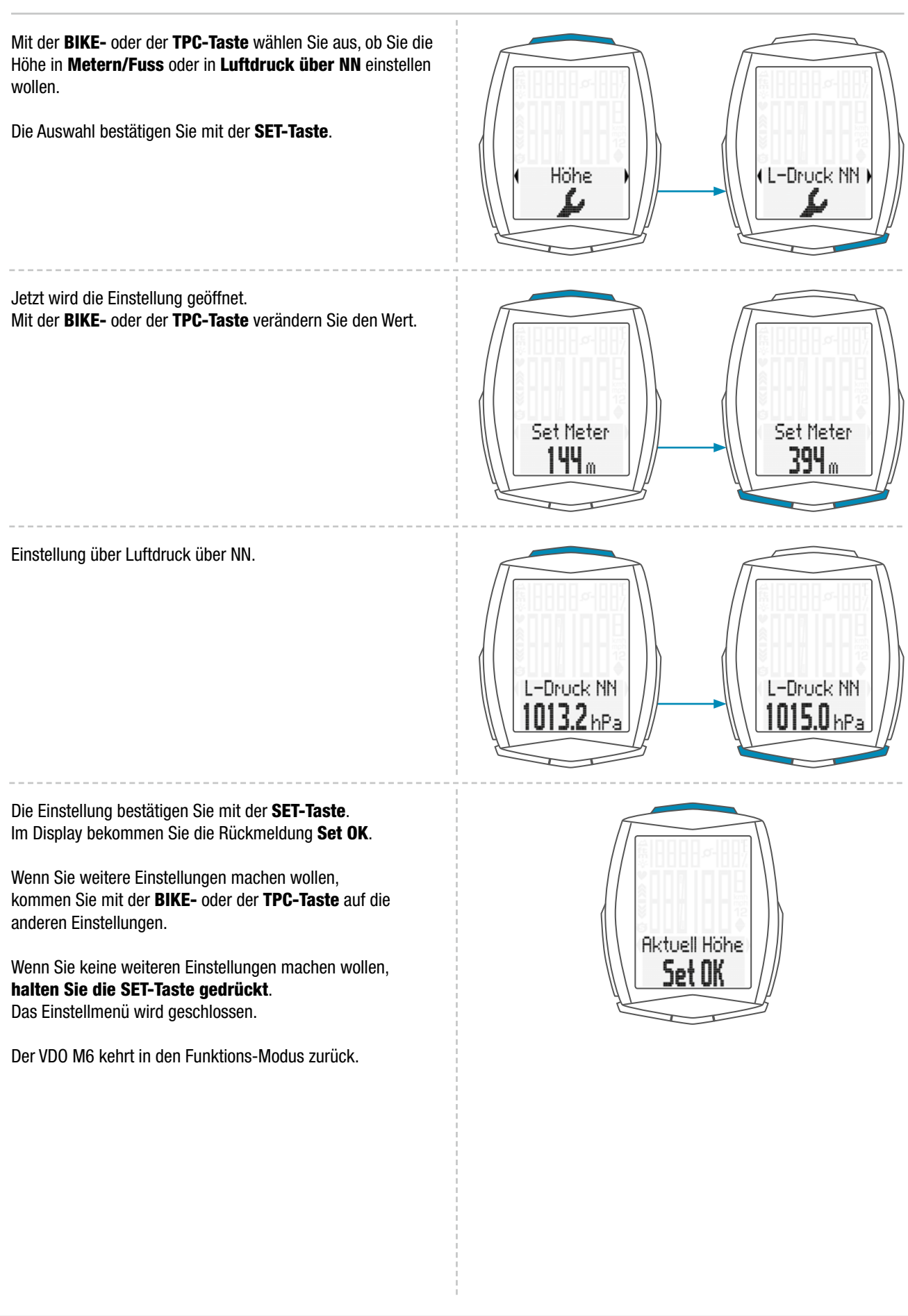

### *Die Einstellungen – Rekalibrieren der Höhe vor dem Start*

#### Rekalibrieren bedeutet:

Der aktuelle Luftdruck wird vom M6 gemessen und in eine Höhenanzeige umgerechnet.

Wetterbedingt ändert sich der Luftdruck täglich. Das führt zu einer sich ständig ändernden aktuellen Höhenanzeige. Ihre Heimat-Starthöhe ist aber unverändert geblieben.

Beim Rekalibrieren wird nun der aktuell gemessene Luftdruck auf die eingestellte Heimat-Starthöhe zurückberechnet. Nach dem Rekalibrieren zeigt der M6 die Heimat-Starthöhe dann korrekt als aktuelle Höhe an.

Vor einer Tour muss man nun Rekalibrieren.

#### Das geht so:

Dazu die **ALTI-Taste gedrückt halten**, bis sich das Menü öffnet.

Mit BIKE oder TPC zu STARTHÖHE 1 oder STARTHÖHE 2 blättern, je nach dem von wo aus man losfährt. Die gewünschte Starthöhe nun mit SET bestätigen. Die Starthöhe wird übernommen und als AKTUELLE HÖHE angezeigt.

Nun kann man losfahren.

Neben der Auswahl zwischen den beiden Starthöhen, kann man auch die AKTUELLE HÖHE manuell einstellen. Das macht man, wenn man weder von STARTHÖHE 1 noch von STARTHÖHE 2 losfährt.

Das Einstellen der AKTUELLEN HÖHE wird in Metern gemacht. Kennt man die Höhe allerdings nicht, kann man alternativ auf die Eingabe "Luftdruck über Normal Null" zurückgreifen. Die jeweiligen Luftdruck-Daten findet man auf den diversen Wetter-Webseiten.

Aus dieser Angabe kann der Computer nun die aktuelle Höhe berechnen und anzeigen.

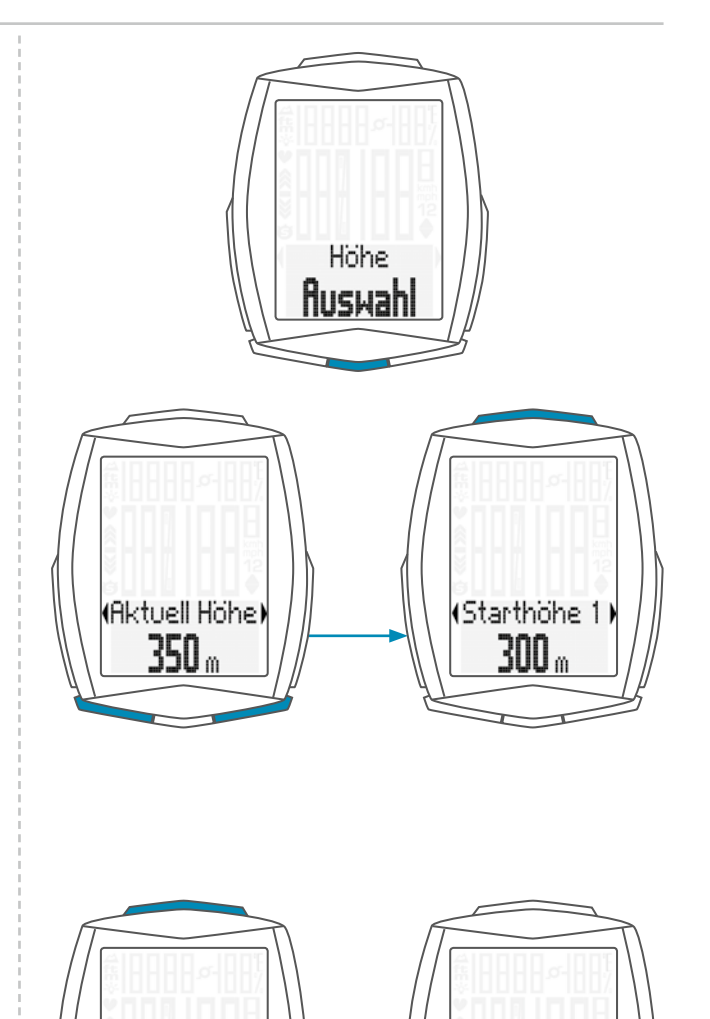

L-Druck NN

L-Druck NN  $015.0$  hPa

# *Die Einstellungen – Uhrzeit*

Sie können im VDO M6 die Uhrzeit im 12-Stunden AM/ PM-Format oder im 24-Stunden-Format einstellen.

Das Uhren-Format legen Sie in den Einstellungen zur Masseinheit fest (Siehe Seite 24).

So stellen Sie die Uhrzeit ein: Die SET-Taste gedrückt halten, bis sich das Einstell-Menü öffnet. Mit der BIKE-Taste wechseln Sie von Memory zu Einstellung. Die Einstellung öffnen Sie mit der SET-Taste.

Im Display erscheint "Language".

Mit der BIKE- oder der TPC-Taste blättern Sie zur Einstellung für die Uhrzeit.

Mit der SET-Taste öffnen Sie die Einstellung für die Uhrzeit.

Die Stunden-Anzeige blinkt.

Mit der BIKE- oder der TPC-Taste ändern Sie die Einstellung für die Stunden.

Mit der SET-Taste bestätigen Sie die Einstellung.

Menu ÖFFNEN **Einstelluna** Uhrzeit

Anzeige im 24 h-Format

# Anzeige im 12 h-Format

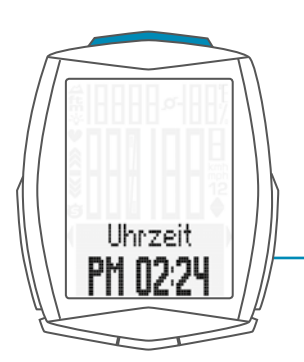

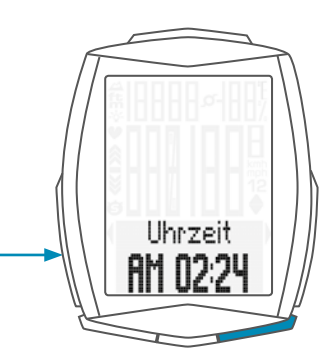

Uhrzeit 14:00

# *Die Einstellungen – Uhrzeit*

Nun blinken die Minuten im Display. Mit der BIKE- oder der TPC-Taste stellen Sie die Minuten ein.

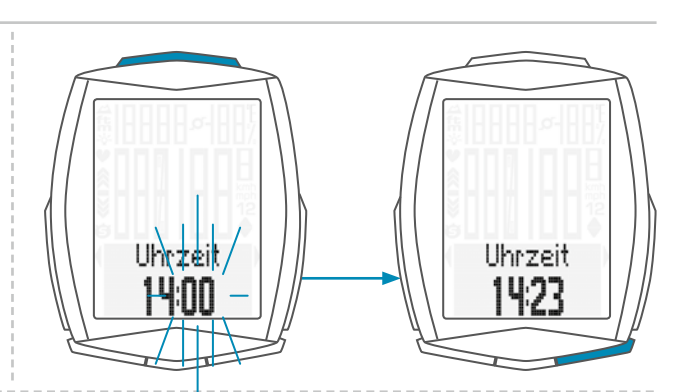

Mit der SET-Taste bestätigen Sie die Einstellung. Im Display bekommen Sie die Rückmeldung Set OK.

Wenn Sie weitere Einstellungen machen wollen, kommen Sie mit der BIKE- oder der TPC-Taste auf die anderen Einstellungen.

Wenn Sie keine weiteren Einstellungen machen wollen, halten Sie die SET-Taste gedrückt. Das Einstellmenü wird geschlossen.

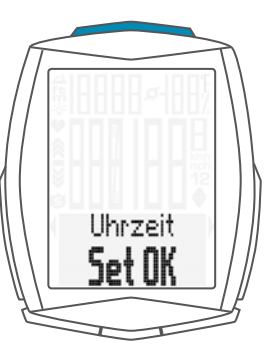

# *Die Einstellungen – Datum*

Im M6 können Sie das Datum einstellen. Das Datum kann im Format TT/MM/JJ oder im Format MM/TT/JJ eingestellt werden. Das Datumsformat legen Sie in den Masseinheiten fest. Siehe Seite 24.

So stellen Sie das Datum ein: Die SET-Taste gedrückt halten, bis sich das Einstell-Menü öffnet.

Mit der BIKE-Taste wechseln Sie von Memory zu Einstellung.

Die Einstellung öffnen Sie mit der SET-Taste. Im Display erscheint "Language".

Mit der BIKE- oder der TPC-Taste blättern Sie zur Einstellung für das Datum.

Die Einstellung öffnen Sie mit der SET-Taste.

Die Einstellung öffnen Sie mit der SET-Taste. Zuerst wird das Jahr eingestellt. Mit der BIKE- oder der TPC-Taste verändern Sie die Einstellung.

Die Einstellung bestätigen Sie mit der SET-Taste.

Nun können Sie den Monat einstellen. Mit der BIKE- oder der TPC-Taste verändern Sie die Einstellung.

Die Einstellung bestätigen Sie mit der SET-Taste.

Jetzt stellen Sie den Tag ein. Mit der BIKE- oder der TPC-Taste verändern Sie die Einstellung.

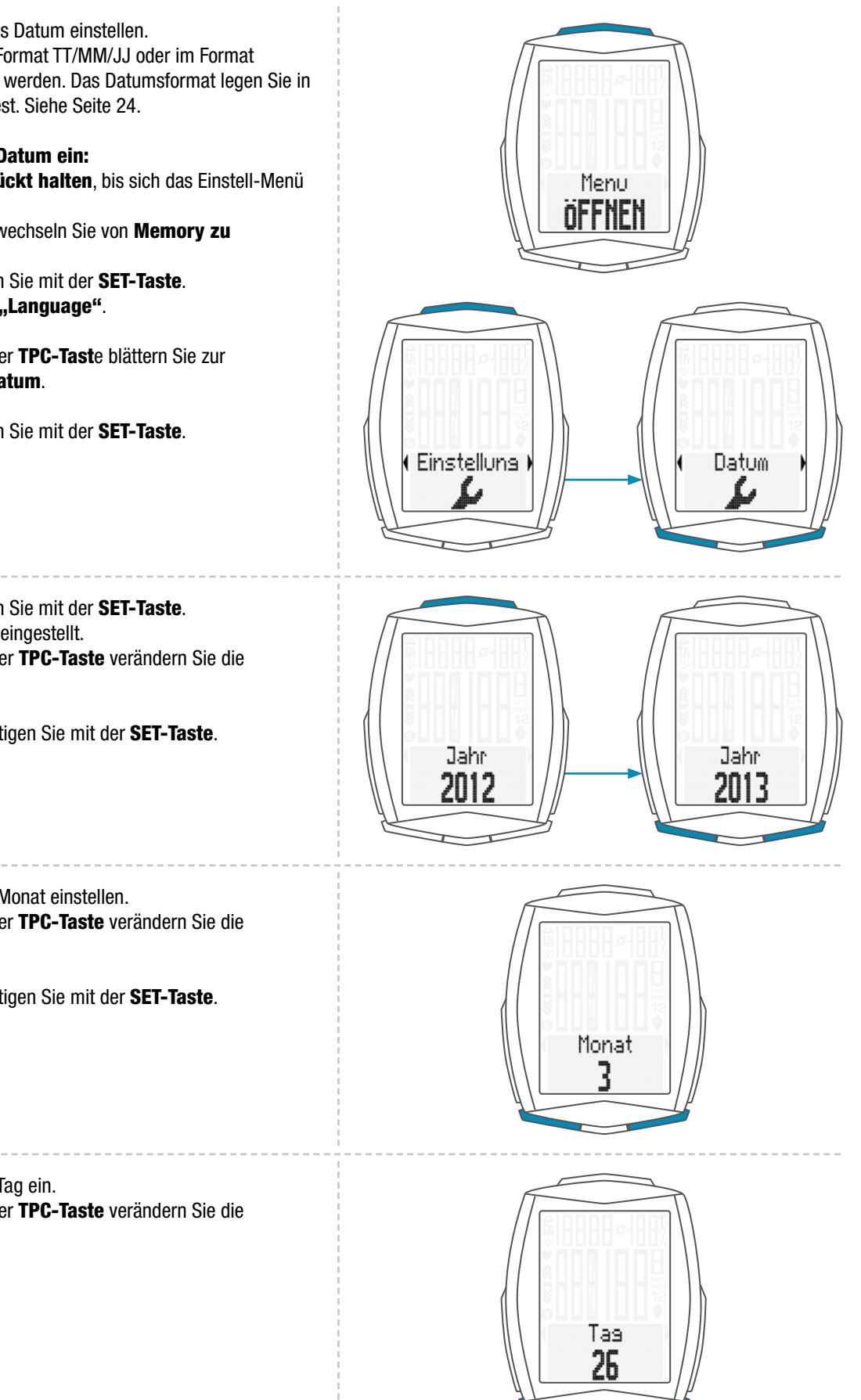

# *Die Einstellungen – Datum*

Die Einstellung bestätigen Sie mit der SET-Taste. Im Display bekommen Sie die Rückmeldung Set OK.

Wenn Sie weitere Einstellungen machen wollen, kommen Sie mit der BIKE- oder der TPC-Taste auf die anderen Einstellungen.

Wenn Sie keine weiteren Einstellungen machen wollen, halten Sie die SET-Taste gedrückt. Das Einstellmenü wird geschlossen.

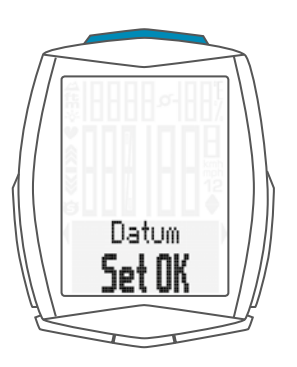

### *Die Einstellungen – Beeper Ein- oder Ausschalten*

Im M6 können Sie den Beeper für die Puls-Warnung ein- oder ausschalten.

So stellen Sie den Beeper ein: Die SET-Taste gedrückt halten, bis sich das Einstell-Menü öffnet. Mit der BIKE-Taste wechseln Sie von Memory zu Einstellung. Die Einstellung öffnen Sie mit der SET-Taste. Im Display erscheint "Language".

Mit der BIKE- oder der TPC-Taste blättern Sie zur Einstellung für den Beeper.

Die Einstellung öffnen Sie mit der SET-Taste.

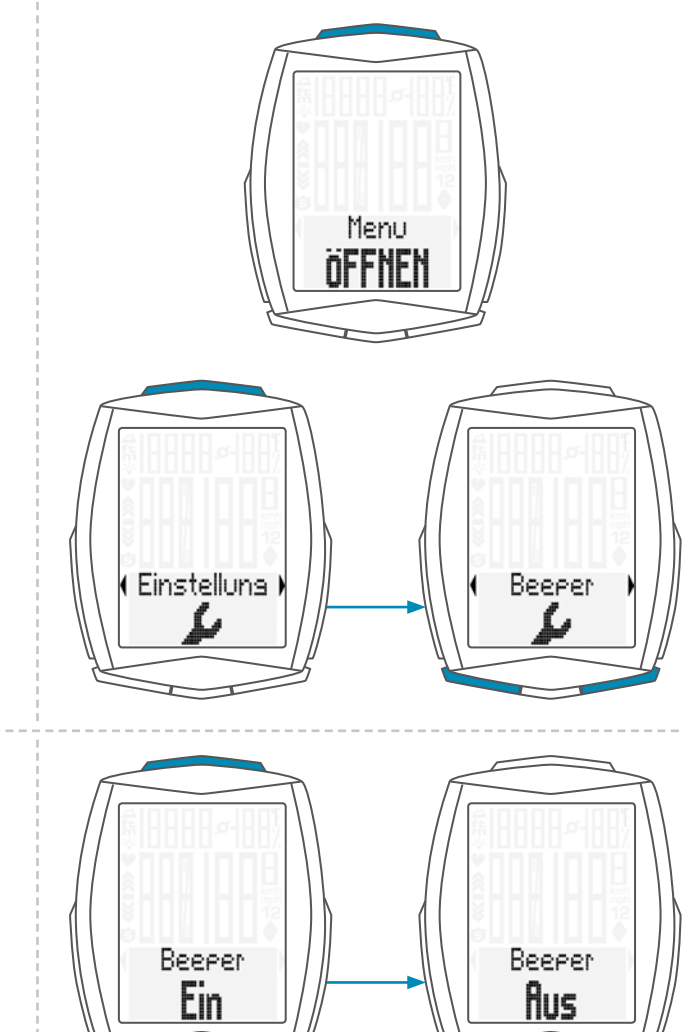

Mit der BIKE- oder der TPC-Taste wählen Sie aus, ob der Beeper Ein-oder Ausgeschaltet sein soll.

Die Einstellung bestätigen Sie mit der SET-Taste. Im Display bekommen Sie die Rückmeldung Set OK.

Wenn Sie weitere Einstellungen machen wollen, kommen Sie mit der BIKE- oder der TPC-Taste auf die anderen Einstellungen.

Wenn Sie keine weiteren Einstellungen machen wollen, halten Sie die SET-Taste gedrückt. Das Einstellmenü wird geschlossen.

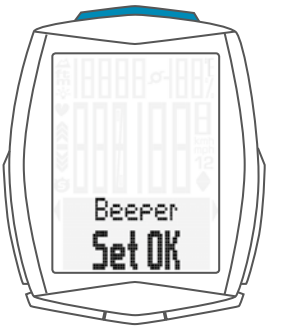

### *Die Einstellungen – Gesamtwerte*

Im M6 können die Gesamtwerte jederzeit eingestellt werden, z.B. zu Beginn einer neuen Saison.

#### ACHTUNG: Der M6 hat einen Speicher für die Gesamtwerte. Auch nach einem Batteriewechsel bleiben alle Gesamtwerte gespeichert.

Folgende Gesamtwerte können eingestellt werden:

- Gesamt-Strecke
- Gesamt-Fahrzeit
- Höhenmeter bergauf
- Höhenmeter bergab
- Maximale erreichte Höhe
- Strecke bergauf
- Strecke bergab
- Gesamt-Kalorien-Verbrauch

Bei jedem Gesamtwert können die Werte getrennt für Rad 1 und für Rad 2 eingestellt werden.

#### So stellen Sie die Gesamtwerte ein:

Die SET-Taste gedrückt halten, bis sich das Einstell-Menü öffnet.

Mit der BIKE-Taste wechseln Sie von Memory zu Einstellung.

Die Einstellung öffnen Sie mit der SET-Taste. Im Display erscheint "Language".

Mit der BIKE- oder der TPC-Taste blättern Sie zur Einstellung für die Gesamtwerte.

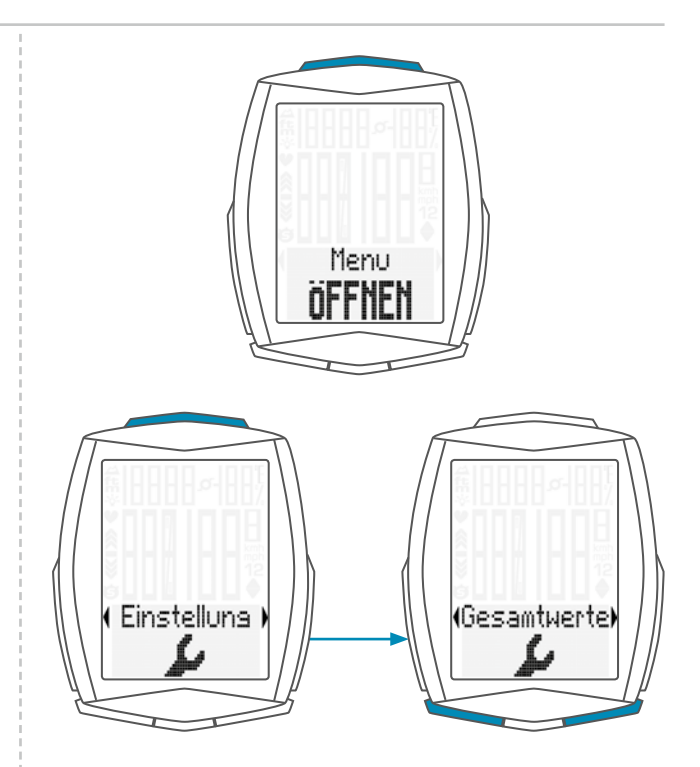

Mit der SET-Taste öffnen Sie die Einstellungen der Gesamtwerte.

Mit der BIKE- oder der TPC-Taste blättern Sie in den Einstellungen der Gesamtwerte zu der gewünschten Einstellung.

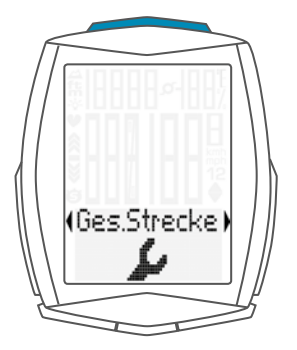

### *Die Einstellungen – Gesamtwerte / Gesamtstrecke*

Sie können am VDO M6 die gefahrene Gesamtstrecke einstellen. Z. B. am Beginn der neuen Radsaison können Sie hier Ihre Daten eingeben. Sie können die Gesamtstrecke getrennt für Rad 1 oder Rad 2 einstellen.

ACHTUNG: Der M6 hat eine Datenspeicherung. Beim Batteriewechsel gehen keine Daten verloren.

So stellen Sie die Gesamtstrecke ein: Die SET-Taste gedrückt halten, bis sich das Einstell-Menü öffnet. Mit der BIKE-Taste wechseln Sie von Memory zu Einstellung.

Die Einstellung öffnen Sie mit der SET-Taste. Im Display erscheint "Language".

Mit der BIKE- oder der TPC-Taste blättern Sie zur Einstellung für die Gesamtwerte. Die Einstellung öffnen Sie mit der SET-Taste.

Mit der BIKE- oder der TPC-Taste blätteren Sie zu der Einstellung der Gesamtstrecke.

Die Einstellung öffnen Sie mit der SET-Taste.

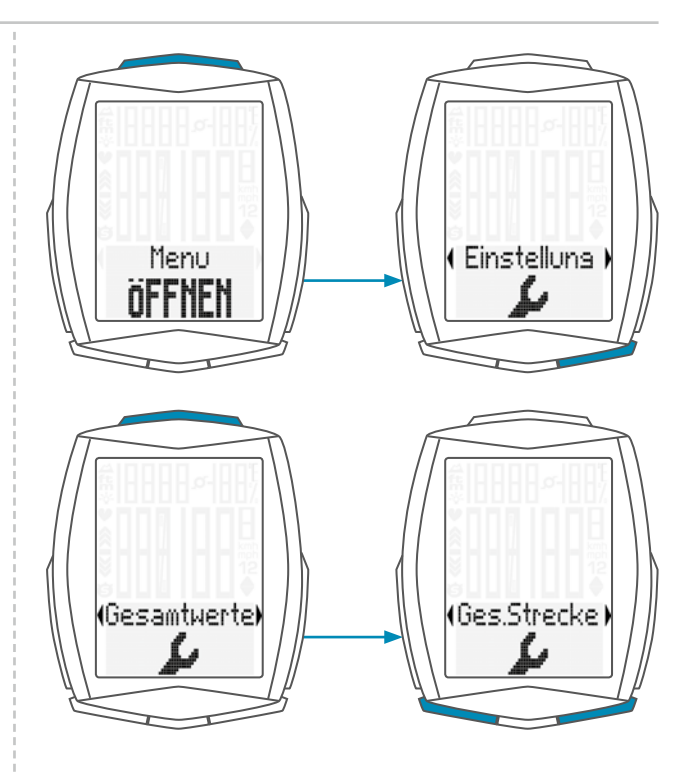

Mit der BIKE- oder der TPC-Taste wählen Sie aus, ob Sie die Gesamtstrecke für Rad 1 oder Rad 2 einstellen wollen.

Die Auswahl bestätigen Sie mit der SET-Taste.

Die linke Ziffer blinkt. Mit der BIKE- oder der TPC-Taste können Sie die Ziffer verändern.

Wenn diese Ziffer eingestellt, bestätigen Sie die Einstellung mit der SET-Taste.

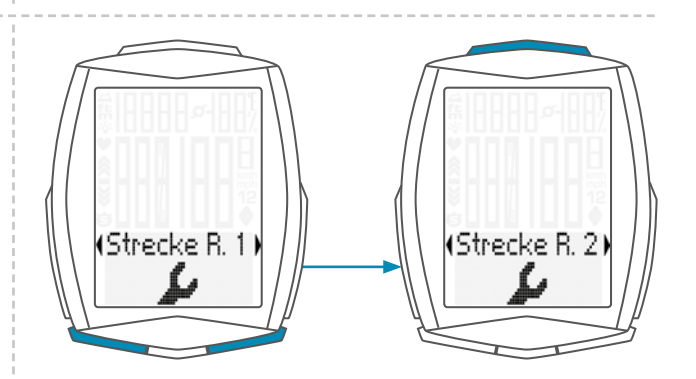

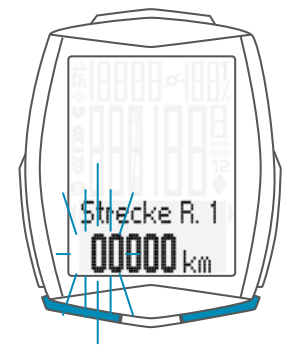

### *Die Einstellungen – Gesamtwerte / Gesamtstrecke*

Die nächste Ziffer beginnt zu blinken und ist für die Einstellung bereit. Mit der BIKE- oder der TPC-Taste verändern Sie diese Ziffer.

Wenn auch diese Ziffer eingestellt ist, bestätigen Sie die Einstellung mit der SET-Taste.

#### Die nächste Ziffer blinkt.

Wenn Sie alle Ziffern eingestellt haben, bestätigen Sie die Einstellung noch mal mit der SET-Taste.

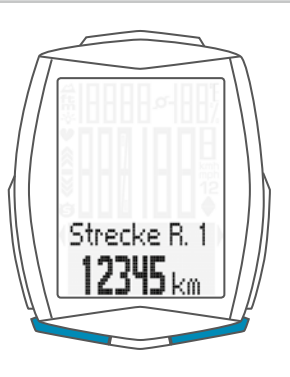

Im Display bekommen Sie die Rückmeldung Set OK. Der eingestellte Wert wird übernommen.

Wenn Sie weitere Einstellungen machen wollen, kommen Sie mit der BIKE-oder der TPC-Taste auf die anderen Einstellungen.

Wenn Sie keine weiteren Einstellungen machen wollen, halten Sie die SET-Taste gedrückt. Das Einstellmenü wird geschlossen.

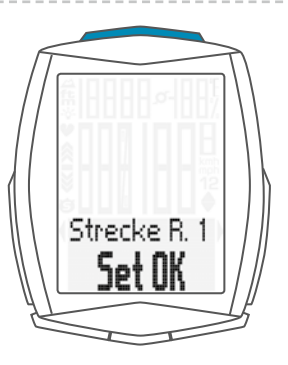

### *Die Einstellungen – Gesamtwerte / Gesamtfahrzeit*

Am VDO M6 können Sie die Gesamt-Fahrzeit einstellen. z. B. zu Beginn der neuen Radsaison können Sie hier Ihre Gesamt-Fahrzeit (Summe der Fahrzeit aller Touren) einstellen. Die Einstellung können Sie getrennt für Rad 1 und Rad 2 machen.

ACHTUNG: Der M6 hat eine Datenspeicherung. Beim Batteriewechsel gehen keine Daten verloren.

So stellen Sie die Gesamt-Zeit ein: Die SET-Taste gedrückt halten, bis sich das Einstell-Menü öffnet.

Mit der BIKE-Taste wechseln Sie von Memory zu Einstellung.

Die Einstellung öffnen Sie mit der SET-Taste. Im Display erscheint "Language".

Mit der BIKE- oder der TPC-Taste blättern Sie zur Einstellung für die Gesamtwerte.

Die Einstellung öffnen Sie mit der SET-Taste. Mit der BIKE- oder der TPC-Taste blättern Sie zu der Einstellung der Gesamt-Zeit.

Mit der SET-Taste öffnen Sie die Einstellung für die Gesamt-Fahrzeit.

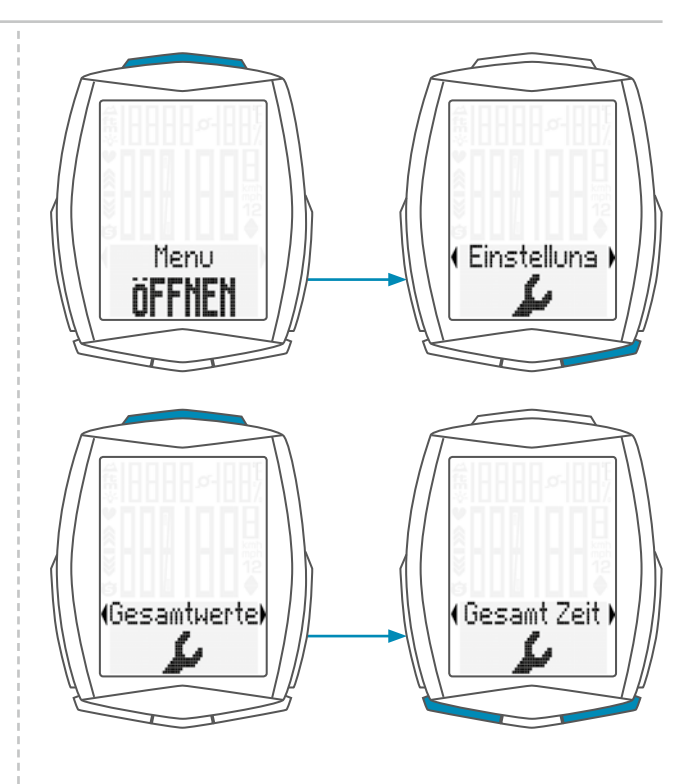

Mit der BIKE-Taste oder der TPC-Taste wählen Sie aus, ob Sie die Gesamt-Zeit für Rad 1 oder Rad 2 einstellen wollen.

Mit der SET-Taste bestätigen Sie die Auswahl.

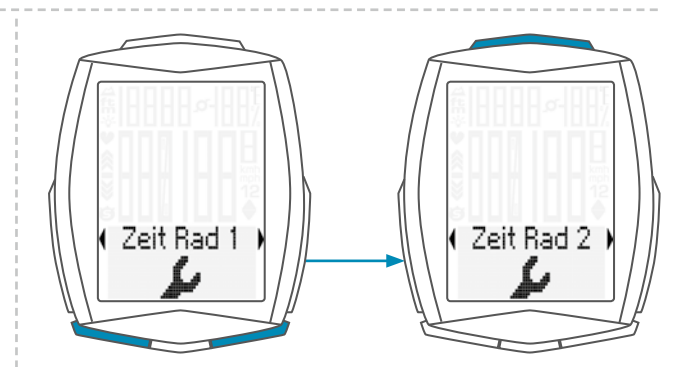

Die linke Ziffer der Stunden-Einstellung blinkt und ist zur Einstellung bereit. Mit der BIKE- oder der TPC-Taste stellen Sie den Wert für

diese Ziffer ein.

Mit der SET-Taste bestätigen Sie die Einstellung.

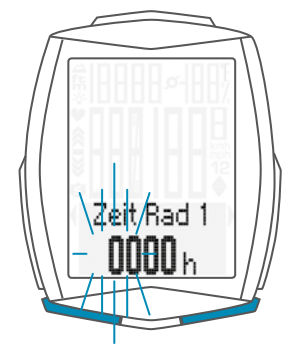

### *Die Einstellungen – Gesamtwerte / Gesamtfahrzeit*

Die nächste Ziffer links beginnt zu blinken und ist für die Einstellung bereit.

Mit der BIKE- oder der TPC-Taste stellen Sie den Wert für diese Ziffer ein.

Mit der SET-Taste bestätigen Sie die Einstellung.

Wenn Sie alle 4 Ziffern für die Stunden eingestellt haben, bestätigen Sie die Einstellung mit der SET-Taste.

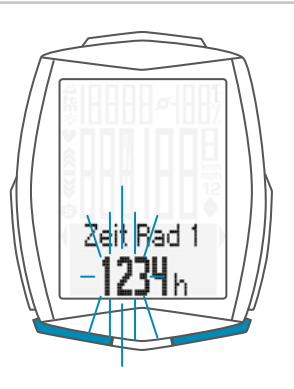

Danach wird die Einstellung für die Minuten geöffnet. Mit der BIKE- oder der TPC-Taste stellen Sie die Minuten ein.

Wenn die Minuten eingestellt sind, bestätigen Sie die Einstellung mit der SET-Taste.

Im Display bekommen Sie die Rückmeldung Set OK.

Wenn Sie weitere Einstellungen machen wollen, kommen Sie mit der BIKE- oder der TPC-Taste auf die anderen Einstellungen.

Wenn Sie keine weiteren Einstellungen machen wollen, halten Sie die SET-Taste gedrückt. Das Einstellmenü wird geschlossen.

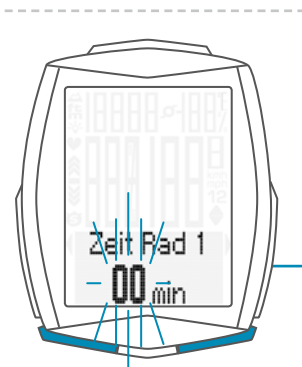

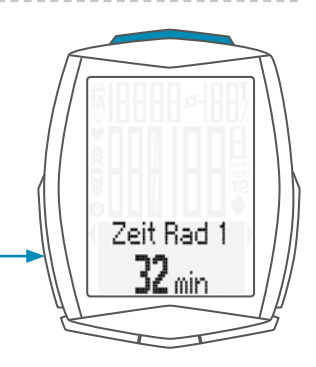

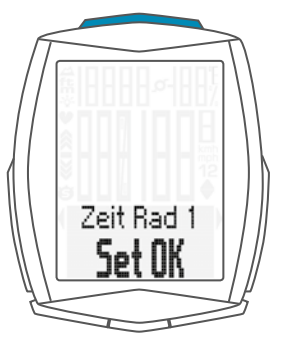

### *Die Einstellungen – Gesamtwerte / Höhenmeter bergauf*

Sie können im M6 jederzeit die bergauf gefahrenen Höhenmeter einstellen. Die Einstellung können Sie z.B. zu Beginn der nächsten Radsaison machen. Die Einstellung können Sie getrennt für Rad 1 oder Rad 2 machen.

ACHTUNG: Der M6 hat eine Datenspeicherung. Beim Batteriewechsel gehen keine Daten verloren.

So stellen Sie die Gesamt-Höhenmeter Bergauf ein: Die SET-Taste gedrückt halten, bis sich das Einstell-Menü öffnet.

Mit der BIKE-Taste wechseln Sie von Memory zu Einstellung.

Die Einstellung öffnen Sie mit der SET-Taste. Im Display erscheint "Language".

Mit der BIKE- oder der TPC-Taste blättern Sie zur Einstellung für die Gesamtwerte.

Die Einstellung öffnen Sie mit der SET-Taste. Mit der BIKE- oder der TPC-Taste blättern Sie zu der Einstellung der Höhe Up (Höhenmeter Bergauf) .

Die Einstellung öffnen Sie mit der SET-Taste.

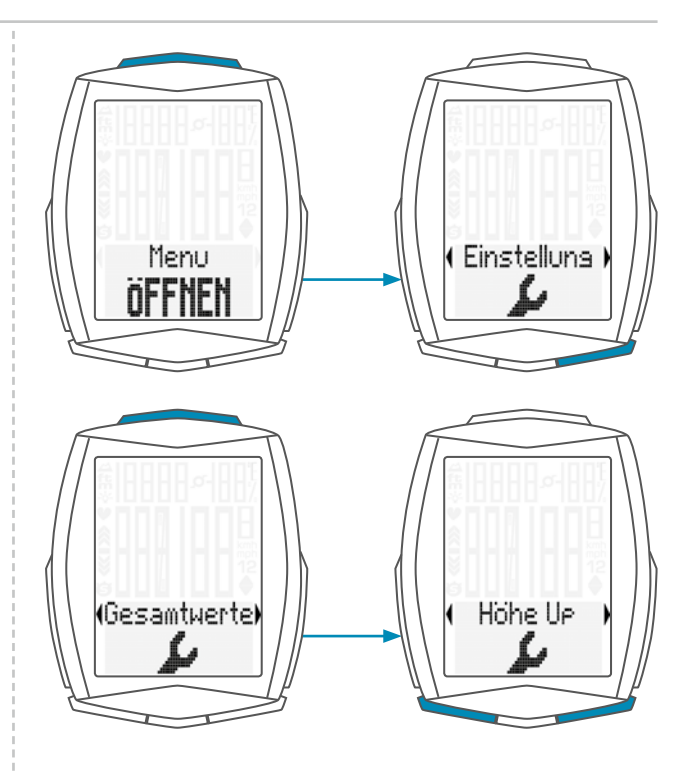

Mit der BIKE- oder der TPC-Taste wählen Sie nun aus, ob Sie die Höhenmeter bergauf für Rad 1 oder Rad 2 einstellen wollen.

Die Einstellung öffnen Sie mit der SET-Taste.

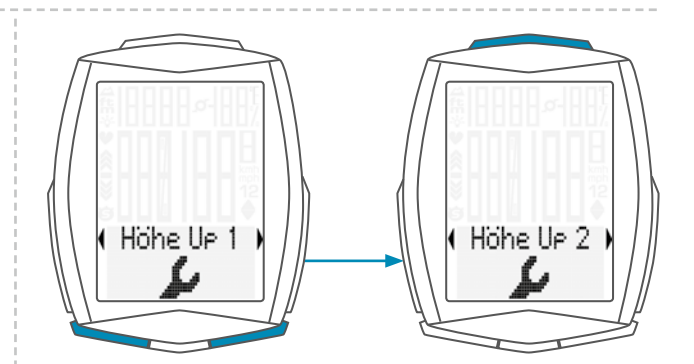

Die linke Ziffer der Einstellung blinkt und ist zur Einstellung bereit.

Mit der BIKE- oder der TPC-Taste stellen Sie den Wert für diese Ziffer ein.

Mit der SET-Taste bestätigen Sie die Einstellung.

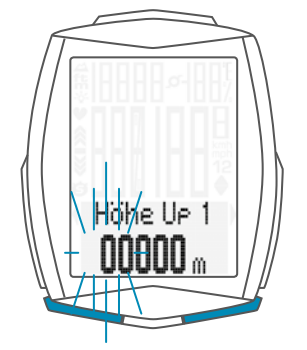

# *Die Einstellungen – Gesamtwerte / Höhenmeter bergauf*

Die nächste Ziffer links beginnt zu blinken und ist für die Einstellung bereit. Mit der BIKE- oder der TPC-Taste stellen Sie den Wert für diese Ziffer ein. Mit der SET-Taste bestätigen Sie die Einstellung.

Wenn alle Ziffern eingestellt sind, bestätigen Sie die Einstellung mit der SET-Taste.

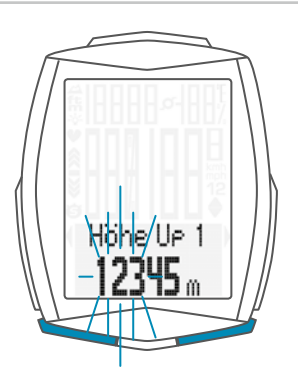

Im Display bekommen Sie die Rückmeldung Set OK.

Wenn Sie weitere Einstellungen machen wollen, kommen Sie mit der BIKE- oder der TPC-Taste auf die anderen Einstellungen.

Wenn Sie keine weiteren Einstellungen machen wollen, halten Sie die SET-Taste gedrückt. Das Einstellmenü wird geschlossen.

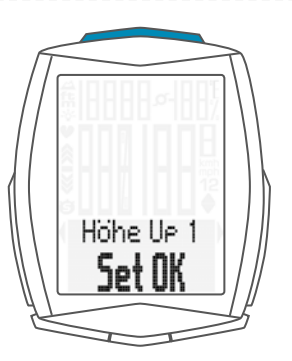

### *Die Einstellungen – Gesamtwerte / Höhenmeter bergab*

Sie können im M6 jederzeit die bergab gefahrenen Höhenmeter einstellen. Die Einstellung können Sie z.B. zu Beginn der nächsten Radsaison machen. Die Einstellung können Sie getrennt für Rad 1 oder Rad 2 machen.

ACHTUNG: Der M6 hat eine Datenspeicherung. Beim Batteriewechsel gehen keine Daten verloren.

So stellen Sie die Gesamt-Höhenmeter Bergab ein: Die SET-Taste gedrückt halten, bis sich das Einstell-Menü öffnet.

Mit der BIKE-Taste wechseln Sie von Memory zu Einstellung.

Die Einstellung öffnen Sie mit der SET-Taste. Im Display erscheint "Language".

Mit der BIKE- oder der TPC-Taste blättern Sie zur Einstellung für die Gesamtwerte.

Die Einstellung öffnen Sie mit der SET-Taste. Mit der BIKE- oder der TPC-Taste blättern Sie zu der Einstellung der Höhe Down (Höhenmeter Bergab).

Die Einstellung öffnen Sie mit der SET-Taste.

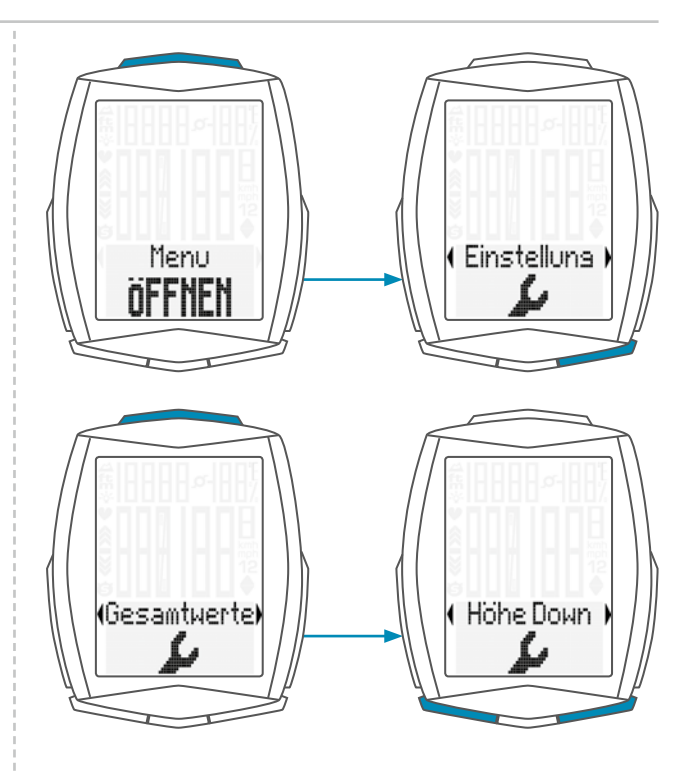

Mit der BIKE- oder der TPC-Taste wählen Sie nun aus, ob Sie die Höhenmeter bergab für Rad 1 oder Rad 2 einstellen wollen.

Die Einstellung öffnen Sie mit der SET-Taste.

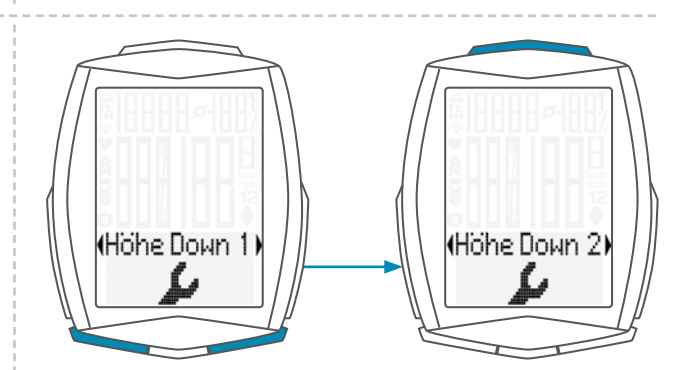

Die linke Ziffer der Einstellung blinkt und ist zur Einstellung bereit.

Mit der BIKE- oder der TPC-Taste stellen Sie den Wert für diese Ziffer ein.

Mit der SET-Taste bestätigen Sie die Einstellung.

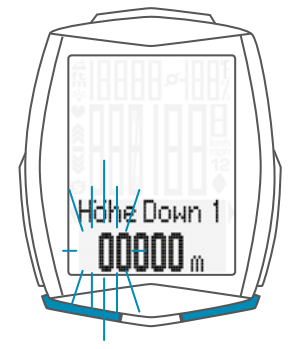

# *Die Einstellungen – Gesamtwerte / Höhenmeter bergab*

Die nächste Ziffer links beginnt zu blinken und ist für die Einstellung bereit.

Mit der BIKE- oder der TPC-Taste stellen Sie den Wert für diese Ziffer ein.

Mit der SET-Taste bestätigen Sie die Einstellung.

Wenn alle Ziffern eingestellt sind, bestätigen Sie die Einstellung mit der SET-Taste.

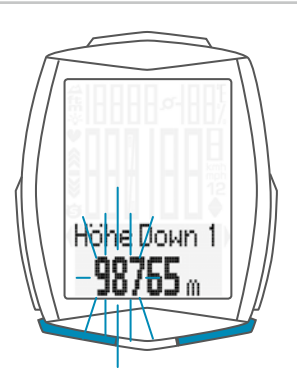

Im Display bekommen Sie die Rückmeldung Set OK.

Wenn Sie weitere Einstellungen machen wollen, kommen Sie mit der BIKE- oder der TPC-Taste auf die anderen Einstellungen.

Wenn Sie keine weiteren Einstellungen machen wollen, halten Sie die SET-Taste gedrückt. Das Einstellmenü wird geschlossen.

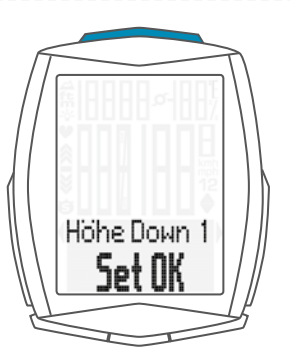

### *Die Einstellungen – Gesamtwerte / Maximale Höhe*

Sie können im M6 die bisher höchste erreichte Höhe einstellen, getrennt für Rad 1 und Rad 2.

ACHTUNG: Der M6 hat eine Datenspeicherung. Beim Batteriewechsel gehen keine Daten verloren.

So stellen Sie die erreichte Maximale Höhe ein: Die SET-Taste gedrückt halten, bis sich das Einstell-Menü öffnet.

Mit der **BIKE-Taste** wechseln Sie von Memory zu Einstellung.

Die Einstellung öffnen Sie mit der SET-Taste. Im Display erscheint "Language".

Mit der BIKE- oder der TPC-Taste blättern Sie zur Einstellung für die Gesamtwerte.

Die Einstellung öffnen Sie mit der SET-Taste. Mit der BIKE- oder der TPC-Taste blättern Sie zu der Einstellung der Max Höhe (erreichte maximale Höhe).

Die Einstellung öffnen Sie mit der SET-Taste.

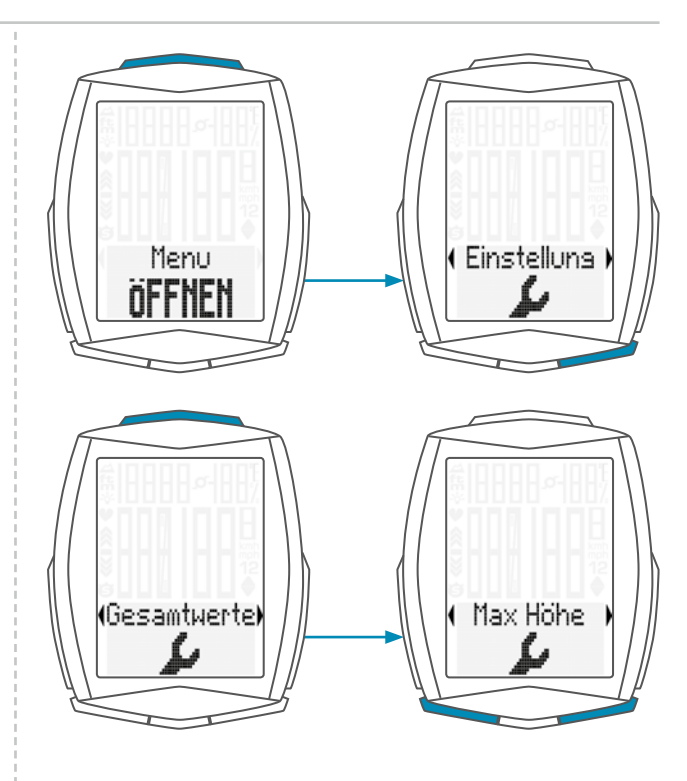

Mit der BIKE- oder der TPC-Taste wählen Sie nun aus, ob Sie die Einstellung für Rad 1 oder Rad 2 machen wollen.

Die Auswahl bestätigen Sie mit der SET-Taste.

Die Einstellung wird geöffnet, die Eingabe-Ziffer blinkt. Mit der BIKE- oder der TPC-Taste verändern Sie den Wert der Ziffer.

Mit der SET-Taste bestätigen Sie die Einstellung.

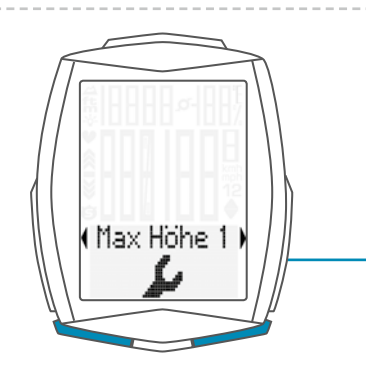

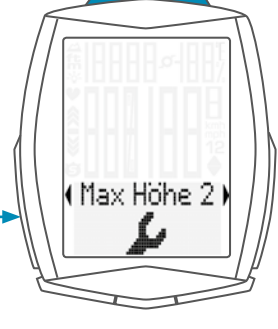

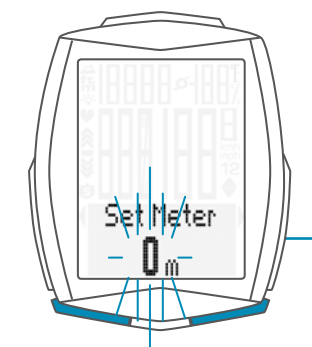

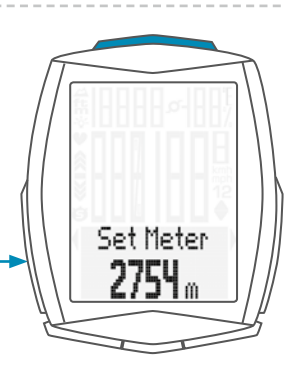

# *Die Einstellungen – Gesamtwerte / Maximale Höhe*

Im Display bekommen Sie die Rückmeldung Set OK.

Wenn Sie weitere Einstellungen machen wollen, kommen Sie mit der BIKE- oder der TPC-Taste auf die anderen Einstellungen.

Wenn Sie keine weiteren Einstellungen machen wollen, halten Sie die SET-Taste gedrückt. Das Einstellmenü wird geschlossen.

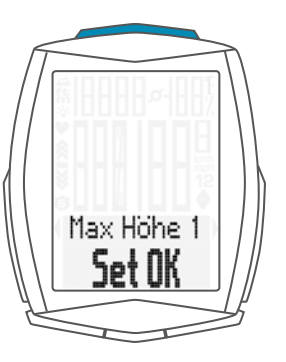

### *Die Einstellungen – Gesamtwerte / Strecke Bergauf*

Im M6 können die bergauf gefahrenen Strecken getrennt für Rad 1 oder Rad 2 eingestellt werden z. B. am Beginn der neuen Radsaison.

ACHTUNG: Der M6 speichert alle Gesamtdaten auch bei einem Batteriewechsel. Es gehen keine Daten verloren.

So stellen Sie die bergauf gefahrene Strecke ein: Die SET-Taste gedrückt halten, bis sich das Einstell-Menü öffnet.

Mit der BIKE-Taste wechseln Sie von Memory zu Einstellung.

Die Einstellung öffnen Sie mit der SET-Taste. Im Display erscheint "Language".

Mit der BIKE- oder der TPC-Taste blättern Sie zur Einstellung für die Gesamtwerte.

Die Einstellung öffnen Sie mit der SET-Taste. Mit der BIKE- oder der TPC-Taste blättern Sie zu der Einstellung Weg Up (bergauf gefahrene Strecke).

Mit der SET-Taste öffnen Sie die Einstellung.

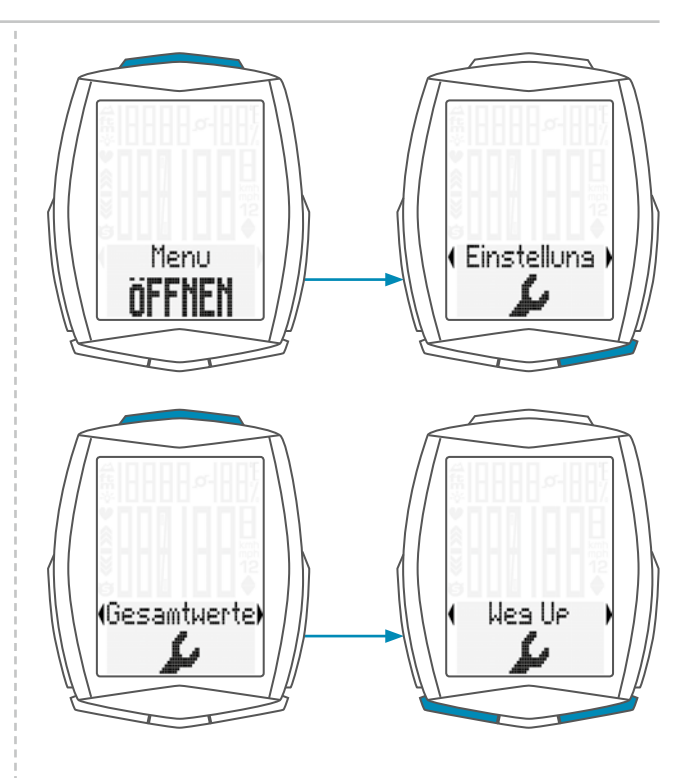

Mit der BIKE- oder der TPC-Taste wählen Sie aus, ob Sie die Einstellung für Rad 1 oder Rad 2 machen wollen.

Mit der SET-Taste bestätigen Sie die Auswahl und öffnen die Einstellung.

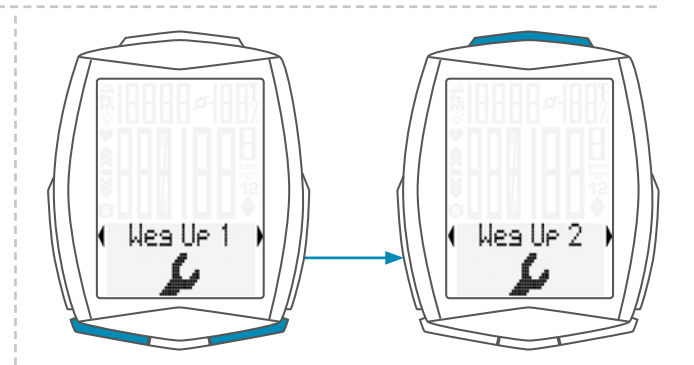

Die linke Ziffer blinkt. Mit der BIKE- oder der TPC-Taste stellen Sie den Wert für diese Ziffer ein.

Mit der SET-Taste bestätigen Sie die Einstellung.

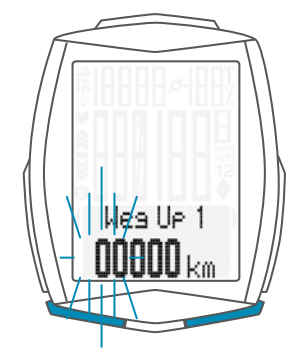

# *Die Einstellungen – Gesamtwerte / Strecke Bergauf*

Die nächste Ziffer links beginnt zu blinken und ist für die Einstellung bereit. Mit der BIKE- oder der TPC-Taste stellen Sie den Wert für diese Ziffer ein. Mit der SET-Taste bestätigen Sie die Einstellung.

Wenn alle Ziffern eingestellt sind, bestätigen Sie die Einstellung mit der SET-Taste.

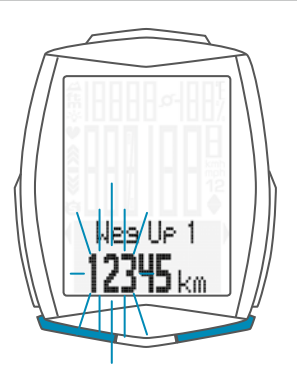

Im Display bekommen Sie die Rückmeldung Set OK.

Wenn Sie weitere Einstellungen machen wollen, kommen Sie mit der BIKE- oder der TPC-Taste auf die anderen Einstellungen.

Wenn Sie keine weiteren Einstellungen machen wollen, halten Sie die SET-Taste gedrückt. Das Einstellmenü wird geschlossen.

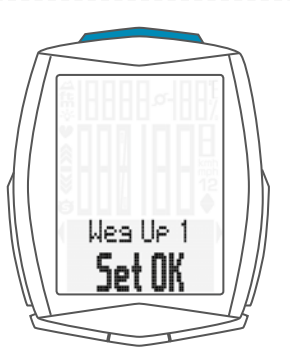

### *Die Einstellungen – Gesamtwerte / Strecke Bergab*

Im M6 können die bergab gefahrenen Strecken getrennt für Rad 1 oder Rad 2 eingestellt werden z. B. am Beginn der neuen Radsaison.

ACHTUNG: Der M6 speichert alle Gesamtdaten auch bei einem Batteriewechsel. Es gehen keine Daten verloren.

So stellen Sie die bergab gefahrene Strecke ein: Die SET-Taste gedrückt halten, bis sich das Einstell-Menü öffnet.

Mit der BIKE-Taste wechseln Sie von Memory zu Einstellung.

Die Einstellung öffnen Sie mit der SET-Taste. Im Display erscheint "Language".

Mit der BIKE- oder der TPC-Taste blättern Sie zur Einstellung für die Gesamtwerte.

Die Einstellung öffnen Sie mit der SET-Taste. Mit der BIKE- oder der TPC-Taste blättern Sie zu der Einstellung Weg Down (bergab gefahrene Strecke).

Mit der SET-Taste öffnen Sie die Einstellung.

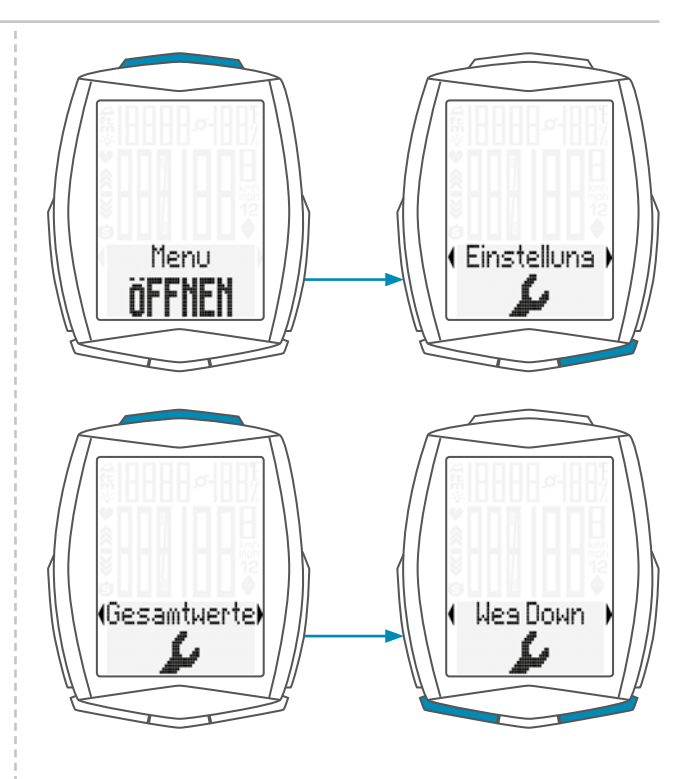

Mit der BIKE- oder der TPC-Taste wählen Sie aus, ob Sie die Einstellung für Rad 1 oder Rad 2 machen wollen.

Mit der SET-Taste bestätigen Sie die Auswahl und öffnen die Einstellung.

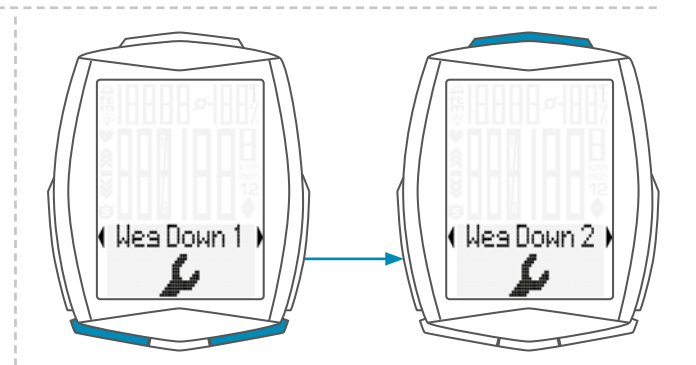

Die linke Ziffer blinkt. Mit der BIKE- oder der TPC-Taste stellen Sie den Wert für diese Ziffer ein.

Mit der SET-Taste bestätigen Sie die Einstellung.

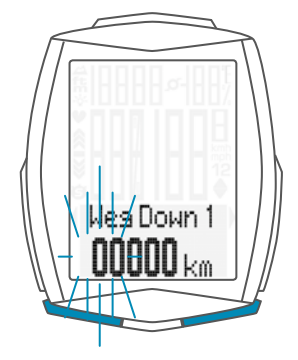

# *Die Einstellungen – Gesamtwerte / Strecke Bergab*

Die nächste Ziffer links beginnt zu blinken und ist für die Einstellung bereit. Mit der BIKE- oder der TPC-Taste stellen Sie den Wert für diese Ziffer ein. Mit der SET-Taste bestätigen Sie die Einstellung.

Wenn alle Ziffern eingestellt sind, bestätigen Sie die Einstellung mit der SET-Taste.

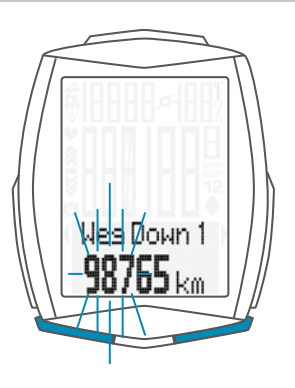

Im Display bekommen Sie die Rückmeldung Set OK.

Wenn Sie weitere Einstellungen machen wollen, kommen Sie mit der BIKE- oder der TPC-Taste auf die anderen Einstellungen.

Wenn Sie keine weiteren Einstellungen machen wollen, halten Sie die SET-Taste gedrückt. Das Einstellmenü wird geschlossen.

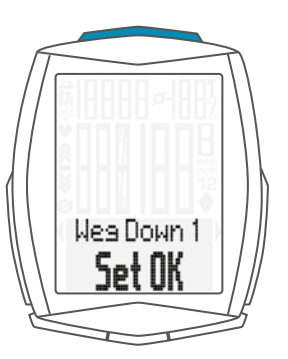

### *Die Einstellungen – Gesamtwerte / Gesamt-Kalorienverbrauch*

Im M6 kann der Gesamt-Kalorienverbrauch aller Touren, getrennt für Rad 1 und Rad 2 eingestellt werden, z. B. am Beginn der neuen Radsaison.

ACHTUNG: Der M6 speichert alle Gesamtdaten auch bei einem Batteriewechsel. Es gehen keine Daten verloren.

So stellen Sie den Gesamt-Kalorien-Verbrauch ein: Die SET-Taste gedrückt halten, bis sich das Einstell-Menü öffnet.

Mit der BIKE-Taste wechseln Sie von Memory zu Einstellung.

Die Einstellung öffnen Sie mit der SET-Taste. Im Display erscheint "Language".

Mit der BIKE- oder der TPC-Taste blättern Sie zur Einstellung für die Gesamtwerte.

Die Einstellung öffnen Sie mit der SET-Taste. Mit der BIKE- oder der TPC-Taste blättern Sie zu der Einstellung Gesamt KCAL (Gesamt-Kalorien-Verbrauch).

Mit der SET-Taste öffnen Sie die Einstellung.

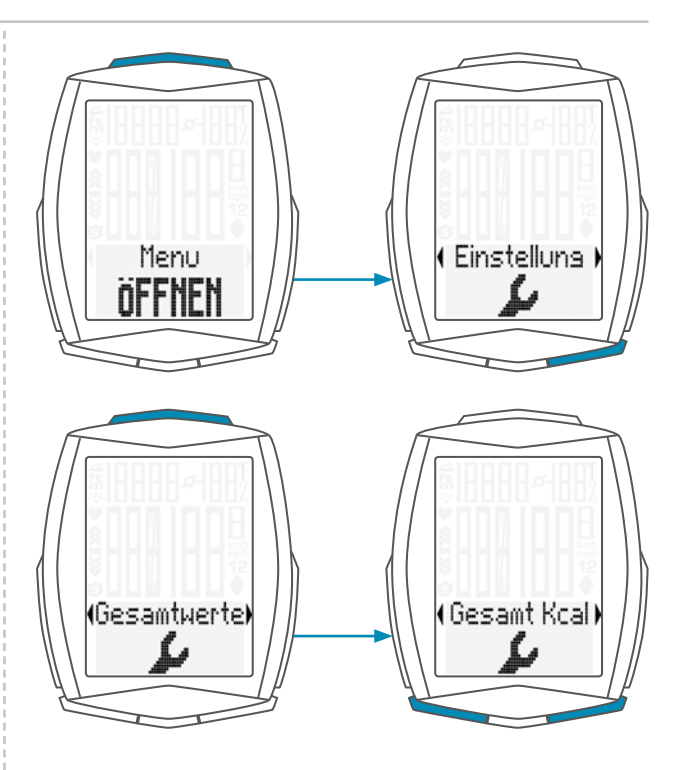

Mit der BIKE- oder der TPC-Taste wählen Sie aus, ob Sie die Einstellung für Rad 1 oder Rad 2 machen wollen.

Mit der SET-Taste bestätigen Sie die Auswahl und öffnen die Einstellung.

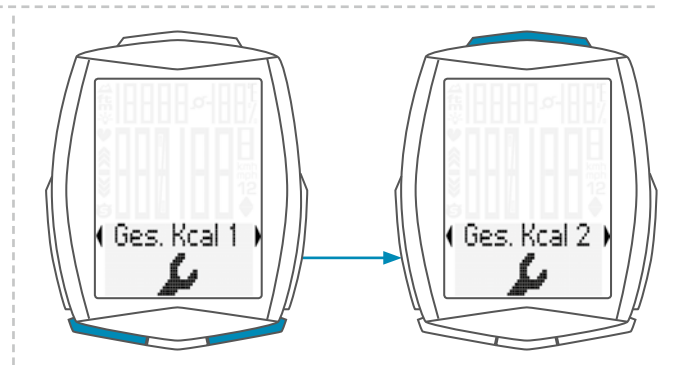

Die linke Ziffer blinkt. Mit der BIKE- oder der TPC-Taste stellen Sie den Wert für diese Ziffer ein.

Mit der SET-Taste bestätigen Sie die Einstellung.

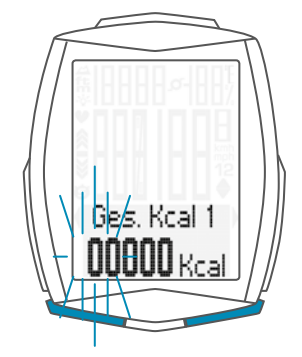

### *Die Einstellungen – Gesamtwerte / Gesamt-Kalorienverbrauch*

Die nächste Ziffer links beginnt zu blinken und ist für die Einstellung bereit. Mit der BIKE- oder der TPC-Taste stellen Sie den Wert für diese Ziffer ein. Mit der SET-Taste bestätigen Sie die Einstellung.

Wenn alle Ziffern eingestellt sind, bestätigen Sie die Einstellung mit der SET-Taste.

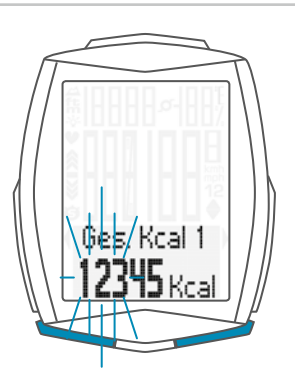

Im Display bekommen Sie die Rückmeldung Set OK.

Wenn Sie weitere Einstellungen machen wollen, kommen Sie mit der BIKE- oder der TPC-Taste auf die anderen Einstellungen.

Wenn Sie keine weiteren Einstellungen machen wollen, halten Sie die SET-Taste gedrückt. Das Einstellmenü wird geschlossen.

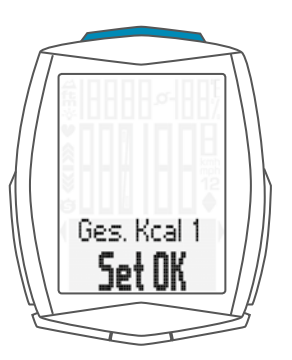

### *Die Einstellungen – Gesamtwerte / Reset der Gesamtwerte*

Der M6 bietet die Möglichkeit, die Gesamtwerte auf Null zurückzustellen. Vor Beginn der neuen Radsaison kann man so bequem alle Jahreswerte wieder auf Null zurückstellen.

So machen Sie den Reset der Gesamtwerte: Die SET-Taste gedrückt halten, bis sich das Einstell-Menü öffnet.

Mit der BIKE-Taste wechseln Sie von Memory zu Einstellung.

Die Einstellung öffnen Sie mit der SET-Taste. Im Display erscheint "Language".

Mit der BIKE- oder der TPC-Taste blättern Sie zur Einstellung für die Gesamtwerte.

Die Einstellung öffnen Sie mit der SET-Taste. Mit der BIKE- oder der TPC-Taste blättern Sie zu der Einstellung Totals Reset (Reset der Gesamtwerte).

Die Einstellung öffnen Sie mit der SET-Taste.

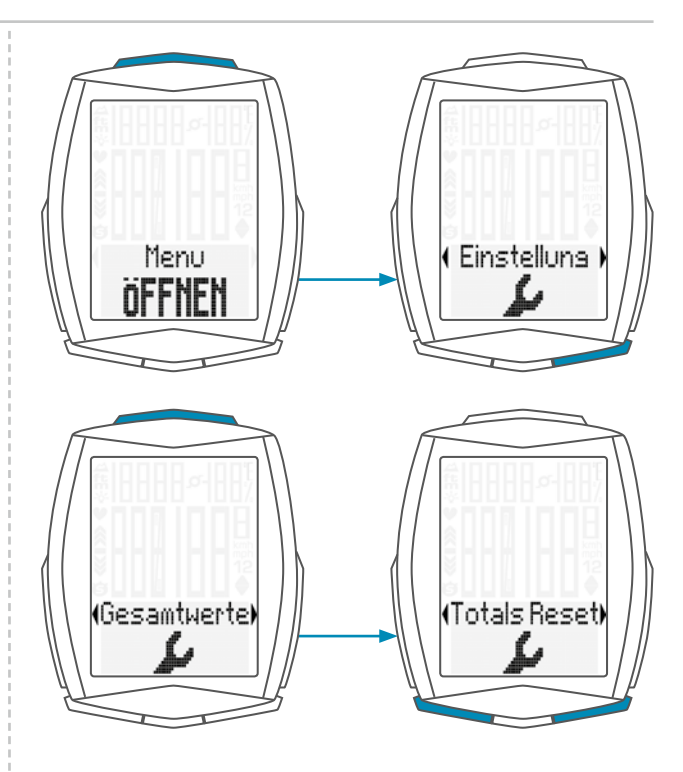

Totals Reset "Nein" steht im Display.

Mit der BIKE-Taste wechseln Sie zu Totals Reset "JA".

Wenn Sie sicher sind, dass Sie die Gesamtwerte wieder auf Null zurückstellen wollen, dann bestätigen Sie "JA" mit der SET-Taste.

Die Gesamtwerte werden dann auf Null zurückgestellt.

ACHTUNG: Dieser Vorgang kann NICHT Rückgängig gemacht werden.

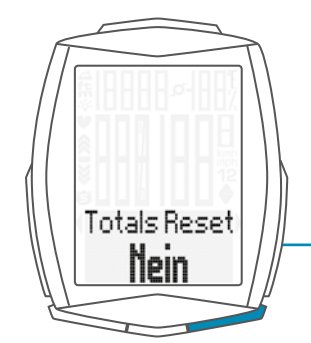

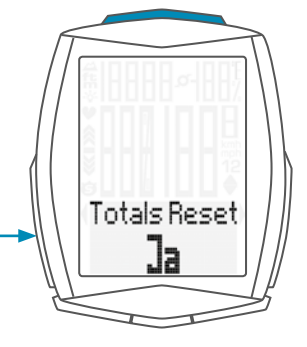

# *Die Einstellungen – Gesamtwerte / Reset der Gesamtwerte*

Im Display bekommen Sie die Rückmeldung Totals Reset Done.

Wenn Sie weitere Einstellungen machen wollen, kommen Sie mit der BIKE- oder der TPC-Taste auf die anderen Einstellungen.

Wenn Sie keine weiteren Einstellungen machen wollen, halten Sie die SET-Taste gedrückt. Das Einstellmenü wird geschlossen.

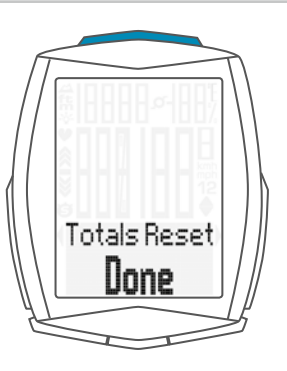

### *Navigator Einstellen*

Der Navigator ist ein zweiter, völlig unabhängiger, Tagesstreckenzähler.

Der Navigator kann

- beliebig oft während einer Tour auf Null zurückgestellt werden
- auf einen Strecken-Wert eingestellt werden
- von dem eingestellten Strecken-Wert vorwärts oder rückwärts zählen.

#### So geht es:

Holen Sie die Navigator-Funktion mit der BIKE-Taste in die Anzeige.

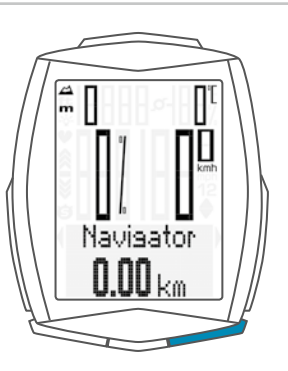

Halten Sie, wenn die Navigator-Funktion im Display ist, die SET-Taste gedrückt, bis das Einstell-Menü geöffnet wird.

Wählen Sie zuerst aus, ob der Navigator vom eingestellten Wert aus **vorwärts** oder rückwärts zählen soll.

Die Auswahl machen Sie mit der BIKE-Taste.

Ihre Auswahl bestätigen Sie mit der SET-Taste.

Die Einstellung für den Strecken-Wert des Navigators wird geöffnet. Die erste Ziffer links blinkt. Mit der BIKE-oder der TPC-Taste verändern Sie die Ziffer.

Mit der SET-Taste bestätigen Sie die Eingabe.

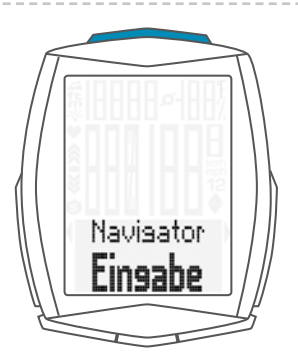

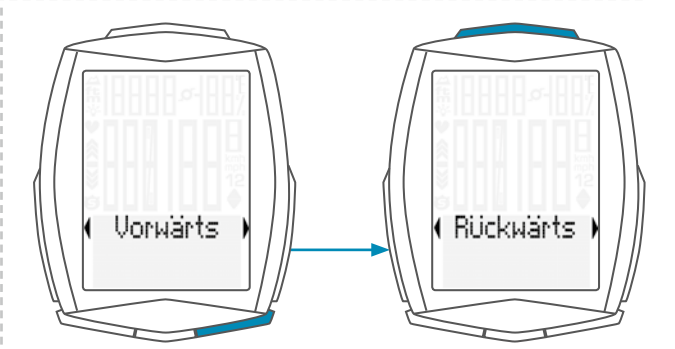

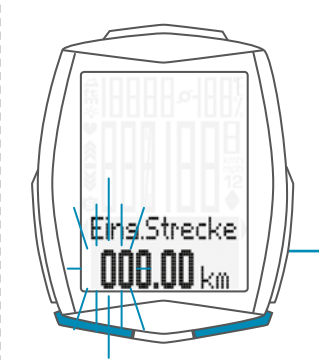

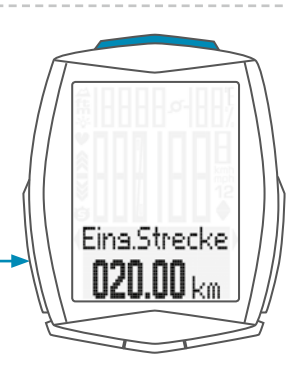

### *Navigator Einstellen*

Die zweite Ziffer links blinkt. Mit der BIKE- oder der TPC-Taste verändern Sie die Ziffer. Mit der SET-Taste bestätigen Sie die Eingabe. recke Wenn alle Ziffern eingestellt sind, bestätigen Sie die Eingabe mit der SET-Taste. Im Display bekommen Sie die Rückmeldung Set OK. Das Einstellmenü wird geschlossen. Der VDO M6 kehrt in den Funktions-Modus zurück. Set 0K

### *Navigator auf NULL zurückstellen*

Der Navigator kann beliebig oft während einer Tour auf NULL zurückgestellt werden.

So geht es:

Holen Sie die Navigator-Funktion mit der BIKE-Taste in die Anzeige.

Halten Sie, wenn die Navigator-Funktion im Display ist, die BIKE-Taste gedrückt. Im Display sehen Sie Navigator RESET.

Wenn Sie die BIKE-Taste weiter gedrückt halten, wird der Navigator auf NULL zurückgestellt.

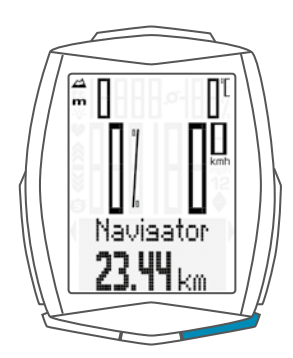

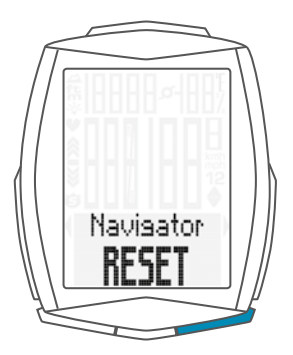

#### *Trip Section-Zähler*

Der VDO M6 hat einen Zeit- und Streckenzähler, der ähnlich funktioniert wie eine Stoppuhr.

Wenn der Trip-Section-Zähler läuft, dann werden die Zeit und die in dieser Zeit gefahrene Strecke erfasst.

#### Start des Trip-Section-Zählers

Drücken Sie gleichzeitig die BIKE- und die SET-Taste. Im Display wird sofort die Teilzeit angezeigt und das Symbol für den Trip-Section-Zähler ist sichtbar.

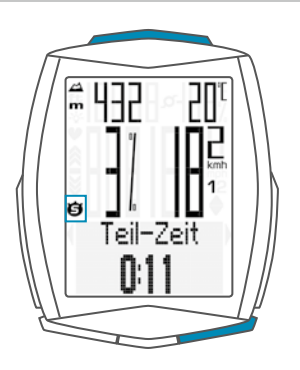

Mit der BIKE-Taste können Sie zur Teilstrecke blättern.

#### Stopp des Trip-Section-Zählers

Um den Trip-Section-Zähler zu stoppen, drücken Sie gleichzeitig die BIKE- und die SET-Taste.

ACHTUNG: Wenn Sie eine Pause machen (Geschwindigkeit ist NULL) wird automatisch auch der Trip-Section-Zähler gestoppt.

Wenn Sie weiterfahren (der Trip-Section-Zähler ist noch aktiv, zu erkennen am Symbol "<a>
">
" im Display), dann läuft automatisch der Trip-Section-Zähler weiter.

#### Erneuter Start des Trip-Section-Zählers

Wenn Sie den Trip-Section-Zähler manuell angehalten haben und nun erneut starten wollen, drücken Sie erneut gleichzeitig die BIKE- und die SET-Taste. Der Trip-Section-Zähler zählt vom letzten Wert aus weiter.

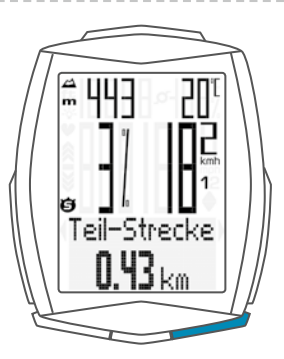

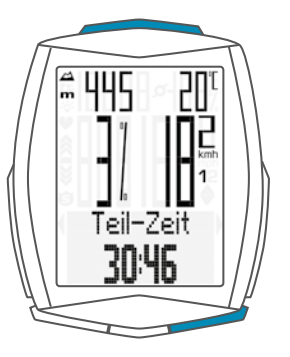

### *Trip-Section-Zähler auf NULL zurückstellen*

Zum Zurückstellen muss entweder die Teil-Zeit oder die Teil-Strecke im Display angezeigt werden.

Die BIKE-Taste gedrückt halten.

Im Display erscheint der Text Trip Section RESET.

Wenn Sie die BIKE-Taste weiter gedrückt halten, werden nun die Trip Section-Daten auf Null zurückgestellt.

#### Folgende Daten werden auf Null zurückgestellt:

- Teil-Strecke
- Teil-Fahrzeit

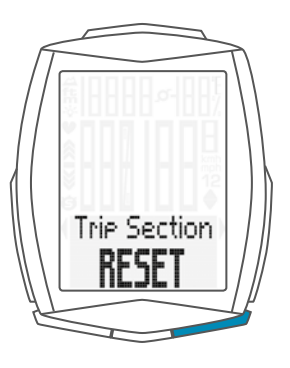

#### *Tourdaten nach der Fahrt zurückstellen*

Nach jeder Tagestour können Sie die Daten dieser Tagestour wieder auf Null zurückstellen. Der VDO M6 ist bereit für die nächste Tagestour.

ACHTUNG: Ihre Gesamt-Strecke( insgesamt gefahrene Kilometer) Gesamt-Fahrzeit, Gesamt-Höhenmeter und Gesamt-Kalorienverbrauch (bei aktivierter Puls-Option) werden nicht auf NULL zurückgestellt.

#### Und so geht es:

Halten Sie die BIKE-Taste für ein paar Sekunden gedrückt.

Im Display erscheint der Text: Tour Daten RESET.

Wenn Sie die BIKE-Taste weiter gedrückt halten, werden nun die Tour-Daten auf Null zurückgestellt.

#### Folgende Daten werden auf Null zurückgestellt:

- Strecke
- Fahrzeit
- Durchschnitt Geschwindigkeit
- Max Geschwindigkeit
- Höhenmeter bergauf/bergab
- Strecke bergauf/bergab
- Maximale Höhe auf der Tour
- Durchschnitts-Steigung/Gefälle auf der Tour
- Maximale Steigung/Gefälle auf der Tour
- Höhenprofil der Tour

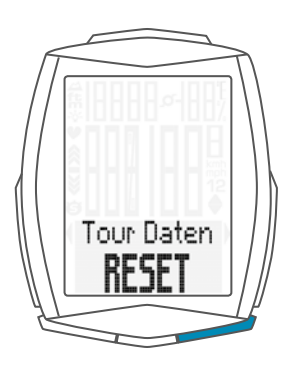

#### Bei aktivierter Puls-Option (Siehe Seite 71):

- Durchschnitt-Puls
- maximaler Puls
- Zeit in, über, unter der eingestellten Trainings-Zone
- Kalorien
- Puls-Grafik
- Intensitäts-Grafik

#### Bei aktivierter Trittfrequenz-Option (Siehe Seite 76):

- Durchschnitt Trittfrequenz
- maximale Trittfrequenz

Der M6 kann die Daten einer Tour speichern. Es können Daten von 10 Touren gespeichert werden. Ist der Datenspeicher mit 10 Touren gefüllt, wird die erste gespeicherte Tour gelöscht und durch die neue zu speichernde Tour überschrieben.

#### Gespeichert werden folgende Daten einer Tour:

- Datum der Tour
- Strecke
- Fahrzeit
- Durchschnitts-Geschwindigkeit
- Maximale Geschwindigkeit
- Temperatur min./max.
- Höhenmeter bergauf/bergab
- Strecke bergauf/bergab
- Maximale Höhe
- Durchschnitts-Steigung/Gefälle
- Maximale Steigung/Gefälle

#### Bei aktivierter Puls-Option:

- Verteilung der Pulswerte auf die Intensitätszonen
- Zeiten in den Intensitätszonen
- Kalorienverbrauch
- Durchschnitts-Puls
- Maximaler Puls
- Zeit in/über/unter der eingestellten Trainingszone

#### Bei aktivierter Trittfrequenz-Option:

- Durchschnitts-Trittfrequenz
- Maximale Trittfrequenz

Die Speicherabfrage erfolgt nach jedem RESET der Tourdaten.

Im Display erscheint dann die Abfrage: "Speichern JA".

Mit der SET-Taste bestätigen Sie das Speichern der Tourdaten.

Wollen Sie die Daten der Tour NICHT speichern, wählen Sie mit der BIKE-Taste "NEIN" und bestätigen diese Auswahl mit der SET-Taste.

Nach dem Speichern (oder NICHT Speichern) der Tourdaten kehrt der M6 automatisch in den Funktionsmodus zurück.

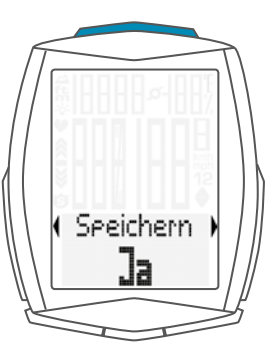

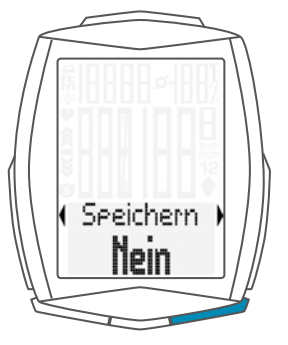

### *Abruf der Tourdaten aus dem Speicher*

Der M6 kann Daten von 10 Touren abspeichern. Diese Daten können jederzeit abgerufen werden.

So geht das Abrufen der Tourdaten: Halten Sie die SET-Taste gedrückt bis sich das Menü öffnet: Nach dem Öffnen des Menüs sehen Sie "Memory" im Display.

Mit der SET-Taste öffnen Sie Memory.

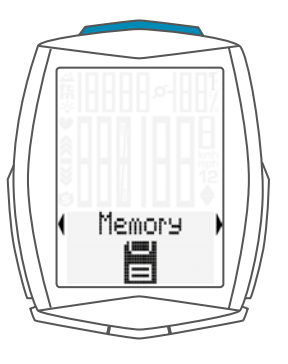

Mit der BIKE- oder der TPC-Taste blättern Sie in den 10 gespeicherten Touren.

Die gewünschte Tour öffnen Sie mit der SET-Taste. In den Tour Daten blättern Sie mit der BIKE- oder der TPC-Taste.

Mit der SET-Taste (länger gedrückt halten) kommen Sie zurück in den Funktions-Modus.

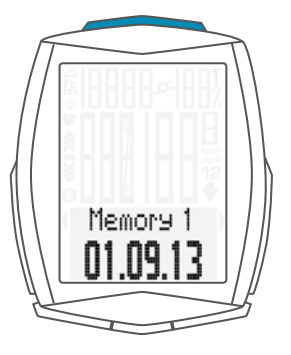

#### *Rad-Auswahl Rad 1 oder Rad 2*

Der VDO M6 hat eine automatische Raderkennung. Über die digitalen Daten des Geschwindigkeits-Senders erhält der VDO M6 auch die Information, ob gerade Rad 1 oder Rad 2 benutzt wird.

Entsprechend werden die Gesamtdaten auf Rad 1 oder Rad 2 gespeichert.

ACHTUNG: Im Sender muss bei der ersten Inbetriebnahme der Schalter für die Raderkennung entweder auf RAD 1 oder RAD 2 eingestellt werden. Nur dann funktioniert auch die automatische Raderkennung.

Siehe Einstellung des Senders auf Seite 20.

### *Beleuchtungs-Modus EIN- oder AUS-schalten*

Der M6 hat eine Display-Beleuchtung.

Wenn der Beleuchtungs-Modus aktiviert ist, wird bei jedem Tastendruck das Display für einige Sekunden beleuchtet.

Wenn der Beleuchtungs-Modus aktiv ist, wird oben im Display das Licht-Icon angezeigt.

ACHTUNG: Der Beleuchtungs-Modus wird abgeschaltet, wenn der M6 in den Schlaf-Modus gegangen ist, z. B. wenn auf einer Tour eine Pause gemacht wurde. So wird unnötiger Batterieverbrauch vermieden.

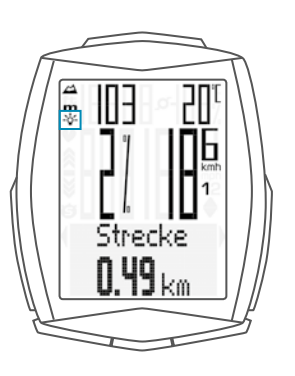

#### So wird der Beleuchtungs-Modus EIN-geschaltet:

Drücken Sie die SET- und die TPC-Taste gleichzeitig. Im Display wird "Licht an" angezeigt und das Licht-Icon wird angezeigt.

#### So wird der Beleuchtungs-Modus AUS-geschaltet:

Drücken Sie die SET- und die TPC-Taste gleichzeitig. Im Display wird "Licht aus" angezeigt und das Licht-Icon wird ausgeschaltet.

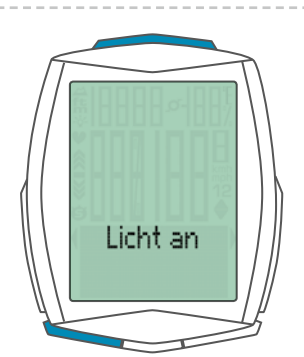

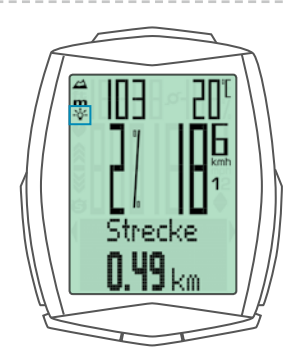

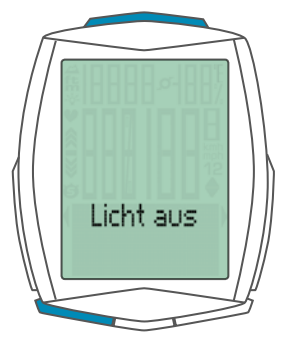

# *Aktivieren der Puls-Option*

Der M6 kann auch Pulswerte anzeigen.

ACHTUNG: Die Puls-Option kann nur aktiviert werden, wenn der VDO Puls-Sender Artikel Nr. CP3013 zur Verfügung steht.

So aktivieren Sie die Puls-Option: Die SET-Taste gedrückt halten, bis sich das Einstell-Menü öffnet. Mit der BIKE-Taste wechseln Sie von Memory zu Einstellung.

Die Einstellung öffnen Sie mit der SET-Taste. Im Display erscheint "Language".

Mit der BIKE- oder der TPC-Taste blättern Sie zur Einstellung für die Sensoren.

Öffnen Sie die Einstellung für die Sensoren mit der SET-Taste.

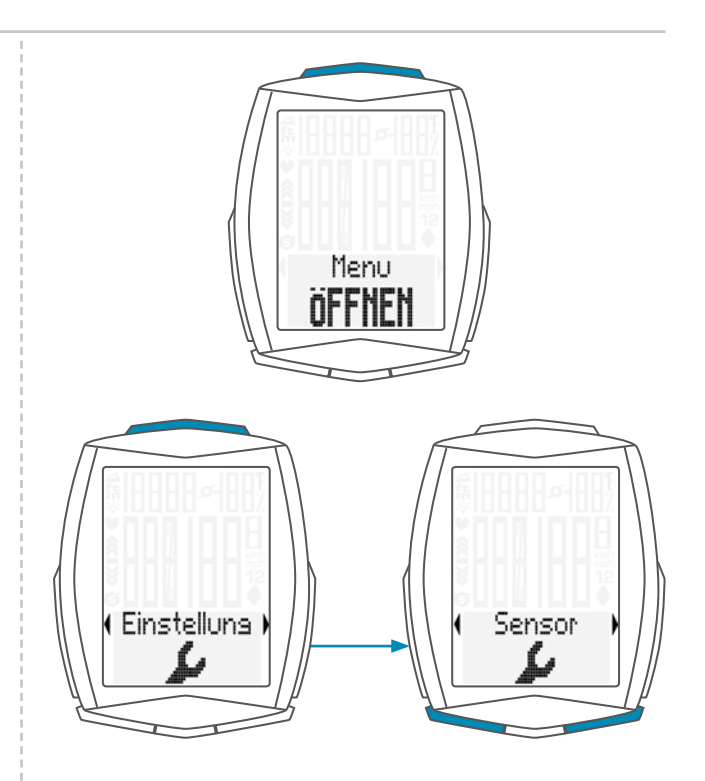

"PULS OFF" blinkt im Display.

Mit der BIKE-Taste wählen Sie ON aus. Mit der SET-Taste bestätigen Sie die Auswahl.

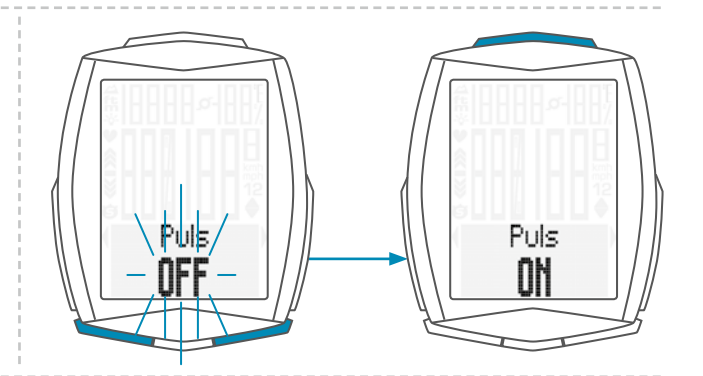

Im Display wird die Auswahl mit SET OK bestätigt.

Die Puls-Option ist nun aktiviert. Mit der SET-Taste (länger gedrückt halten) kommen Sie zurück in den Funktions-Modus.

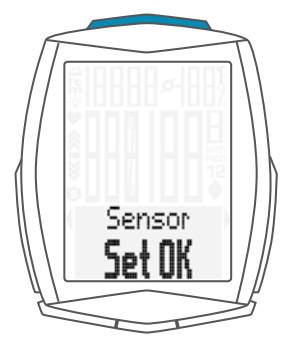

# *Display in der Puls-Option*

Wenn die Puls-Option aktiviert ist, wird der aktuelle Puls links im Display angezeigt.

Bei aktivierter Puls-Option zeigen die Indikator-Pfeile ob der Puls unter oder über der gewählten Trainingszone liegt.

贪 M

Die aktuelle Steigung/das aktuelle Gefälle, die/das dort bei nicht aktivierter Puls-Option angezeigt wurde, wird nun oben rechts im Display angezeigt.

Die Temperatur kann nun über das Menü innerhalb der Bike Funktionen mit der Taste BIKE abgerufen werden.

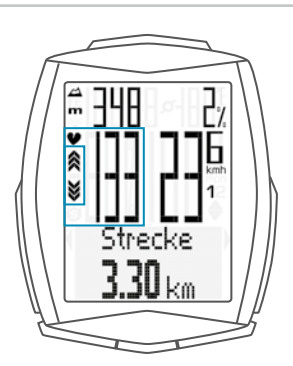

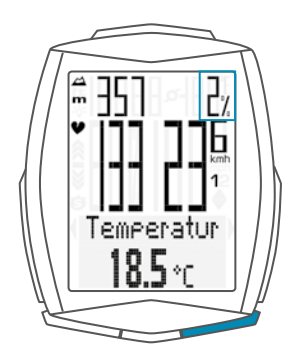

### *Tastenbelegung mit der Puls-Option*

Die Puls-Funktionen werden bei aktivierter Puls-Option mit der TPC (TOTAL/PULS/CAD)-Taste abgerufen.

Die Taste TPC (TOTAL/PULS/CAD) hat bei aktivierter Puls-Option folgende Funktionen:

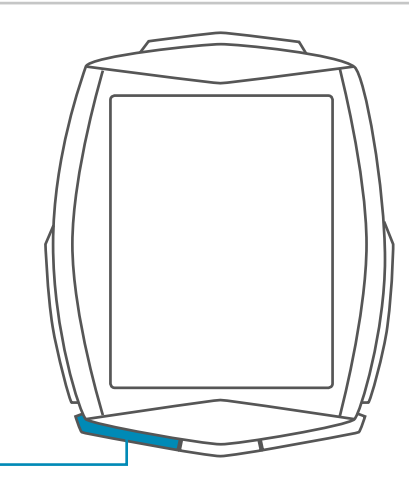

#### TPC (TOTAL /PULS/CAD)

#### Im Funktions-Modus:

- Abruf der Puls-Funktionen (vorwärts durch die Funktionen blättern)
- Auswahl der Puls-Trainingszone (Taste gedrückt halten)

#### Im Einstell-Modus:

- Blättern im Einstell-Menü (rückwärts)
- Einzustellende Daten verändern (verringern)
## *Funktionen in der Puls-Option*

Bei aktivierter Puls-Option werden die Puls-Funktionen mit der Taste-TPC (TOTAL/PULS/CAD) abgerufen.

### Folgende Funktionen sind nacheinander abrufbar:

### Puls-Grafik

Zeigt den Pulsverlauf der aktuellen Tour für die letzten 10-15 Minuten.

### Zonen-Grafik

mit aktuellem Puls als Prozentwert des persönlichen Maximal-Puls und Anzeige der gewählten Trainings-Zone FIT/FAT/OWN.

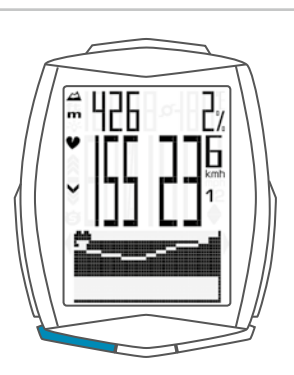

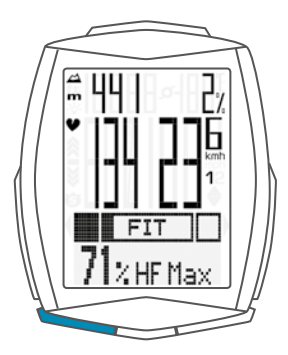

### Intensitäts-Zonen-Grafik

Zeigt die Prozent-Anteile der 4 vordefinierten Intensitäts-Zonen während des Trainings.

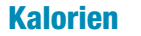

Zeigt den Kalorienverbrauch auf der aktuellen Tour.

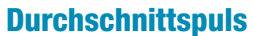

Zeigt den durchschnittlichen Puls auf der aktuellen Tour.

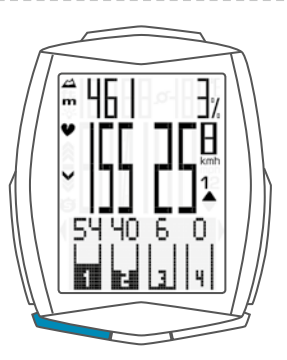

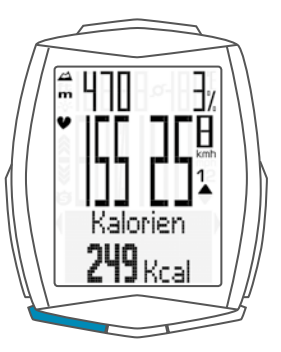

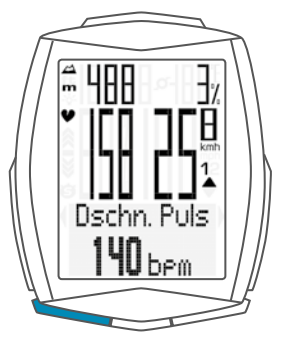

# *Funktionen in der Puls-Option*

### **Maximalpuls**

Zeigt den maximalen Puls auf der aktuellen Tour.

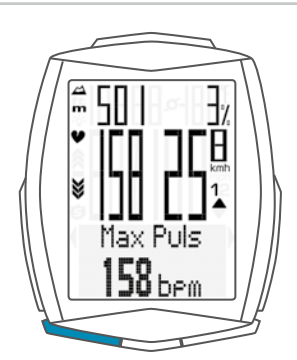

### Zeit unter

der ausgewählten Trainingszone.

Zeigt die Zeit an, in der der aktuelle Puls unter der Untergrenze der Trainingszone lag.

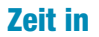

der ausgewählten Trainingszone.

Zeigt die Zeit an, in der der aktuelle Puls innerhalb der ausgewählten Trainingszone lag.

Zeit über

der ausgewählten Trainingszone.

Zeigt die Zeit an, in der der aktuelle Puls oberhalb der Obergrenze der Trainingszone lag.

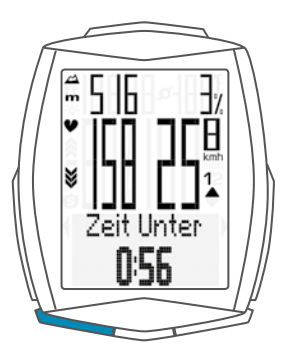

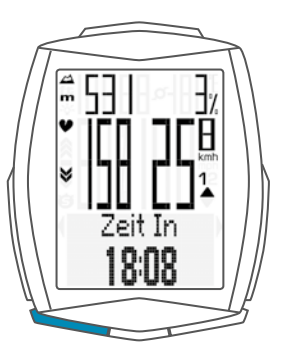

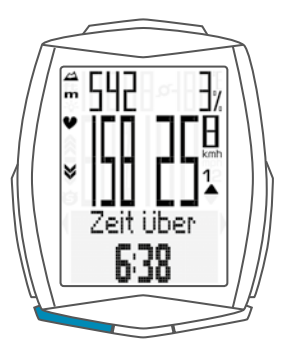

# *Auswahl der Puls-Trainings-Zone*

Sie können bei aktivierter Puls-Option 3 Trainingszonen auswählen:

### FAT-Zone

Diese Trainings-Zone wählen Sie aus, wenn Sie die optimale Fettverbrennung im Training fördern wollen. Untergrenze 55 Prozent der HFmax Obergrenze 70 Prozent der HFmax

### FIT-Zone

Diese Trainings-Zone wählen Sie aus, wenn Sie die allgemeine Fitness fördern wollen. Untergrenze 70 Prozent der HFmax Obergrenze 80 Prozent der HFmax

### OWN Zone

Diese Trainings-Zone wählen Sie aus, wenn Sie sich Ihr eigenes Trainingsziel definiert haben. Einstellung der Unter- und Obergrenze machen Sie in den Einstellungen unter MEINE DATEN.

Basierend auf der berechneten oder eingestellten HFmax sehen Sie im Display die berechneten oder eingestellten Unter- und Obergrenzen zu der jeweiligen Trainings-Zone.

Mit der BIKE- oder der TPC-Taste wählen Sie eine der 3 Trainingszonen aus.

Die Auswahl bestätigen Sie mit der SET-Taste.

### Und so geht es:

#### Halten Sie die TPC (TOTAL/PULS/CAD)-Taste gedrückt, bis sich das Auswahlmenü für die Puls Zone öffnet.

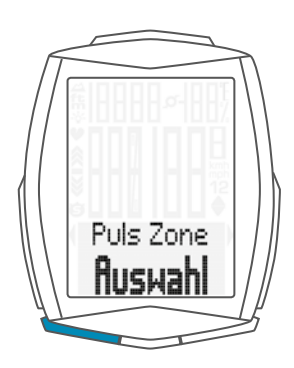

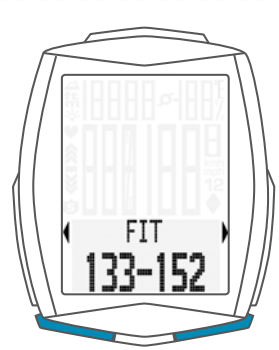

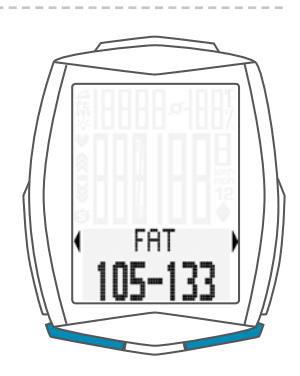

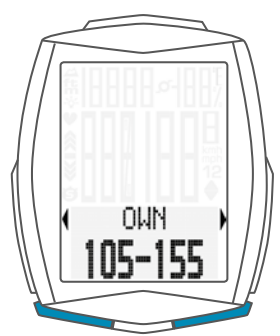

Der VDO M6 bestätigt Ihre Auswahl mit Set OK.

Der M6 kehrt automatisch in den Funktions-Modus zurück.

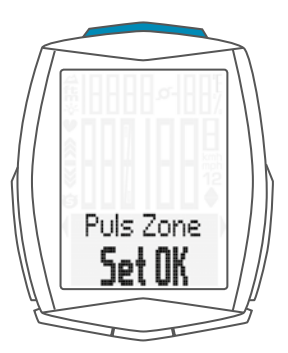

### *Aktivieren der Trittfrequenz-Option*

Der VDO M6 kann auch die Trittfrequenz anzeigen.

ACHTUNG: Dazu muss der VDO-Trittfrequenz-Sender Artikel Nr. CP3012 installiert sein.

In den Einstellungen muss die Trittfrequenz-Option aktiviert werden.

So aktivieren Sie die Trittfrequenz-Option: Die SET-Taste gedrückt halten, bis sich das Einstell-Menü öffnet. Mit der BIKE-Taste wechseln Sie von Memory zu

Einstellung.

Die Einstellung öffnen Sie mit der SET-Taste. Im Display erscheint "Language".

Mit der BIKE- oder der TPC-Taste blättern Sie zur Einstellung für die SENSOREN.

Mit der SET-Taste öffnen Sie die Einstellung der Sensoren.

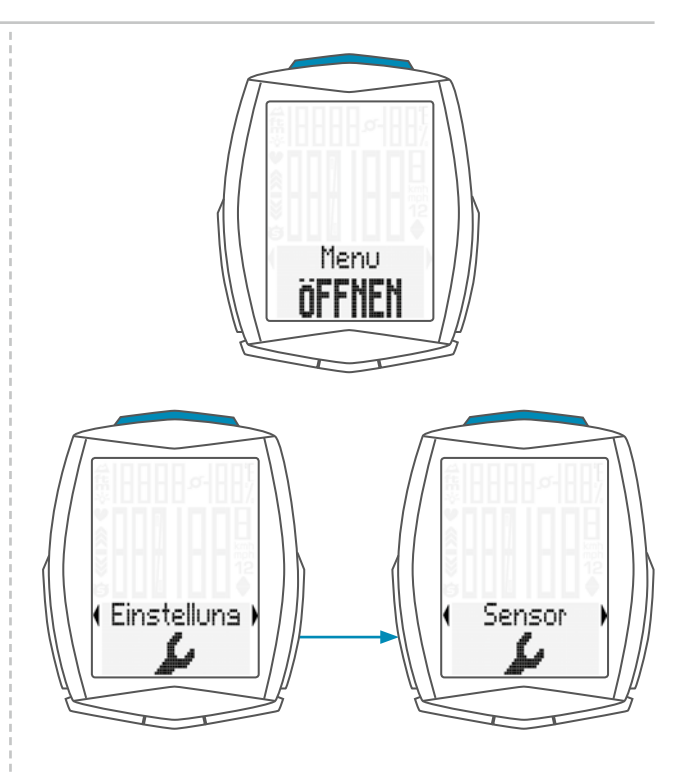

Mit der SET-Taste bestätigen Sie PULS OFF.

Sie können nun mit der BIKE-Taste die Trittfrequenz aktivieren.

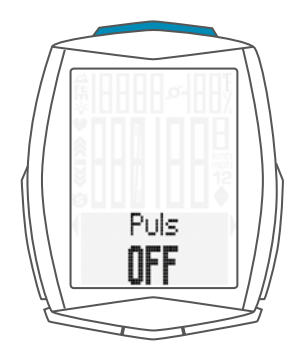

Sie wechseln mit der Bike-Taste von OFF zu ON.

Ihre Auswahl bestätigen Sie mit der SET-Taste. Die Trittfrequenz ist nun aktiviert.

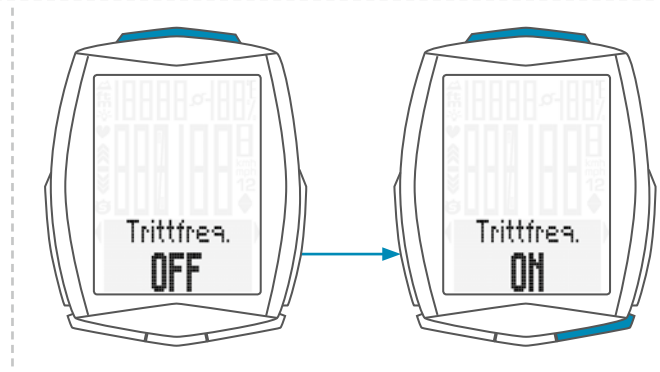

### *Aktivieren der Trittfrequenz-Option*

Der VDO M6 bestätigt die Einstellung mit SET OK.

Wenn Sie weitere Einstellungen machen wollen, kommen Sie mit der BIKE- oder der TPC-Taste auf die anderen Einstellungen.

Wenn Sie keine weiteren Einstellungen machen wollen, halten Sie die SET-Taste gedrückt. Das Einstellmenü wird geschlossen.

Der VDO M6 kehrt in den Funktions-Modus zurück.

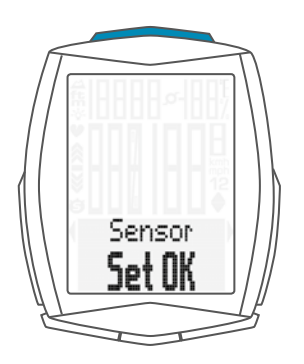

### *Display in der Trittfrequenz-Option*

Wenn die Trittfrequenz-Option aktiviert ist, wird die aktuelle Trittfrequenz rechts oben im Display angezeigt.

Die Temperatur-Anzeige finden Sie nun im BIKE Funktions-Menü.

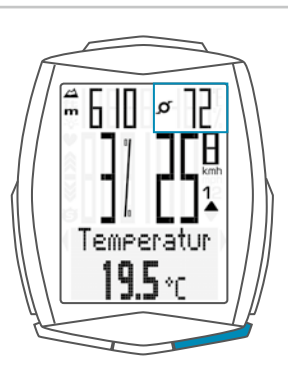

### *Tastenbelegung und Funktionen mit der Trittfrequenz-Option*

Bei aktivierter Trittfrequenz-Option werden die Trittfrequenz-Funktionen auf der TPC (TOTAL/PULS/CAD)-Taste angezeigt.

### Aktuelle Trittfrequenz:

Wird permanent oben rechts im Display angezeigt.

### Durchschnittliche Trittfrequenz TF-DSCHN:

Hier wird die durchschnittliche Trittfrequenz auf der aktuellen Tour angezeigt.

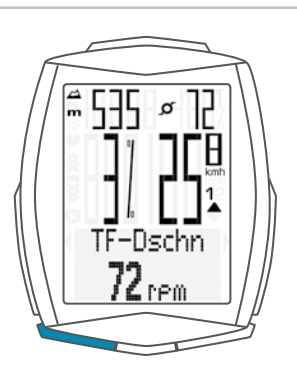

#### Maximale Trittfrequenz TF-MAX:

Hier wird die maximale Trittfrequenz auf der aktuellen Tour angezeigt.

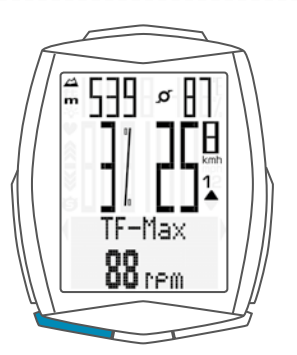

### *Montage des Trittfrequenz-Senders*

Die Montage des Trittfrequenz-Senders wird in der Anleitung zum Trittfrequenz-Sender beschrieben.

Ein Video zur Montage des Trittfrequenz-Senders finden Sie unter: www.vdocyclecomputing.com/service

### *Puls + Trittfrequenz-Option*

Sie können am VDO M6 die Puls- und die Trittfrequenz-Option gleichzeitig aktivieren.

Puls und Trittfrequenz werden beide gleichzeitig im Display angezeigt.

Zur Aktivierung der Puls-Option lesen Sie auf Seite 71.

Zur Aktivierung der Trittfrequenz-Option lesen Sie auf Seite 76.

# *Display mit Puls+Trittfrquenz*

Wenn sowohl Puls- als auch Trittfrequenz aktiviert sind, werden beide Werte gleichzeitig im Display angezeigt.

Anstelle von Steigung/Gefälle in Prozent wird links in der Mitte der aktuelle Puls angezeigt.

Anstelle der Temperatur wird oben rechts die Trittfrequenz angezeigt.

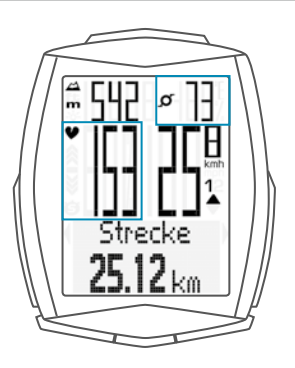

Steigung/Gefälle in Prozent können über die ALTI-Taste abgerufen werden.

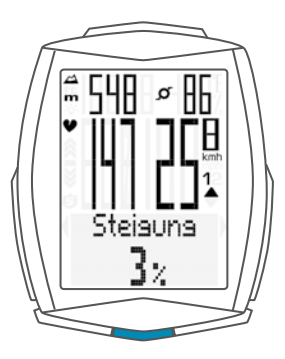

Die Temperatur kann nun über die BIKE-Taste abgerufen werden.

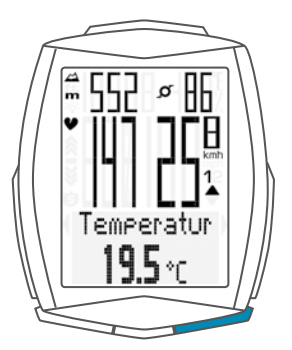

# *Tastenbelegung/Funktionen mit Puls+Trittfrequenz-Option*

Alle Puls- und Trittfrequenz-Funktionen werden über die TPC (TOTAL/PULS/CAD)-Taste abgerufen.

Eine Beschreibung der Puls-Funktionen finden Sie auf Seite 73.

Eine Beschreibung der Trittfrequenz-Funktionen finden Sie auf Seite 78.

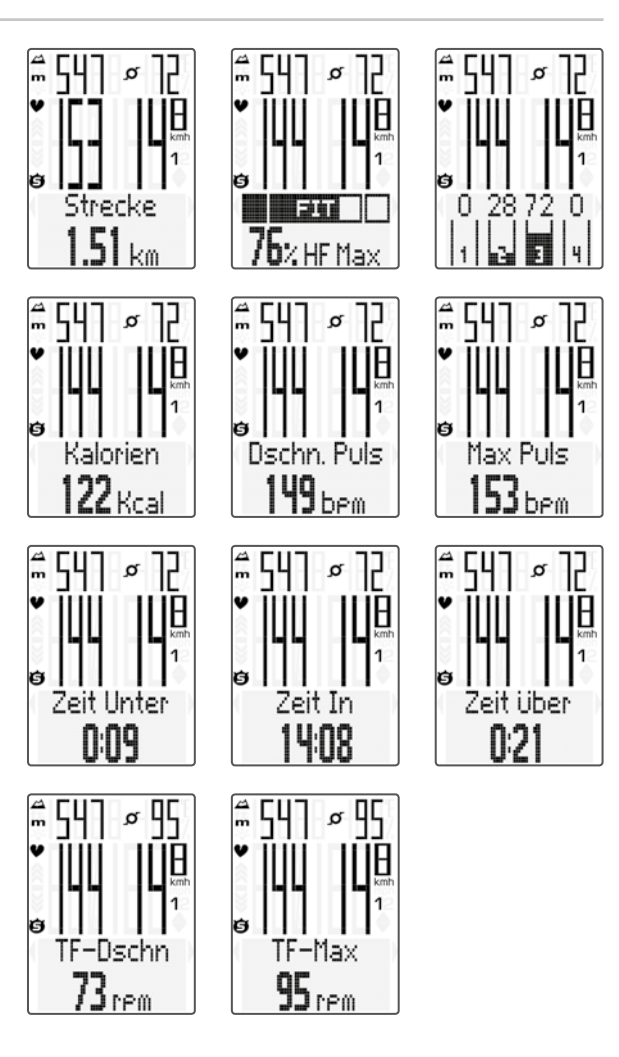

### *Batteriewechsel im Computer*

Um eine einwandfreie Funktion des Computers zu gewährleisten, empfehlen wir einen jährlichen Batteriewechsel.

ACHTUNG: Ihre Einstellungen, Gesamt-Kilometer und Gesamt-Fahrzeit bleiben bei einem Batteriewechsel gespeichert. Es gehen KEINE Daten verloren.

Sie benötigen eine Batterie 3 V-Type 2450. Wir empfehlen eine Markenbatterie von Sony, Panasonic, Varta oder Duracell.

#### Und so geht es:

#### STEP 1

Entfernen Sie den Batteriefach-Deckel mit einem Geldstück.

### STEP 2

Entnehmen Sie die leere Batterie.

ACHTUNG: Warten Sie 10 Sekunden bevor Sie die neue Batterie einlegen. Die Elektronik braucht diese Zeit, um zu erkennen, dass die Batterie gewechselt wird.

#### STEP 3

Legen Sie die Batterie mit dem +Pol nach oben in das Computergehäuse ein.

Achten Sie darauf, dass sich die Batterie nicht verkantet. Beachten Sie, dass die Gummidichtung glatt auf dem Batteriefachdeckel aufliegt.

#### STEP 4

Setzen Sie den Batteriefachdeckel in die Öffnung ein und drehen Sie ihn mit einem Geldstück nach rechts bis zum Anschlag fest.

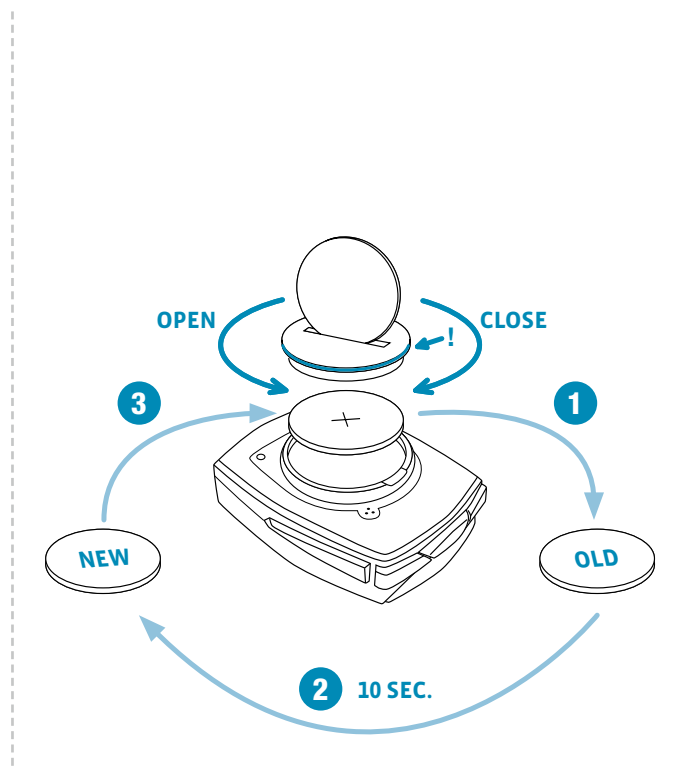

### *Batteriewechsel im Geschwindigkeits-Sender*

Die Batterie im Geschwindigkeits-Sender sollte jährlich gewechselt werden, um eine einwandfreie Funktion der Funkübertragung zu gewährleisten.

Sie benötigen eine Batterie 3V-Type 2032. Wir empfehlen eine Markenbatterie von Sony, Panasonic, Varta oder Duracell.

### Und so geht es:

### STEP 1

Entfernen Sie den Batteriefach-Deckel mit einem Geldstück.

#### STEP 2

Entnehmen Sie die leere Batterie.

ACHTUNG: Warten Sie 10 Sekunden bevor Sie die neue Batterie einlegen. Die Elektronik braucht diese Zeit, um zu erkennen, dass die Batterie gewechselt wird.

#### STEP 3

Legen Sie die Batterie mit dem +Pol nach oben in das Sendergehäuse ein.

Achten Sie darauf, dass sich die Batterie nicht verkantet. Beachten Sie, dass die Gummidichtung glatt auf dem Batteriefachdeckel aufliegt.

#### STEP 4

Setzen Sie den Batteriefachdeckel in die Öffnung ein und drehen Sie ihn mit einem Geldstück nach rechts bis zum Anschlag fest.

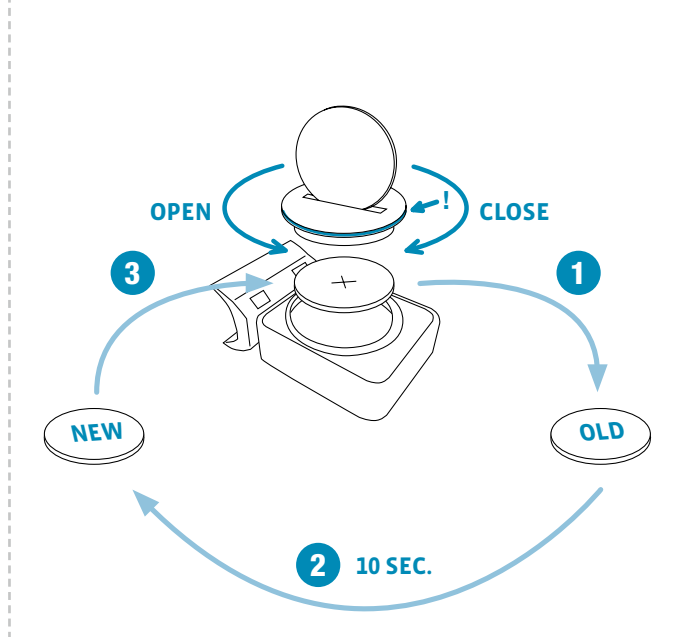

### *Garantiebedingungen*

VDO Cycle Parts gewährt für Ihren VDO-Computer eine Garantie von 2 Jahren ab Kaufdatum. Die Garantie erstreckt sich auf Material- und Verarbeitungsfehler am Computer selbst, am Sensor/Sender und an der Lenkerhalterung. Kabel und Batterien sowie Montagematerialien sind von der Garantie ausgeschlossen.

Die Garantie ist nur dann gültig, wenn die betroffenen Teile nicht geöffnet wurden (Ausnahme: Batteriefach des Computers), keine Gewalt angewendet wurde und keine mutwillige Beschädigung vorliegt.

Bitte bewahren Sie den Kaufbeleg sorgfältig auf, da er im Reklamationsfall vorgelegt werden muss.

Bei einer berechtigten Reklamation erhalten Sie von uns ein vergleichbares Austauschgerät. Ein Anspruch auf Ersatz des identischen Modells besteht nicht, wenn durch Modellwechsel die Produktion des reklamierten Modells eingestellt wurde. Bitte wenden Sie sich mit allen Reklamationen und Garantieansprüchen an Ihren Fachhändler, bei dem Sie das Gerät gekauft haben. Oder senden Sie Ihre Reklamation direkt an:

#### Cycle Parts GmbH

Le Quartier Hornbach 13 67433 Neustadt/Weinstrasse

Für technische Fragen stehen wir Ihnen unter folgender Hotline zur Verfügung:

+49 (0) 63 21- 95 82 7 - 10 +49 (0) 63 21- 95 82 7 - 18

#### Unsere Telefon- Hotline ist für Sie da von 10:00-12:00 Uhr und von 15:00-17:00 Uhr, Montags bis Freitags

Weitere technischen Informationen erhalten Sie unter: www.vdocyclecomputing.com

Im Zuge der Weiterentwicklung behalten wir uns technische Änderungen vor.

# *Fehlerbehebung*

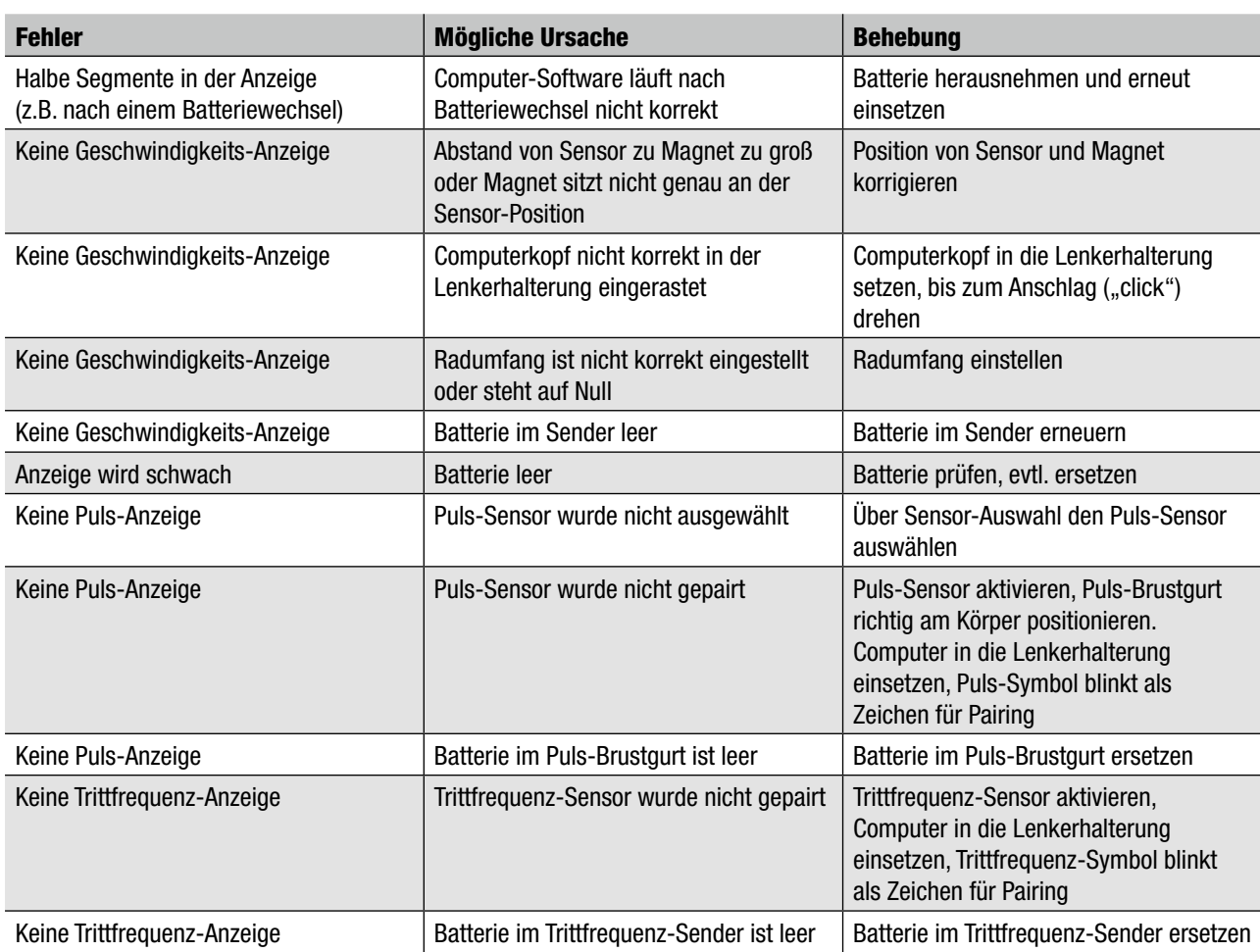

### *Technische Daten*

Computer: ca. 49 H x 38 B x 12 T mm Display: H ca. 39 mm, B ca. 29 mm

Gewicht Computer: ca: 30 g Gewicht Lenkerhalterung: ca. 10 g Gewicht Geschwindigkeits-Sender: ca. 20 g Gewicht Trittfrequenz-Sender: ca. 20 g Gewicht Puls-Sender: ca. 50 g

Batterie Computer: 3V, Type 2450 Batterie Lebensdauer Computer: Ca. 2 Jahre (ca. 400 Fahr-Stunden, ca. 8.000 km (5.000 mi)

Batterie Geschwindigkeits-Sender: 3V, Type 2032 Batterie Lebensdauer Geschwindigkeits-Sender: ca. 1,5 Jahre (ca. 1000 Fahr-Stunden ca. 20.000 km (12.000 mi)

Batterie Trittfrequenz-Sender: 3V, Type 2032 Batterie Lebensdauer Trittfrequenz-Sender: ca. 1,5 Jahre (ca. 1000 Fahr-Stunden ca. 20.000 km (12.000 mi)

Batterie Puls-Sender: 3V, Type 2032 Batterie Lebensdauer Puls-Sender: ca. 1,5 Jahre (ca. 1000 Fahr-Stunden ca. 20.000 km (12.000 mi)

Funkreichweiten: Geschwindigkeits-Sender: 75 cm Trittfrequenz-Sender: 90 cm Puls-Sender: 75 cm

Temperatur-Anzeigebereich des Displays: -20 °C bis +70 °C/ -4 °F bis +158 °F

Geschwindigkeits-Bereich bei Radgröße 2155 mm: min 2.0 km/h, max 199 kmh

Fahrzeit Messbereich: bis 99:59:59 HH:MM:SS Tagestour-Zähler Messbereich: bis 9.999,99 km oder mi NAVIGATOR Messbereich: von -99,99 bis +999,99 km oder mi Gesamt-KM Messbereich: bis 99.999 km oder mi Gesamt-Fahrzeit-Messbereich: 9999:59 HHHH:MM Puls-Messbereich: 40 bis 240 bpm Trittfrequenz-Messbereich: 20 bis 180 rpm

Radumfang Einstellbereich: von 100 mm bis 3999 mm (3,9 bis 157,4 inch)

Höhen-Messbereich: -999 m bis +4999 m / -999 ft bis 16.999 ft

## *Korrekte Entsorgung dieses Produkts (Elektromüll)*

(Anzuwenden in den Ländern der Europäischen Union und anderen europäischen Ländern mit einem separaten Sammelsystem). Die Kennzeichnung auf dem Produkt bzw. auf der dazugehörigen Literatur gibt an, dass es nach seiner Lebensdauer nicht zusammen mit dem normalen Haushaltsmüll entsorgt werden darf. Entsorgen Sie dieses Gerät bitte getrennt von anderen Abfällen, um der Umwelt bzw. der menschlichen Gesundheit nicht durch unkontrollierte Müllbeseitigung zu schaden. Recyceln Sie das Gerät, um die nachhaltige Wiederverwertung von stofflichen Ressourcen

zu fördern. Private Nutzer sollten den Händler, bei dem das Produkt gekauft wurde, oder die zuständigen Behörden kontaktieren, um in Erfahrung zu bringen, wie Sie das Gerät auf umweltfreundliche Weise recyceln können. Gewerbliche Nutzer sollten sich an Ihren Lieferanten wenden und die Bedingungen des Verkaufsvertrags konsultieren. Dieses Produkt darf nicht zusammen mit anderem Gewerbemüll entsorgt werden.

### *EU-Konformitätserklärung*

Wir, CYCLE PARTS GmbH, Le Quartier Hornbach 13, D-67433 Neustadt/Weinstr. erklären, dass der VDO Fahrradcomputer mit Funkübertragung VDO M6 und alle Sender D3-SPD, D3-CAD, D3-HR bei bestimmungsgemäßer Verwendung den grundlegenden Anforderungen gemäß Artikel 3 der R&TTERichtlinie 1999/5/EG entsprechen.

### *FCC-Addendum*

This device complies with part 15 of the FCC Rules. Operation is subject to the following two conditions:

- (1) This device may not cause harmful interference, and
- (2) this device must accept any interference received, including interference that may cause undesired operation.

NOTE: This equipment has been tested and found to comply with the limits for a Class B digital device, pursuant to part 15 of the FCC Rules. These limits are designed to provide reasonable protection against harmful interference in a residential installation. This equipment generates, uses and can radiate radio frequency energy and, if not installed and used in accordance with the instructions, may cause harmful interference to radio communications. However, there is no guarantee that interference will not occur in a particular installation.

Die Konformitäts-Erklärung finden Sie unter: www.vdocyclecomputing.com.

Neustadt, Oktober 2013

If this equipment does cause harmful interference to radio or television reception, which can be determined by turning the equipment off and on, the user is encouraged to try to correct the interference by one or more of the following measures:

- Reorient or relocate the receiving antenna.
- Increase the separation between the equipment and receiver.
- Connect the equipment into an outlet on a circuit different from that to which the receiver is connected.
- Consult the dealer or an experienced radio/TV technician for help.

Changes or modifications not expressly approved by the party responsible for compliance could void the user's authority to operate the equipment.

### *IC-Addendum*

This device complies with Industry Canada licence-exempt RSS standard(s).

Operation is subject to the following two conditions:

(1) This device may not cause interference, and

(2) this device must accept any interference, including interference that may cause undesired operation of the device.

This Class digital apparatus complies with Canadian ICES-003.

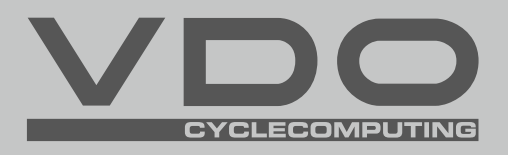

Cycle Parts GmbH

Le Quartier Hornbach 13 67433 Neustadt/Weinstrasse (Germany)

+49 (0) 63 21- 95 82 7 - 0

# *www.vdocyclecomputing.com*